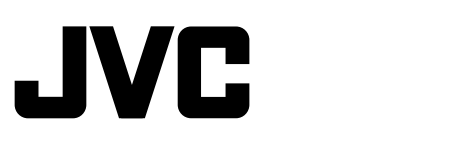

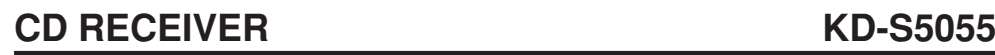

!" **KD-S5055**

中

**ENGLISH**

ENGLISH

# 文

# ‰∑¬

# ‡§√◊ËÕ߇≈Ëπ **CD KD-S5055**

CD 收音組合機

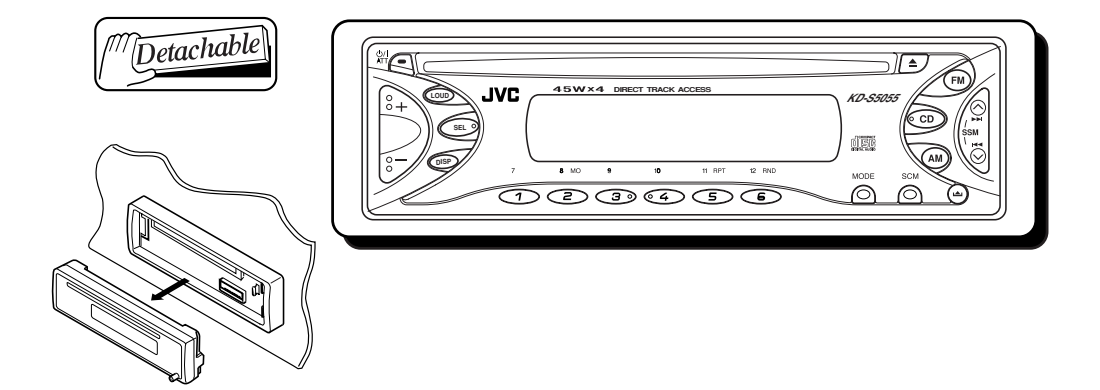

For installation and connections, refer to the separate manual. 有關安裝和連接方法,分別參見操作手冊。 ้ กรุณาดูคู่มือที่แยกต<sup>่</sup>างหาก ในการติดตั้งและการเชื่อมต่อ

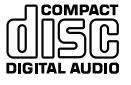

# **INSTRUCTIONS** 使用說明書 คำแนะนำ

Download from Www.Somanuals.com. All Manuals Search And Download.

## **IMPORTANT FOR LASER PRODUCTS**

- 1. CLASS 1 LASER PRODUCT
- 2. **CAUTION:** Do not open the top cover. There are no user serviceable parts inside unit; leave all servicing to qualified service personnel.
- 3. **CAUTION:** Visible and invisible laser radiation when open and interlock failed or defeated. Avoid direct exposure to beam.
- 4. REPRODUCTION OF LABEL: CAUTION LABEL, PLACED OUTSIDE THE UNIT.

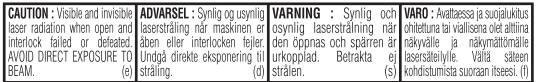

#### **How to reset your unit**

While holding SEL (Select), press  $\mathsf{V}/\mathsf{I}$  ATT (Standby/On Attenuator) for more than 2 seconds. This will reset the built-in microcomputer.

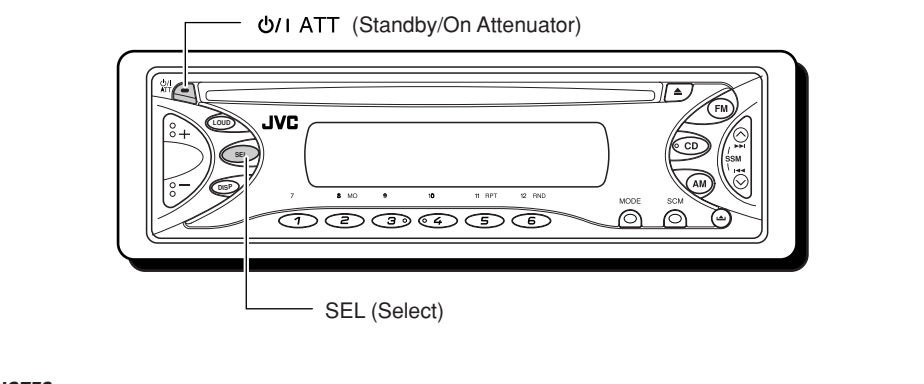

#### **NOTES:**

- *Your preset adjustments such as preset channels or sound adjustments will also be erased.*
- *If a CD is in the unit, it will eject when you reset the unit. Be careful not to drop the CD.*

Thank you for purchasing a JVC product. Please read all instructions carefully before operation, to ensure your complete understanding and to obtain the best possible performance from the unit.

# **CONTENTS**

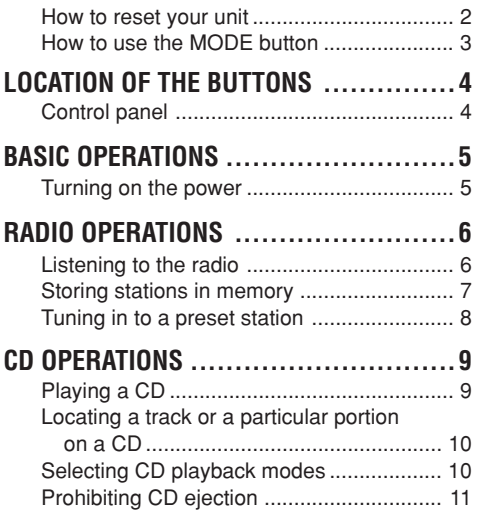

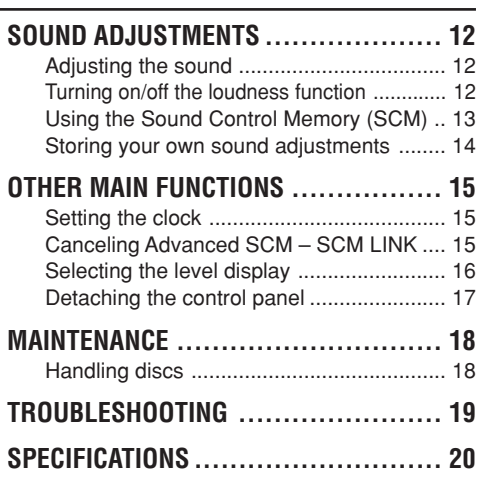

#### **How to use the MODE button**

If you press MODE, the unit goes into functions mode and the number buttons work as different function buttons.

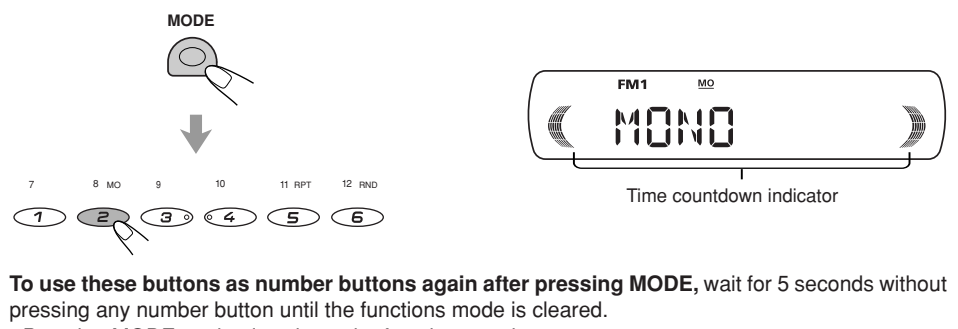

• Pressing MODE again also clears the functions mode.

### **BEFORE USE**

- **\*** *For safety....*
- *Do not raise the volume level too much, as this will block outside sounds, making driving dangerous.*
- *Stop the car before performing any complicated operations.*

#### **\****Temperature inside the car....*

*If you have parked the car for a long time in hot or cold weather, wait until the temperature in the car becomes normal before operating the unit.*

## $\sum$ **LOCATION OF THE BUTTONS**

ENGLISH **ENGLISH**

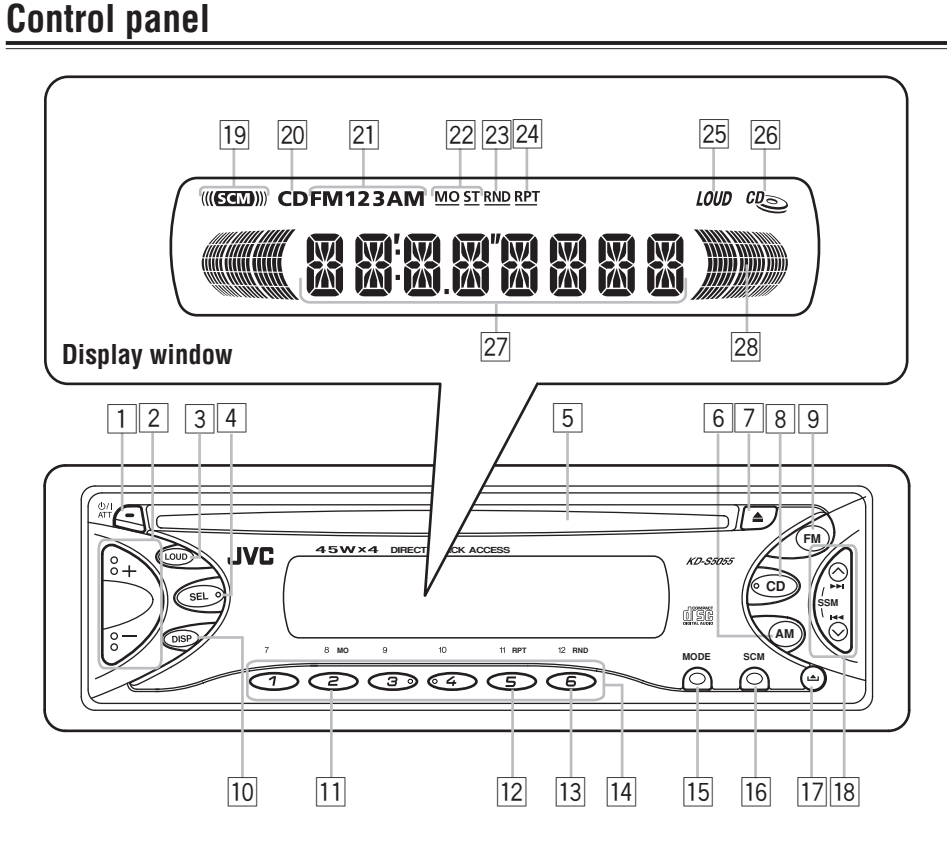

- 1 (Standby/On Attenuator) button
- $\boxed{2}$  +/- buttons
- 3 LOUD (Loudness) button
- 4 SEL (Select) button
- 5 Loading slot
- 6 AM button
- $\boxed{7}$   $\triangle$  (Eject) button
- 8 CD button
- 9 FM button
- 10 DISP (Display) button
- 11 MO (Monaural) button
- [12] RPT (Repeat) button
- [13] RND (Random) button
- [14] Number buttons
- 15 MODE button
- 16 SCM (Sound Control Memory) button
- **17 LA** (Control panel release) button
- $\overline{18}$   $\overline{+1}$   $\overline{+1}$  buttons
	- *Also functions as SSM buttons when pressed together.*

### **Display window**

- [19] SCM (Sound Control Memory) indicator
- 20 CD indicator
- 21 Band indicators FM1, FM2, FM3 AM
- 22 Tuner reception indicators MO (Monaural), ST (Stereo)
- 23 RND (Random) indicator
- [24] RPT (Repeat) indicator
- 25 LOUD indicator
- 26 CD-in indicator
- 27 Main display
- 28 Volume level indicator

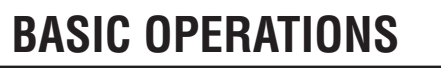

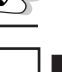

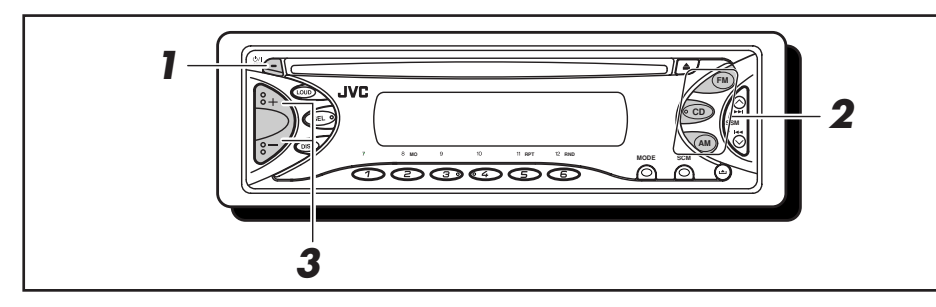

## **Turning on the power**

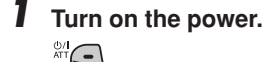

**Note on One-Touch Operation:** *When you select a source in step 2 below, the power automatically comes on. You do not have to press this button to turn on the power.*

### **2 Select the source.**

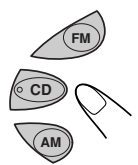

To operate the tuner (FM or AM), see pages  $6 - 8$ . To operate the CD, see pages 9 – 11.

### **3 Adjust the volume.**

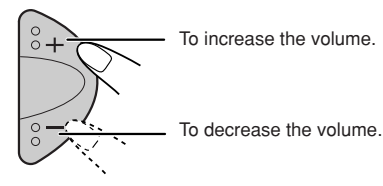

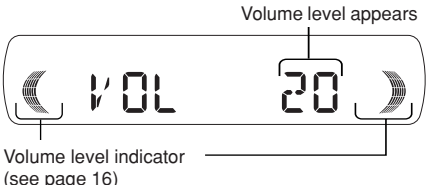

### **4 Adjust the sound as you want (see pages 12 – 14).**

### **To drop the volume in a moment**

Press  $\bigcup I$  ATT briefly while listening to any source. "ATT" starts flashing on the display, and the volume level will drop in a moment. To resume the previous volume level, press the button briefly again.

### **To turn off the power**

Press and hold  $\ddot{\text{O}}$ / I ATT until "SEE YOU" appears on the display.

#### **Note:**

*When you use this unit for the first time, set the built-in clock correctly, see page 15.*

#### **CAUTION on volume setting**

*CDs produce very little noise compared with other sources. If the volume level is adjusted for the tuner, for example, the speakers may be damaged by the sudden increase in the output level. Therefore, lower the volume before playing a disc and adjust it as required during playback.*

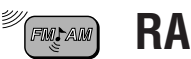

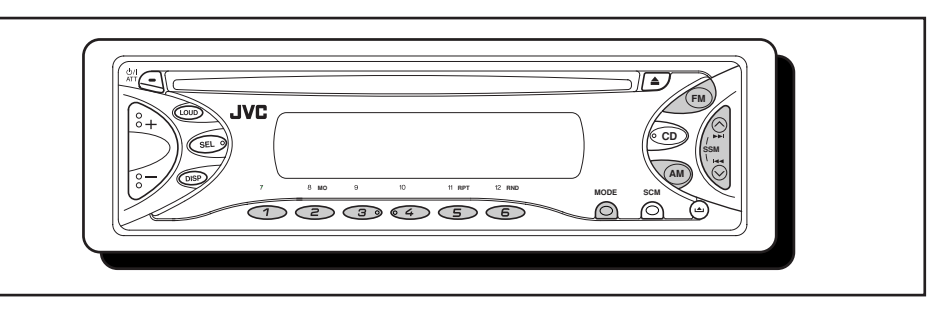

## **Listening to the radio**

You can use either automatic searching or manual searching to tune in to a particular station.

### **Searching a station automatically: Auto search**

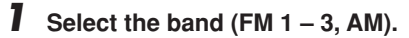

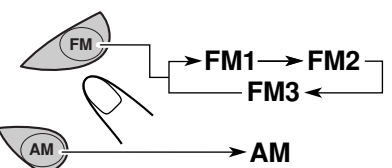

Selected band appears Lights up when receiving an FM stereo broadcast with sufficient signal strength.

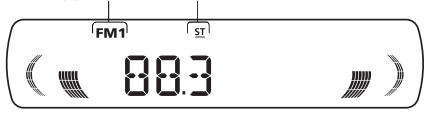

#### **Note:**

*This receiver has three FM bands (FM1, FM2, FM3). You can use any one of them to listen to an FM broadcast.*

### **2 Start searching a station.**

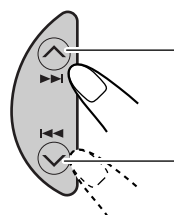

Press  $\bigwedge \blacktriangleright \blacktriangleright$  to search stations of higher frequencies.

Press  $\blacktriangleright$  to search stations of lower frequencies.

When a station is received, searching stops.

**To stop searching before a station is received,** press the same button you have pressed for searching.

## **Searching a station manually: Manual search**

**1** Select the band (FM  $1 - 3$ , AM).

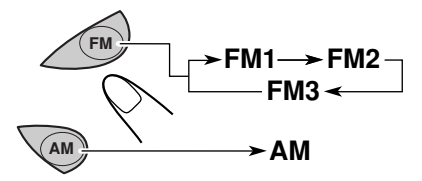

#### **Note:**

*This receiver has three FM bands (FM1, FM2, FM3). You can use any one of them to listen to an FM broadcast.*

**2** Press and hold  $\land$   $\rightarrow$   $\lor$  or  $\rightarrow \sim$  until **"M" (manual) starts flashing on the display.**

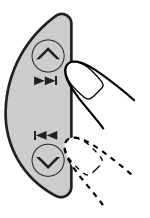

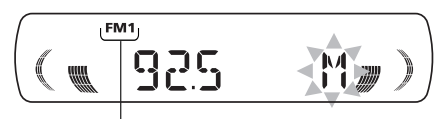

Selected band appears

Download from Www.Somanuals.com. All Manuals Search And Download.

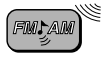

### **3 Tune in to a station you want while "M" (manual) is flashing.**

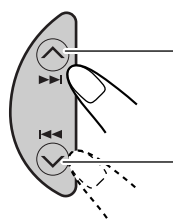

Press  $\triangle$   $\blacktriangleright$  to search stations of higher frequencies.

Press  $\blacktriangleright$  to search stations of lower frequencies.

- If you release your finger from the button, the manual mode will automatically turn off after 5 seconds.
- If you hold down the button, the frequency keeps changing (in 50 kHz intervals for FM and 9 kHz intervals for AM) until you release the button.

### **When an FM stereo broadcast is hard to receive:**

- **1** Press MODE to enter the functions mode while listening to an FM stereo broadcast.
- **2** Press MO (monaural), while still in the functions mode, so that the MO indicator lights up on the display.

Each time you press the button, the MO indicator lights up and goes off alternately.

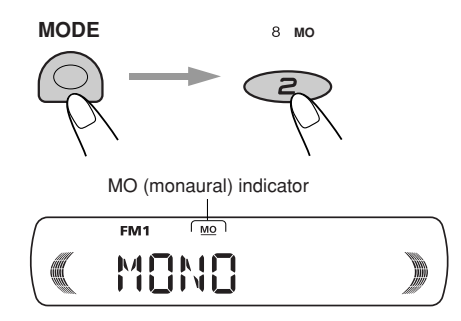

When the MO indicator is lit on the display, the sound you hear becomes monaural but the reception will be improved.

## **Storing stations in memory**

You can use one of the following two methods to store broadcasting stations in memory.

- Automatic preset of FM stations: SSM (Strongstation Sequential Memory)
- Manual preset of both FM and AM stations

## **FM station automatic preset: SSM**

You can preset 6 local FM stations in each FM band (FM1, FM2 and FM3).

**1 Select the band (FM1 – 3) you want to store FM stations into.**

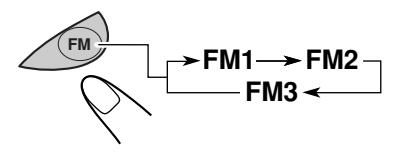

**2 Press and hold both buttons for more than 2 seconds.**

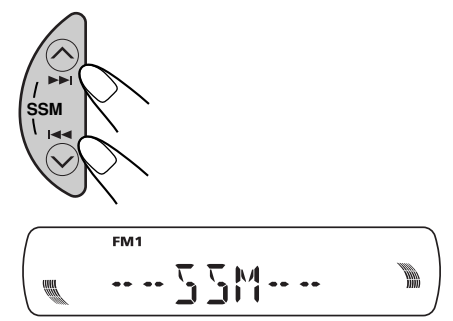

"SSM" appears, then disappears when automatic preset is over.

Local FM stations with the strongest signals are searched and stored automatically in the band number you have selected (FM1, FM2 or FM3.) These stations are preset in the number buttons – No.1 (lowest frequency) to No.6 (highest frequency). When automatic preset is over, the station stored in number button 1 will be automatically tuned in.

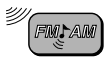

### **Manual preset**

You can preset up to 6 stations in each band (FM1, FM2, FM3 and AM) manually.

- Ex: Storing an FM station of 92.5 MHz into the preset number 1 of the FM1 band.
- **1 Select the band (FM1 3, AM) you want to store FM stations into (in this example, FM1).**
	- Each time you press the button, the FM band changes as follows:

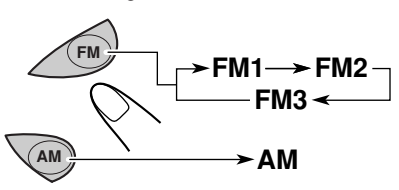

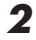

**2 Tune in to a station of 92.5 MHz.**

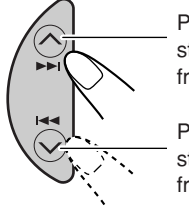

Press  $\bigwedge \rightarrow \rightarrow$  to tune stations of higher frequencies.

Press  $\blacktriangleright$  to tune stations of lower frequencies.

**3 Press and hold the number button (in this example, 1) for more than 2 seconds.**

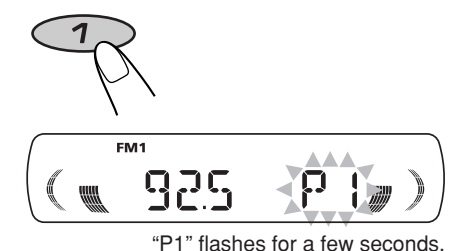

**4 Repeat the above procedure to store**

**other stations into other preset numbers.**

#### **Notes:**

- *A previously preset station is erased when a new station is stored in the same preset number.*
- *Preset stations are erased when the power supply to the memory circuit is interrupted (for example, during battery replacement). If this occurs, preset the stations again.*

## **Tuning in to a preset station**

You can easily tune in to a preset station.

Remember that you must store stations first. If you have not stored them yet, see "Storing stations in memory" on page 7 and 8.

## **1 Select the band (FM1 – 3, AM).**

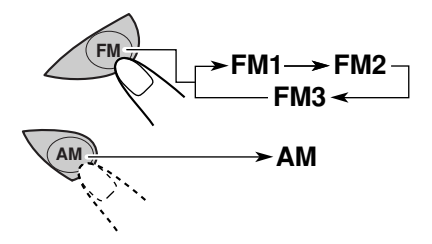

**2 Select the number (1 – 6) for the preset station you want.**

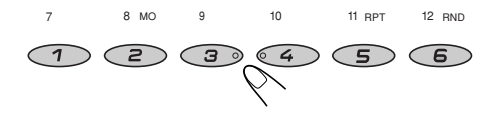

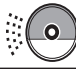

**ENGLISH**

**ENGLISH** 

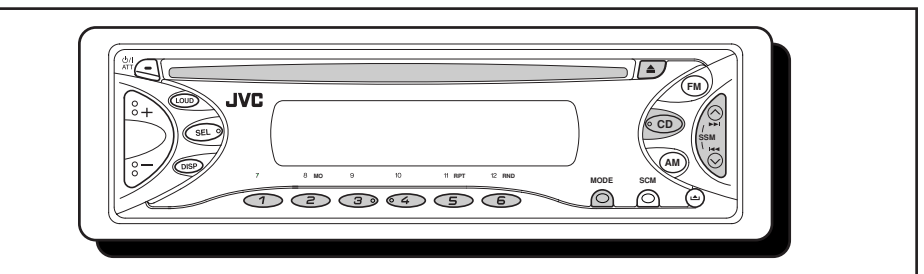

## **Playing a CD**

#### **Insert a disc into the loading slot.**

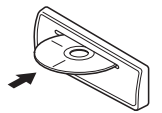

The unit turns on, draws a CD and starts playback automatically.

#### **Note on One-Touch Operation:**

*When a CD is already in the loading slot, pressing CD turns on the unit and starts playback automatically.*

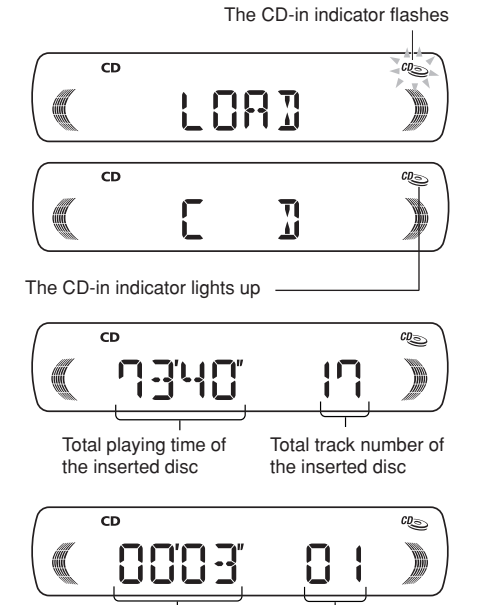

All tracks will be played repeatedly until you stop playback.

Current track

Elapsed playing time

#### **Note:**

*When a CD is inserted upside down, the CD automatically ejects.*

### **To stop play and eject the CD**

#### Press $\triangle$ .

CD play stops and the CD automatically ejects from the loading slot.

• If you change the source, the CD play also stops (without ejecting the CD). Next time you select "CD" as the source, CD play starts from where playback has been stopped previously.

#### **Notes:**

- *If the ejected disc is not removed for about 15 seconds, the disc is automatically inserted again into the loading slot to protect it from dust. (CD play will not start this time.)*
- *You can eject the CD even when the unit is turned off.*

#### **About mistracking:**

*Mistracking may result from driving on extremely rough roads. This does not damage the unit and the CD, but will be annoying. We recommend that you stop CD play while driving on such rough roads.*

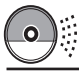

**HSITDNE** 

## **Locating a track or a particular portion on a CD**

### **To fast-forward or reverse the track**

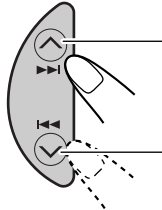

Press and hold  $\triangle$   $\blacktriangleright$   $\blacktriangleright$   $\blacktriangleright$ while playing a CD, to fast forward the track.

Press and hold  $\blacktriangleright$   $\blacktriangleright$ . while playing a CD, to reverse the track.

#### **To go to the next tracks or the previous tracks**

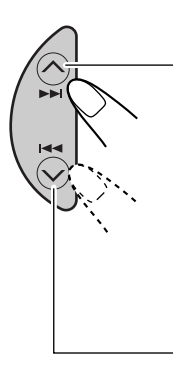

Press  $\triangle$   $\blacktriangleright\blacktriangleright$  briefly, while playing a CD, to go ahead to the beginning of the next track. Each time you press the button consecutively, the beginning of the next tracks is located and played back.

Press  $\blacktriangleright$   $\blacktriangleright$  briefly, while playing a CD, to go back to the beginning of the current track. Each time you press the button consecutively, the beginning of the previous tracks is located and played back.

### **To go to a particular track directly**

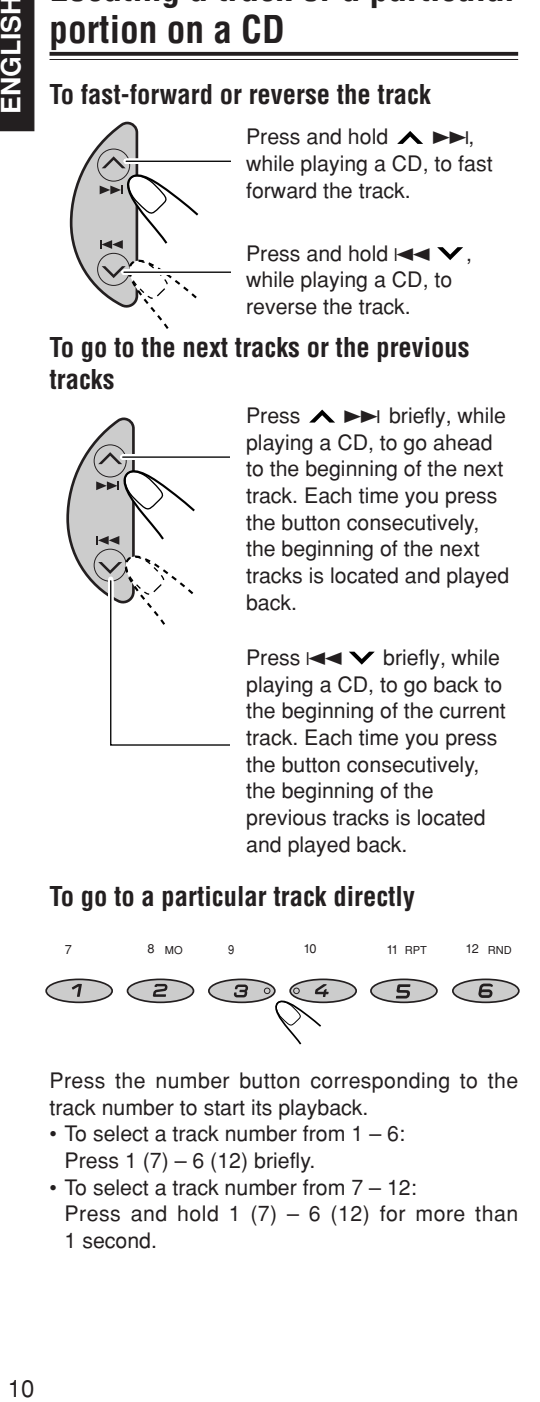

Press the number button corresponding to the track number to start its playback.

- To select a track number from 1 6: Press  $1 (7) - 6 (12)$  briefly.
- To select a track number from 7 12: Press and hold 1  $(7) - 6$  (12) for more than 1 second.

## **Selecting CD playback modes**

### **To play back tracks at random (Random Play)**

You can play back all tracks on the CD at random.

- **1** Press MODE to enter the functions mode while playing a CD.
- **2** Press RND (Random), while still in the functions mode, so that the RND indicator lights up on the display.

Each time you press the button, CD random play mode turns on and off alternately.

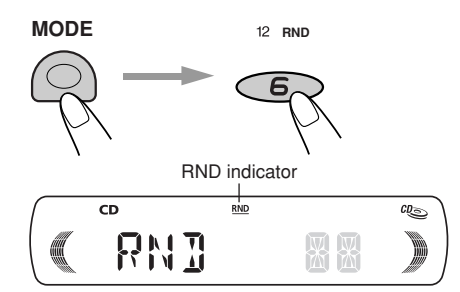

When the random play is turned on, the RND indicator lights up on the display. A track randomly selected starts playing.

### **To play back tracks repeatedly (Repeat Play)**

You can play back the current track repeatedly.

- **1** Press MODE to enter the functions mode while playing a CD.
- **2** Press RPT (Repeat), while still in the functions mode, so that the RPT indicator lights up on the display.

Each time you press the button, CD repeat play mode turns on and off alternately.

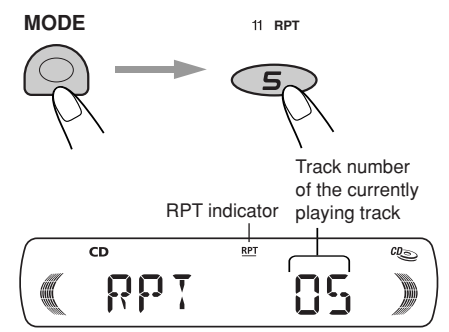

When the repeat play is turned on, the RPT indicator lights up on the display. The current track starts playing repeatedly.

 $10$ 

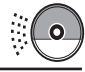

**ENGLISH** 

## **Prohibiting CD ejection**

You can prohibit the CD ejection and can lock a CD in the loading slot.

**While pressing CD, press and hold ≜ for more than 2 seconds.**

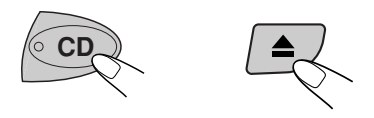

"EJECT" flashes on the display for about 5 seconds, and the CD is locked and cannot be ejected.

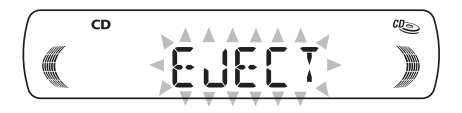

**To cancel the prohibition and unlock the CD**

While pressing CD, press and hold  $\triangle$  again for more than 2 seconds.

"EJECT" appears on the display, and the CD ejects from the loading slot.

The CD-in indicator flashes

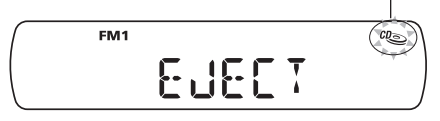

# **SOUND ADJUSTMENTS**

## **Adjusting the sound**

You can adjust the sound characteristics to your preference.

### **1 Select the item you want to adjust.**

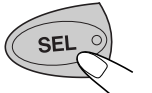

Each time you press the button, the adjustable items change as follows:

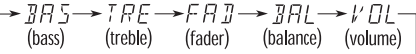

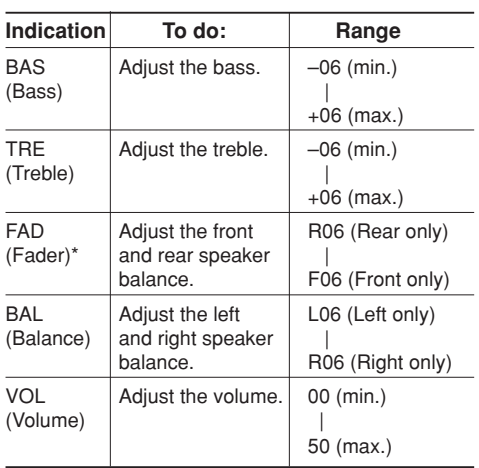

If you are using a two-speaker system, set the fader *level to "00."*

## **2 Adjust the level**

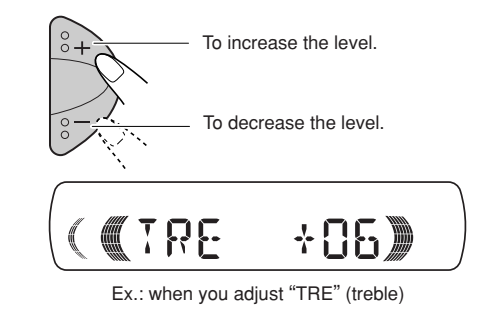

#### **Note:**

*Normally the + and – buttons work as the volume control. So you do not have to select "VOL" to adjust the volume level.*

## **Turning on/off the loudness function**

The human ear is less sensitive to low and high frequencies at low volumes.

The loudness function can boost these frequencies to produce well-balanced sound at low volume level. Each time you press LOUD, the loudness function turns on and off alternatively.

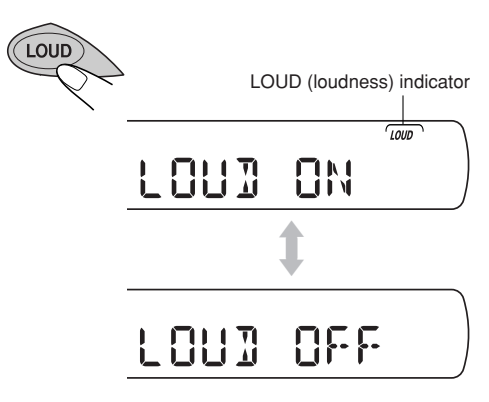

## **Using the Sound Control Memory (SCM)**

You can select and store a preset sound adjustment suitable to each playback source. (**Advanced SCM**)

## **Selecting and storing the sound modes**

Once you select a sound mode, it is stored in memory. It will be recalled every time you select the same source and will be shown on the display. A sound mode can be stored for each of the following sources — FM1, FM2, FM3, AM, and CD.

• If you do not want to store the sound mode separately for each playback source, but want to use the same sound mode for all the sources, see "Canceling Advanced SCM – SCM LINK" on page 15.

#### **Select the sound mode you want.**

• Each time you press the button, the sound mode changes as follows.

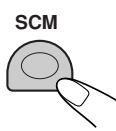

>SEM OFF->BEAT->SOFT->POP-

- When "SCM LINK" is set to "LINK ON", the selected sound mode can be stored in memory for the current source and the effect applies only to the current source.
- When "SCM LINK" is set to "LINK OFF", the selected sound mode effect applies to any source.

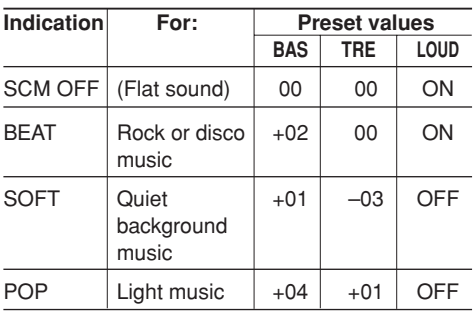

### **Recalling the sound modes**

**When "SCM LINK" is set to "LINK ON select the source.**

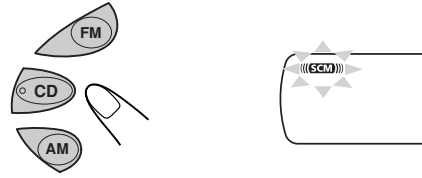

Each time you change the playback source, the SCM indicator flashes on the display.

The sound mode stored in memory for the selected source is recalled.

#### **Notes:**

*• You can adjust each sound mode to your preference, and store it in memory.*

*If you want to adjust and store your original sound mode, see "Storing your own sound adjustments" on page 14.*

*• To adjust the bass and treble reinforcement levels or to turn on/off the loudness function temporarily, see page 12. (Your adjustments will be cancelled if another source is selected.)*

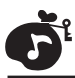

## **Storing your own sound adjustments**

You can adjust the sound modes (BEAT, SOFT, POP: see page 13) to your preference and store your own adjustments in memory.

• There is a time limit in doing the following procedure. If the setting is cancelled before you finish, start from step 1 again.

### **1 Call up the sound mode you want to adjust.**

See page 13 for details.

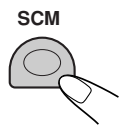

**2 Select "BAS" (bass) or "TRE" (treble).**

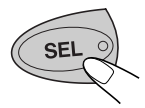

**3 Adjust the bass or treble level.** See page 12 for details.

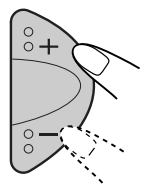

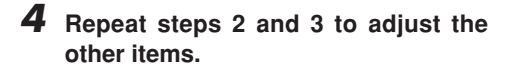

**5 To turn on/off the loudness function.**

See page 12 for details.

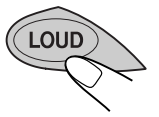

**6 Press and hold SCM until the sound mode you have selected in step 1 flashes on the display.**

Your adjustment made for the selected sound mode is stored in memory.

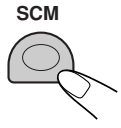

**7 Repeat the same procedure to store other sound modes.**

## **To reset to the factory settings**

Repeat the same procedure and reassign the preset values listed in the table on page 13.

# **OTHER MAIN FUNCTIONS**

## **Setting the clock**

**1 Press and hold SEL (Select) for more than 2 seconds.**

"CLOCK H", "CLOCK M", "SCM LINK" or "LEVEL" appears on the display.

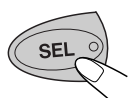

### **2 Set the hour.**

- 1 Select "CLOCK H" if not shown on the display.
- 2 Adjust the hour.

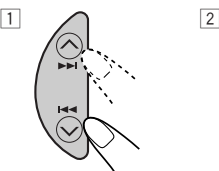

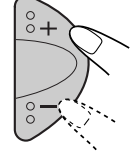

**3 Set the minute.** 1 Select "CLOCK M."

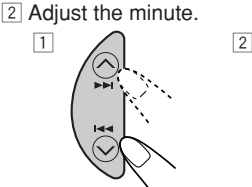

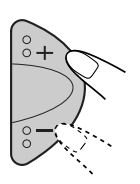

**4 Press SEL (select) to finish the setting.**

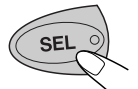

#### **To check the current clock time (changing the display mode)**

Press DISP repeatedly. Each time you press the button, the display mode changes as follows.

**During tuner operation:**

**Frequency Clock**

**During CD operation:**

Elapsed playing time  $\leftarrow$   $\rightarrow$  Clock

• If the unit is not in use when you press DISP, the power turns on, the clock time is shown for 5 seconds, then the power turns off.

## **Cancelling Advanced SCM – SCM LINK**

You can cancel the Advanced SCM (Sound Control Memory), and unlink the sound modes and the playback sources.

When shipped from the factory, a different sound mode can be stored in memory for each source so that you can change the sound modes simply by changing the sources.

- LINK ON: Advanced SCM (different SCM for different sources)
- LINK OFF: Conventional SCM (one SCM for all sources)
	- **1 Press and hold SEL (select) for more than 2 seconds.**

"CLOCK H", "CLOCK M", "SCM LINK" or "LEVEL" appears on the display.

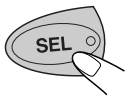

**2 Select "SCM LINK" if not shown on the display.**

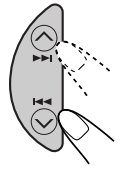

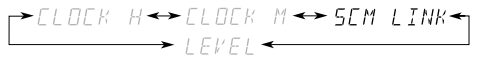

**3 Select the desire mode — "LINK ON" or "LINK OFF".**

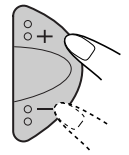

**4 Press SEL (select) to finish the setting.**

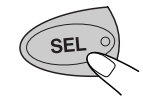

**HSITDNE** 

Download from Www.Somanuals.com. All Manuals Search And Download.

## **Selecting the level display**

You can select the level display according to your preference.

When shipped from the factory, "VOL 2" is selected.

- VOL 1 : Shows the volume level indicator.
- VOL 2 : Alternates "VOL 1" setting and illumination display.
- OFF : Erases the volume level indicator.

### **1 Press and hold SEL (Select) for more than 2 seconds.**

"CLOCK H", "CLOCK M", "SCM LINK" or "LEVEL" appears on the display.

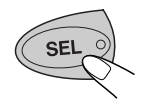

**2 Select "LEVEL" if not shown on the display.**

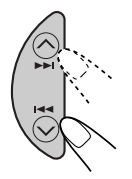

 $L L$ OCK H  $\leftrightarrow$  CLOCK M  $\leftrightarrow$  SEM LINK  $\rightarrow$  |  $FVF$ |  $\leftarrow$ 

**3 Select the desired mode — "VOL 1", "VOL 2" or "OFF".**

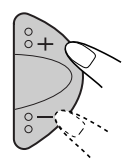

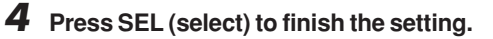

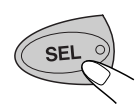

## **Detaching the control panel**

You can detach the control panel when leaving the car.

When detaching or attaching the control panel, be careful not to damage the connectors on the back of the control panel and on the panel holder.

## **Detaching the control panel**

Before detaching the control panel, be sure to turn off the power.

**1 Unlock the control panel.**

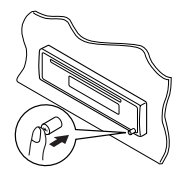

**2 Lift and pull the control panel out of the unit.**

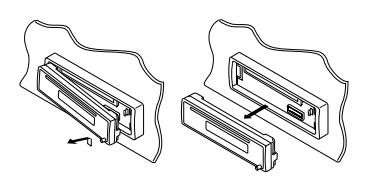

**3 Put the detached control panel into the case provided.**

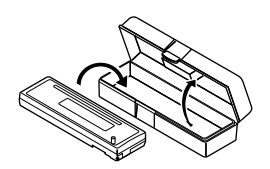

## **Attaching the control panel**

**1 Insert the left side of the control panel into the groove on the panel holder.**

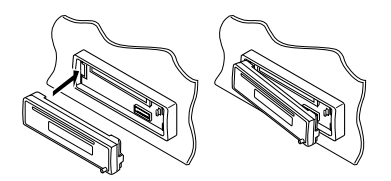

**2 Press the right side of the control panel to fix it to the panel holder.**

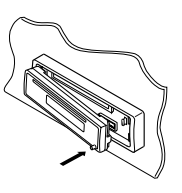

#### **Note on cleaning the connectors:**

*If you frequently detach the control panel, the connectors will deteriorate.*

*To minimize this possibility, periodically wipe the connectors with a cotton swab or cloth moistened with alcohol, being careful not to damage the connectors.*

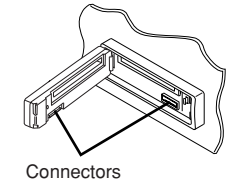

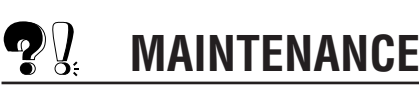

## **Handling discs**

This unit has been designed to reproduce CDs and CD-Rs (Recordable).

• **This unit is not compatible with MP3 discs.**

## **How to handle discs**

#### **When removing a disc from**

**its case,** press down the center holder of the case and lift the disc out, holding it by the edges.

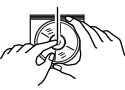

Center holder

• Always hold the disc by the edges. Do not touch its recording surface.

**When storing a disc into its case,** gently insert the disc around the center holder (with the printed surface facing up).

• Make sure to store discs into the cases after use.

## **To keep discs clean**

A dirty disc may not play correctly. If a disc does become dirty, wipe it with a soft cloth in a straight line from center to edge.

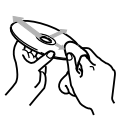

## **To play new discs**

New discs may have some rough spots around the inner and outer edges. If such a disc is used, this unit may reject the disc. To remove these rough spots, rub the edges with a pencil or ball-point pen, etc.

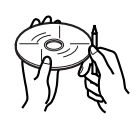

## **Moisture condensation**

Moisture may condense on the lens inside the unit in the following cases:

- After starting the heater in the car.
- If it becomes very humid inside the car. Should this occur, the unit may malfunction. In this case, eject the disc and leave the unit turned on for a few hours until the moisture evaporates.

### **When playing a CD-R**

Before playing back CD-Rs, read their instructions or cautions carefully.

- Use only "finalized" CD-Rs.
- Some CD-Rs may not play back on this unit because of their disc characteristics, and for the following reasons:
	- Discs are dirty or scratched.
	- Moisture condensation on the lens inside the unit.
	- The pickup lens inside the unit is dirty.
- CD-Rs are susceptible to high temperatures or high humidity, so do not leave them inside your car.
- Do not use following CD-Rs:
	- Discs with stickers, labels, or protective seal stuck to the surface.
	- Discs on which labels can be directly printed by an ink jet printer.

Using these discs under high temperatures or high humidity may cause malfunctions or damage to discs For example,

- Stickers or labels may shrink and warp a disc.
- Stickers or lables may peel off so discs cannot be ejected.
- Print on discs may get sticky.

Read instructions or cautions about labels and printable discs carefully.

• CD-RWs (Rewritable) cannot be played back on this unit.

#### **CAUTIONS:**

- *Do not insert 8 cm discs (single CDs) into the loading slot. (Such discs cannot be ejected.)*
- *Do not insert any disc of unusual shape like a heart or flower; otherwise, it will cause a malfunction.*
- *Do not expose discs to direct sunlight or any heat source or place them in a place subject to high temperature and humidity. Do not leave them in a car.*
- *Do not use any solvent (for example, conventional record cleaner, spray, thinner, benzine, etc.) to clean discs.*

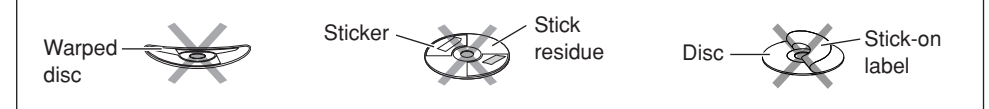

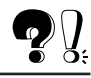

**TROUBLESHOOTING**

What appears to be trouble is not always serious. Check the following points before calling a service center.

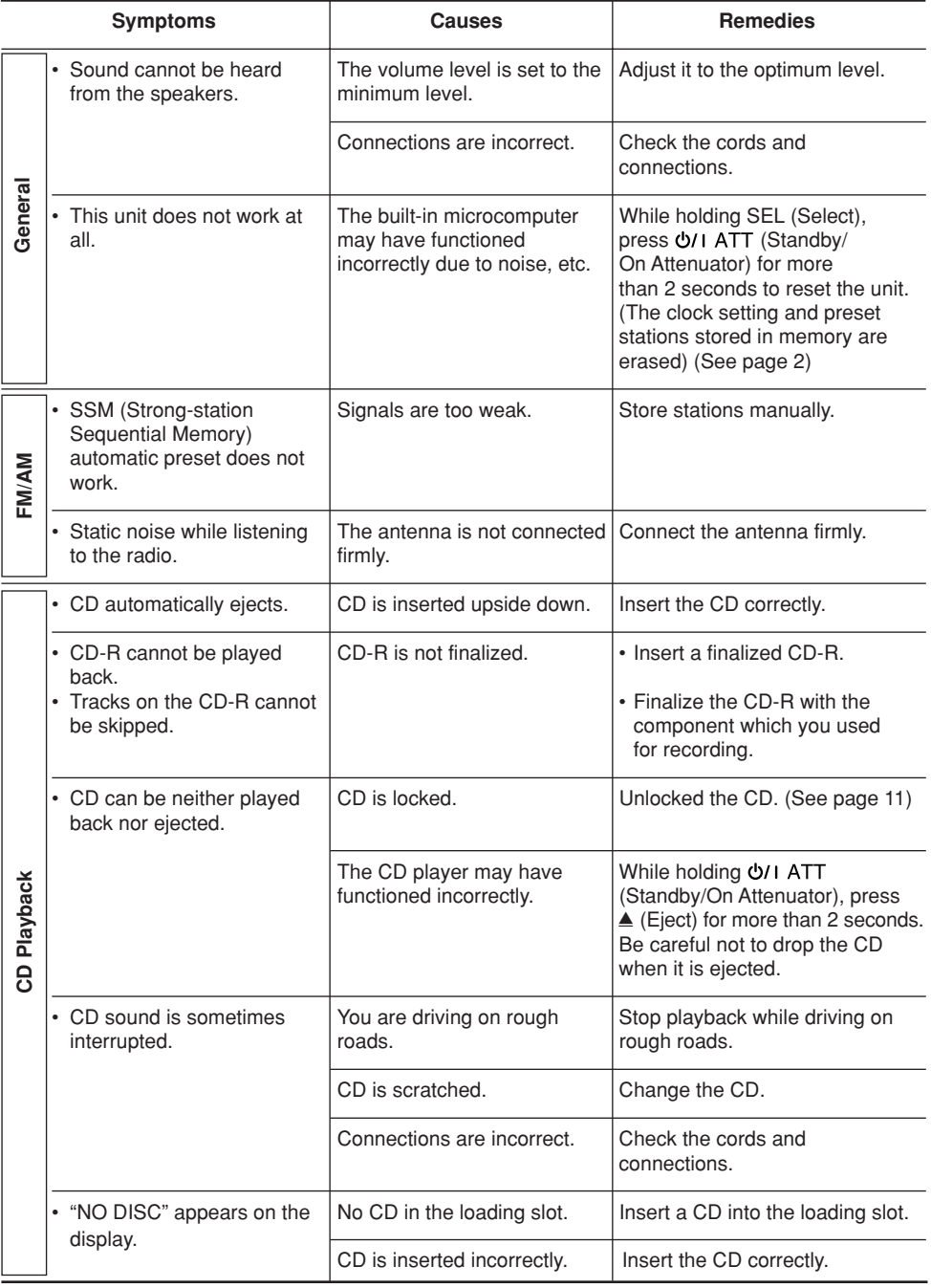

# **SPECIFICATIONS**

## **AUDIO AMPLIFIER SECTION**

Maximum Power Output: Front: 45 watts per channel Rear: 45 watts per channel Continuous Power Output (RMS): Front: 17 watts per channel into 4  $\Omega$ . 40 Hz to 20 000 Hz at no more than 0.8% total harmonic distortion. Rear: 17 watts per channel into 4  $Ω$ . 40 Hz to 20 000 Hz at no more than 0.8% total harmonic distortion. Load Impedance:  $4 \Omega$  (4  $\Omega$  to 8  $\Omega$  allowance) Tone Control Range Bass: ±10 dB at 100 Hz Treble: ±10 dB at 10 kHz Frequency Response: 40 Hz to 20 000 Hz Signal-to-Noise Ratio: 70 dB Line-Out Level/Impedance: 2.0 V/20 kΩ load (full scale) Output Impedance: 1 kΩ

## **TUNER SECTION**

Frequency Range FM: 87.5 MHz to 108.0 MHz AM: 531 kHz to 1 602 kHz

#### **[FM Tuner]**

Usable Sensitivity: 11.3 dBf (1.0 µV/75 Ω) 50 dB Quieting Sensitivity: 16.3 dBf (1.8 µV/75 Ω) Alternate Channel Selectivity (400 kHz): 65 dB Frequency Response: 40 Hz to 15 000 Hz Stereo Separation: 35 dB Capture Ratio: 1.5 dB

#### **[AM Tuner]**

Sensitivity: 20 µV Selectivity: 35 dB

## **CD PLAYER SECTION**

Type: Compact disc player Signal Detection System: Non-contact optical pickup (semiconductor laser) Number of channels: 2 channels (stereo) Frequency Response: 5 Hz to 20 000 Hz<br>Dynamic Range: 90 dB Dynamic Range: Signal-to-Noise Ratio: 95 dB Wow and Flutter: Less than measurable limit

## **GENERAL**

Power Requirement Operating Voltage: DC 14.4 volts (11 volts to 16 volts allowance) Allowable Working Temperature:  $0^{\circ}$ C to  $+40^{\circ}$ C Grounding System: Negative ground Dimensions (W x H x D) Installation Size: 182 mm x 52 mm x 150 mm Panel Size: 188 mm x 58 mm x 11 mm Mass: 1.3 kg (excluding accessories)

*Design and specifications are subject to change without notice.*

## **Having TROUBLE with operation? Please reset your unit Refer to page of How to reset your unit**

## 使用鐳射產品應注意事項

- 1. 本機屬於一類鐳射產品
- 2. 小心:請不要打開頂蓋。機體內沒有可以由用戶進行維修的部件。如要進行維修,需由合 格的維修人員操作。
- 3. 小心:當出現互鎖失敗或者失效時,會泄漏可見或不可見的鐳射放射線。請避免直接暴露 在射線ト。
- 4. 複製標簽:警告標簽,置十本機外殼。

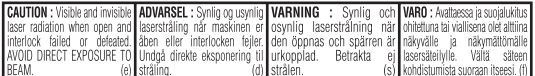

## 如何重新設置本機

在按下 SEL(選擇)按鈕的同時,按 め〃 ATT(備用/開機 減音 ) 按鈕 2 秒鐘以上。 這會重新設置內置的微處理器。

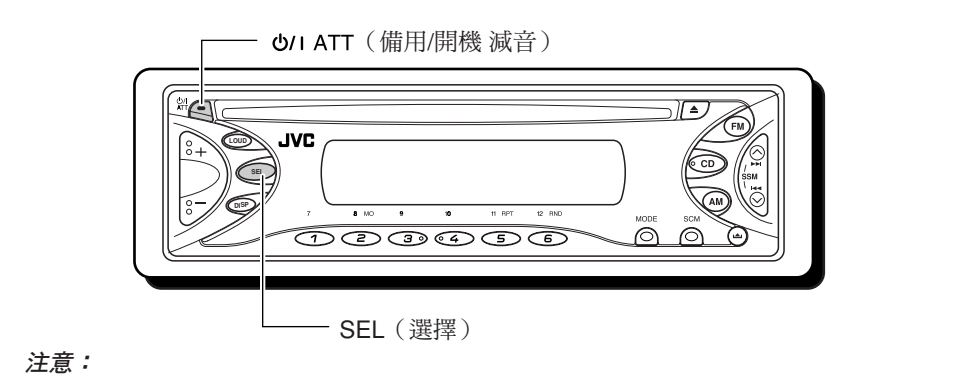

- 您的預設調整,包括預設頻道或聲音調整等,全部被消除掉。
- 如果 CD 仍在本機內,當您重設本機,CD 將會退出。請小心不要將 CD 掉落在地上。

多謝您惠購 JVC 的產品。在使用之前,請詳讀全部說明書, 以確保完全理解本機使用方法,並獲得較長的使用壽命。

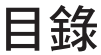

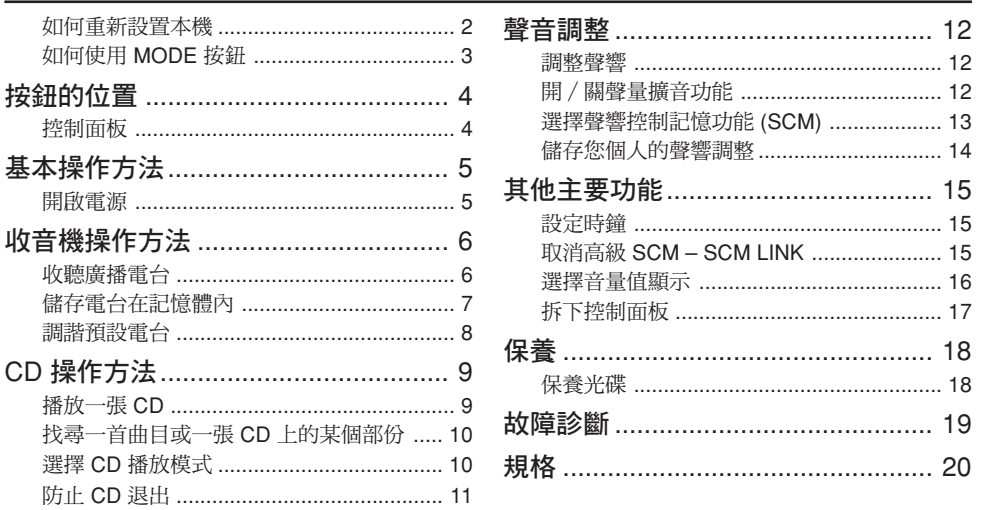

如何使用 MODE 按鈕 如果您按 MODE 按鈕,本機將會進入功能模式,數字按鈕則變成為不同的功能按鈕。 **MODE** FM1 MO MANI 倒計時指示燈  $\odot$   $\odot$  $\bigcirc$  $\subset$  1 э $_{\odot}$ 按 MODE 按鈕後,如果要將上述按鈕作為數字按鈕使用,請等待5秒鐘,不要按任何 數字按鈕, 直到功能模式取消。 ·再按一次 MODE 按鈕,也可以取消功能模式。

### 使用之前

- \* 有關安全事項…
- 請不要將音量開得太響, 因為這會阳礙外 界的聲音,導致危險駕駛。
- 在進行各種復雜的操作之前, 將汽車停 下。

#### \* 汽車内部的溫度…

如果汽車長時間停在酷熱或寒冷的地方,要 等到汽車內的溫度正常以後才使用此機。

中

文

# 按鈕的位置

## <u>控制面板</u>

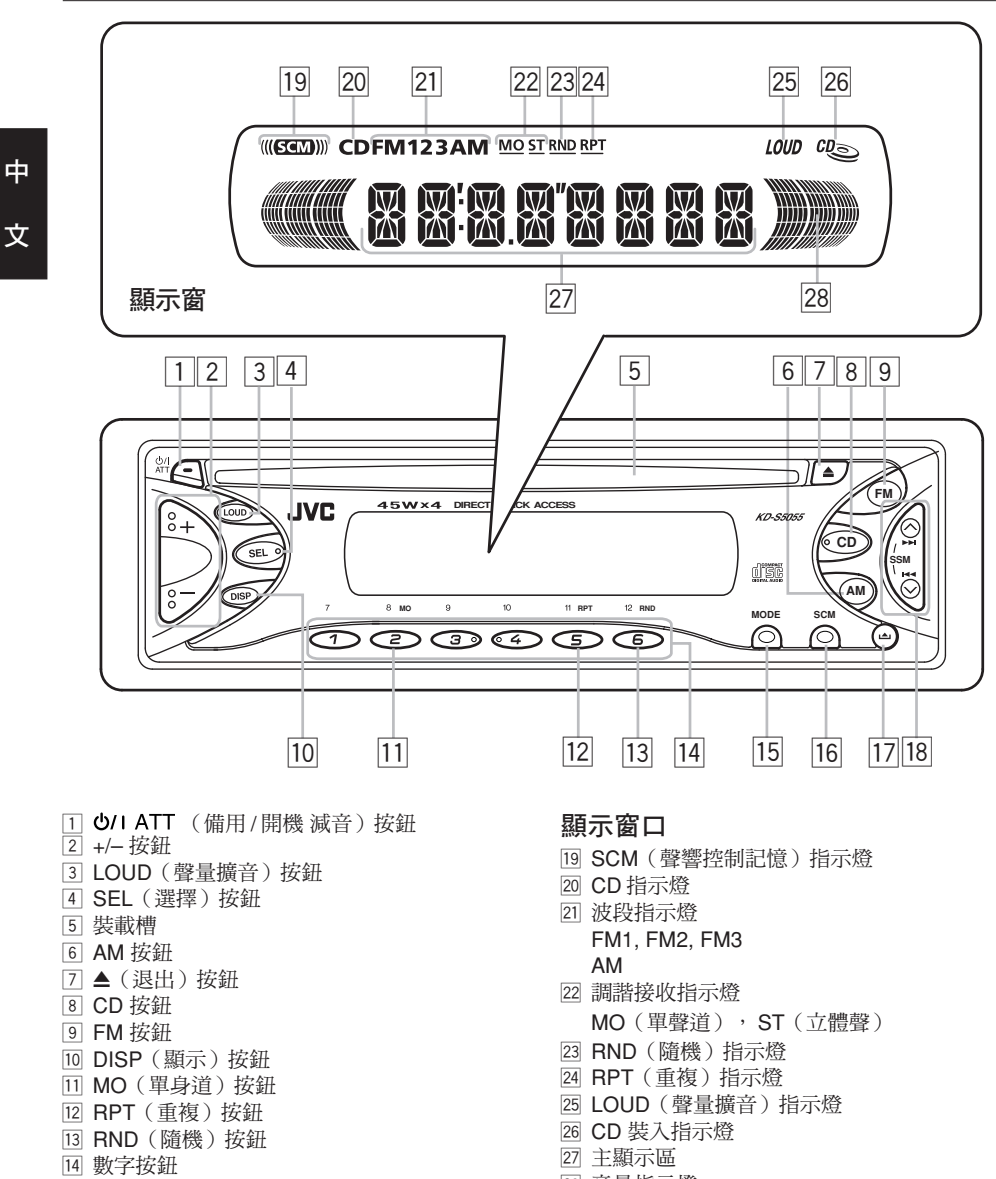

- **15 MODE 按鈕**
- 16 SCM(聲響控制記憶)按鈕
- $\Box$   $\blacksquare$  (鬆開控制面板)按鈕
- <sup>18</sup> 1◀◀∨ /∧ ▶▶ 按鈕 \* 同時按下上述兩按鈕時,也可作為 SSM 按鈕。
- 28 音量指示燈

4

<u>基本操作方法</u>

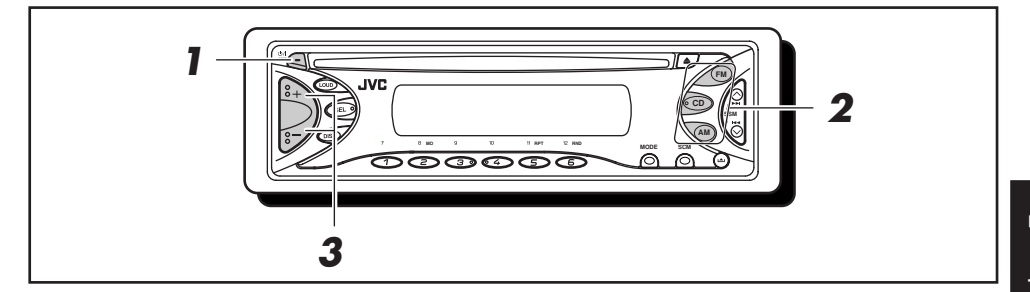

## 開啟電源

1 開啟電源。

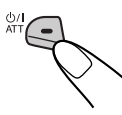

單觸操作須知: 當您在步驟 2 選擇電台時,電源會自動啟 動。您不需要按此按鈕來開啟電源。

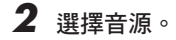

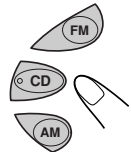

操作調諧器(FM 或 AM ), 請參閱第6到8頁。

操作 CD, 請參閱第 9 到 11 頁。

3 調整音量。

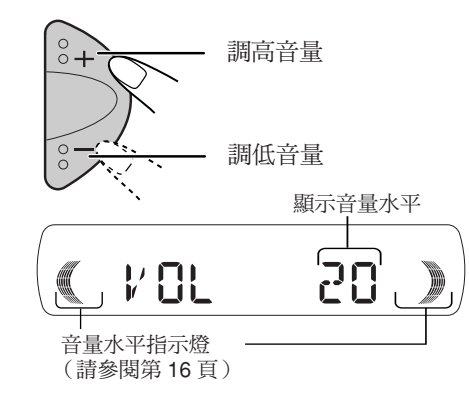

4 依個人需求調整音量。 (請參閱第 12 到 14 頁 )

#### 在瞬間降低音量

當收聽任何音源時,按一下 ల⁄। ATT 。 "ATT"會開始閃爍於顯示屏上,音量水平將

瞬間降低。 稍微按動按鈕以恢復之前的音量水平。

#### 關閉電源

按住 و νι ATT 不放,直到"SEE YOU"顯示 出來。

#### 注意.

第一次使用此機時,請將預先裝置於內的時 鐘調整好,參閱第 15 頁。

#### 音量設定的注意事項

與其他音源相比,CD 雜音極小。如果音 <u>量水平是按照調諧器而設定的,由於輸出</u> 水平突然增加,可能會導致揚聲器受損。 因此在播放 CD 前,請調低音量,在播放 過程中,再將音量調整至所需的水平。

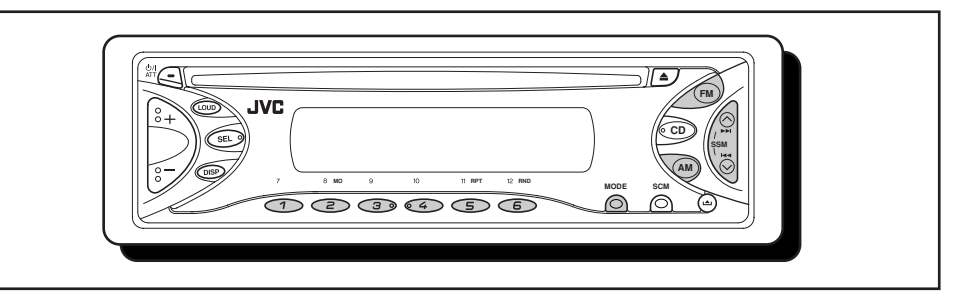

## 中 文

## 收聽廣播電台

您可以採取自動搜尋或者手動搜尋,來調諧 至某一電台。

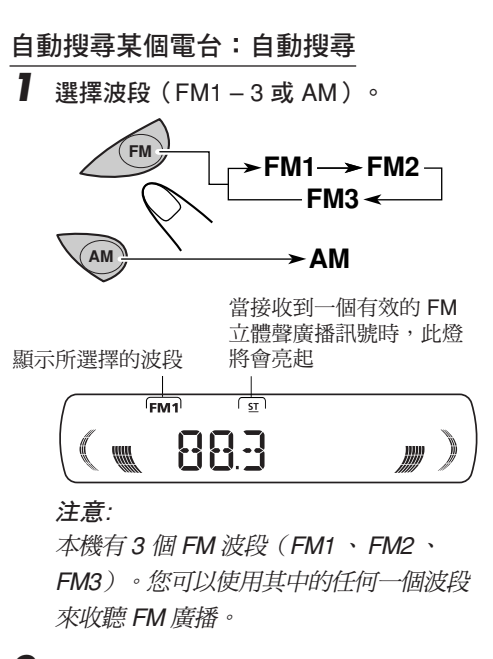

 $\,$   $\,$   $\,$  開始搜尋一個電台  $\, \circ$   $\,$ 按∧▶▶ ,搜尋較高 頻率的電台。 按 ←● ▼, 搜尋較低 頻率的電台。

搜尋功能在接收到某個廣播電台時會停止。

要在未接收到一個廣播電台前停止搜尋功 **能,**按動您在啟動搜尋時所按的同一個按 鈕。

手動搜尋某個電台:手動搜尋

1 選擇波段 (FM1-3或 AM)。

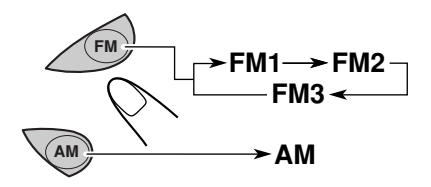

#### 注意.

本機有 3 個 FM 波段(FM1 、 FM2 、 FM3)。您可以使用其中的任何一個波段 來收聽 FM 廣播。

2 按住 ∧ ►► 或 K◀◀ ▽ 直到 "M" (手動)指示燈閃爍。

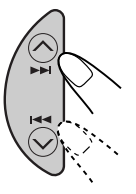

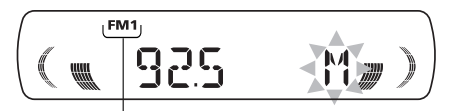

顯示所選擇的波段

Download from Www.Somanuals.com. All Manuals Search And Download.

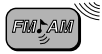

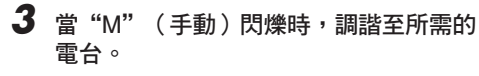

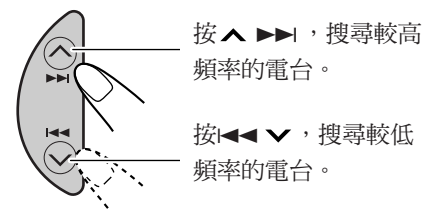

- 如果您鬆開該按鈕,5 杪鐘後,手動模式 將會目動取消。
- 若您把按鈕按住,頻率會不停地轉換 ( 以 FM-50 干赫的間隔和 AM-9 干赫 的間隔)直到您鬆開按鈕。

#### 當一個 FM 立體聲廣播接收困難時:

- 1 當收聽 FM 立體聲廣播時,按 MODE , 進入功能模式。
- **2** 在功能模式卜,按 MO(單聲道),便 MO 指示燈顯示在屏幕上。 每按一次該按鈕, MO 指示燈將會交替亮 起或熄滅。

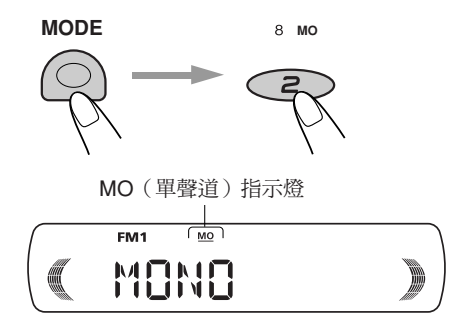

當 MO 指示燈亮起時,您聽到的雖然是單 聲道,但接收效果將有所改善。

## 儲存電台在記憶體內

您可以用下述兩種方法把電台儲存在記憶 體內。

- ・自動預設 FM 電台:SSM(按順序記憶訊 號最強的電台)
- 手動預設 FM 和 AM 電台

#### $FM$ 電台自動預設: $SSM$

您可以在每個 FM 波段 ( FM1, FM2 和 FM3 ) 預設 6 個廣播電台。

 $\blacksquare$  選擇您要把 FM 電台存入的 FM 波段  $(FM1 - 3)$   $\circ$ 

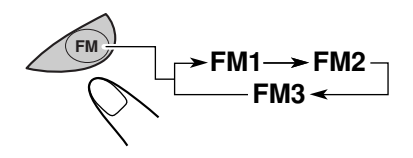

 $\, {\bf 2} \,$  同時按住雙鈕 2 秒鐘以上。

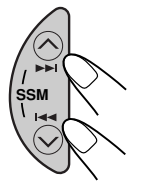

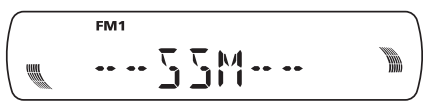

"SSM"出現,當自動預設完畢後,就消失。

將會自動搜索和儲存最強訊號的本地 FM 電台於您所選擇的波段號碼(FM1, FM2 或 FM3)。這些電台預設在號數按鈕里-1 號(最低頻率)到6號(最高頻率)。 自動預設完畢後,本機將會自動調諧至儲存 在按鈕 1 的電台。

FM**J** AM

### 手動預設

- !"#\$%&FM1, FM2, FM3 AM ) 手動預設多全 6 個電台。

例如: 在 FM1 波段的預設號數 1 儲存一個 92.5MHz FM -

1 選擇您所要儲存的波段 (FM1-3或 AM) (在此例中為 FM1 )。

• 每按一次該按鈕, FM 波段將按以卜 万式更揳:

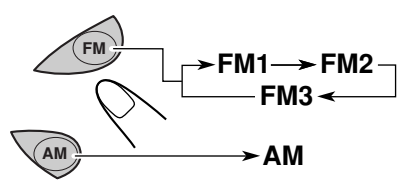

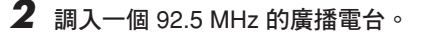

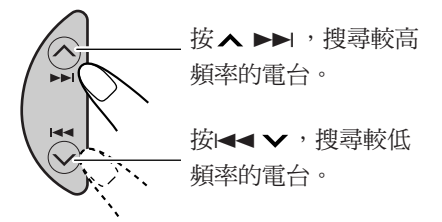

 $\bf 3$  按住此按鈕 2 秒鐘以上(在此例中為按 鈕1)。

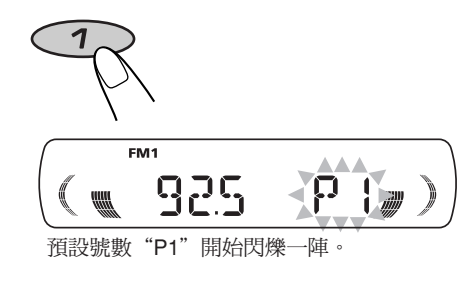

4 重複上述步驟來儲存其他電台到其他預 設號數內。

#### 注意:

- 當新的電台被儲存到同樣預設號數時,以 前的預設電台會被消除。
- 當記憶體電路的供電電源被關斷(例如 · 在進行更換電池時),預設電台則被消 除。發生這種情況時,請再次預設電台。

## 調諧預設電台

您可以輕易調諧入一個預設電台。 請須記您得先把電台儲存起來。若您還沒儲 存它們,請參閱第7到 8 頁的"儲存電台在 記憶體內" 。

1 選擇所要的收音波段 (FM1-3或 AM)。

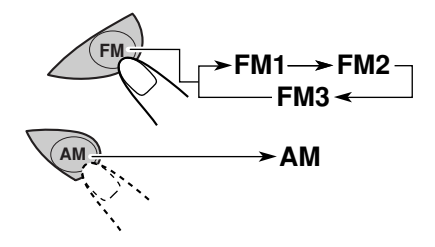

 $2$  選擇所要的預設電台的號數 (1至6)。

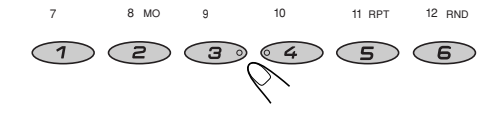

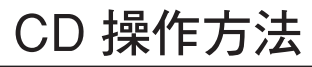

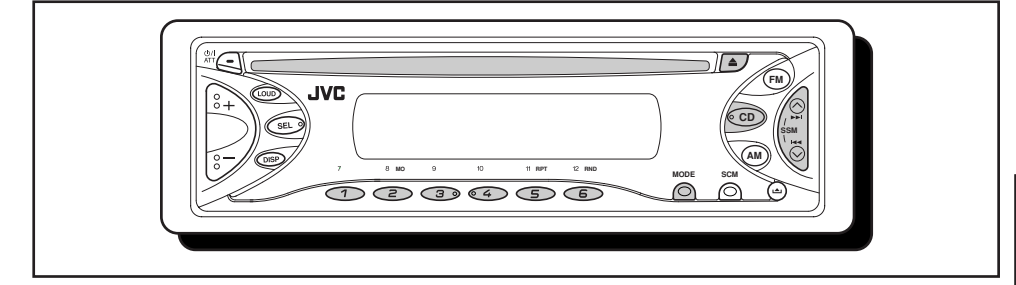

## <u>播放一張 CD</u>

把光碟插入裝載槽里。

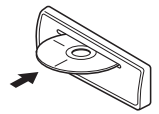

本機將開啟,吸入 CD 並 目動開始播放。

單觸操作須知:

當一張 CD 已經在裝載槽里,按 CD 將使本 機開啟並自動開始播放。

CD 裝入指示燈閃爍

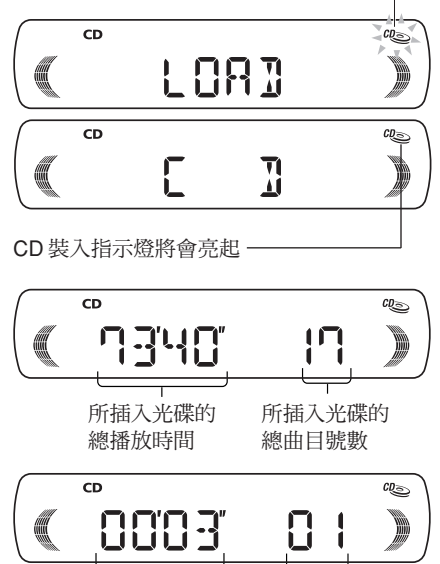

已播放時間 當前 當前曲目

所有的曲目將會重複播放直到您停止播放 為止。

#### 注意:

如果 CD 放反了,CD 將會自動退出。

停止播放和退出 CD

請按 ▲。

CD 播放停止,CD 也會自動從裝載槽中退 出。

• 如果您將音源換去 AM 或 FM,CD 播放也 會停止 ( 這次不用退出 CD )。 卜次當您選擇 " CD "作為音源時,CD 會 接著上次的停止處開始播放。

#### 注意.

- - !"#\$%& 15 !"# 光碟將會自動又被放置入裝載槽內以保 .護其光碟免於灰塵。(這次 CD 播放不 會開始)。
- 當關閉電源後,您也可以退出 CD 。

#### 關於 CD 播放出錯:

CD 播放出錯可能是由於在特別不平坦的道路 上行駛所造成的。這不會損壞本機與 CD,可 是會是相當惱人的。 我們建議您在這種崎嶇不平的路上行駛時 停止播放 CD。

్ (ం

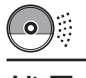

找尋一首曲目或一張 CD 上 的某個部份

曲目快速向前或向後

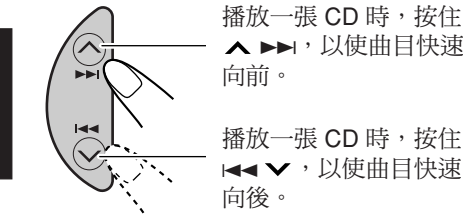

播放下一首或前一首曲目

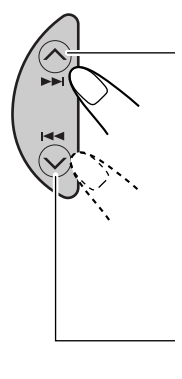

播放一張 CD 時,按 ▶▶以向前到下一首 的曲目的開始位置。每次 您連續按此按鈕,下一首 的曲目的開始位置就被找 到和播放。

播放一張 CD 時,按 1◀◀ ✔ 以回到當前曲目 的開始位置。每次您連 續按此按鈕,前一首曲 目的開始位置就被找到 和播放。

直接播放某首曲目

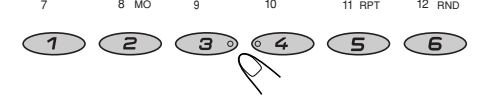

按與曲目號數相應的號數按鈕來開始其 播放。

- 選擇從 1 至 6 的曲目號數: 按1 $(7) - 6(12)$ 。
- 選擇 7 至 12 的曲目號數: 按住 1(7)-6(12)1 秒鐘以上。

## <u>選擇 CD 播放模式</u>

### 隨機播放曲目(隨機播放)

您可以無次序地任選播放 CD 上所有的曲目。

- 1 當播放 CD 時,按 MODE 將會進人功能 模式。本機將會進入功能模式。
- **2** 在功能模式卜,按 RND(隨機), RND 指示燈將會亮起。 每按一次此按鈕, CD 隨機播放模式將會 交替啟動和取消。

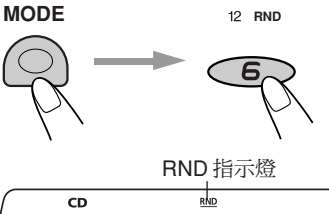

RNJ

 $CQ_{\text{max}}$ 

當曲目重複播放啟動時,RND 顯示燈會於顯 示屏上亮起。所隨機選擇的一首曲目開始 播放。

### 重複播放歌曲(重複播放)

您可以重複播放當前正在播出的曲目。

- 1 當播放 CD 時,按 MODE 將會進入功能 模式。本機將會進入功能模式。
- **2** 在功能模式下,按 RPT(重複), RPT 指示燈將會亮起。 每按一次此按鈕, CD 重複播放模式將會 交替啟動和取消。

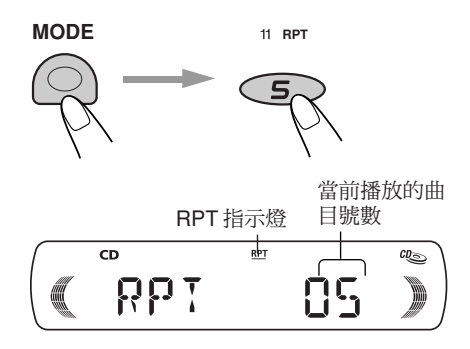

當曲目重複播放啟動時,RPT 指示燈將亮起 於顯示屏。當前曲目將開始重複播放。

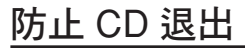

您可以防止 CD 退出並將一張 CD 鎖於裝載 槽里。

 $\overline{\text{t}}$ 按下 CD 按鈕的同時,持續按住 ▲ 2 秒鐘以上。

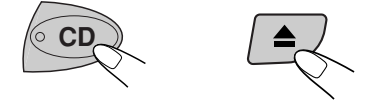

"EJECT"在顯示屏上閃爍約 5 杪鐘,然後 CD 被鎖入。

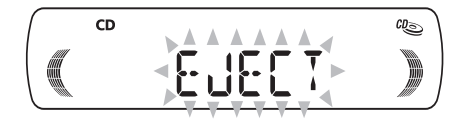

#### 要取消防止 **CD** 退出使 **CD** 開鎖

在按下 CD 鍵的同時,持續再按住 ▲ 2 秒鐘 以上。

"EJECT"出現於顯示屏,而 CD 從裝載槽 里自動退出。

CD 裝入指示燈閃爍

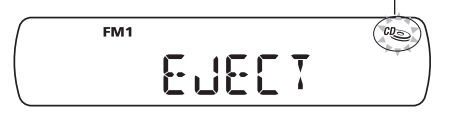

Download from Www.Somanuals.com. All Manuals Search And Download.

# 聲音調整

## 調整聲響

您可以按照個人的喜好調整聲音的品質特性。

### 1 選擇您要調整的項目。

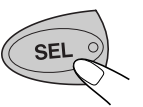

每按一次該按鈕,要調節的項 目將以卜列万式交替更換:

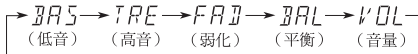

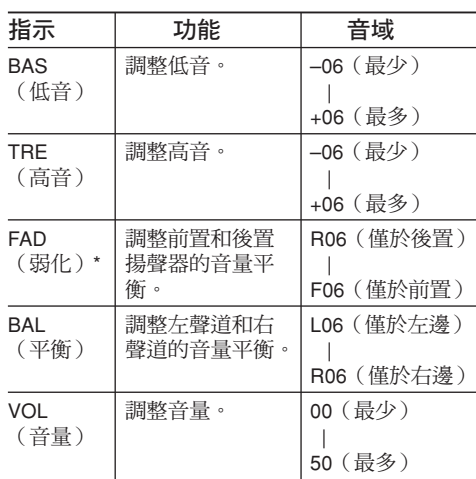

\* 如果您是用兩個揚聲器系統,把弱化電平 設定在"00"(中央位置)。

2 調整音量。

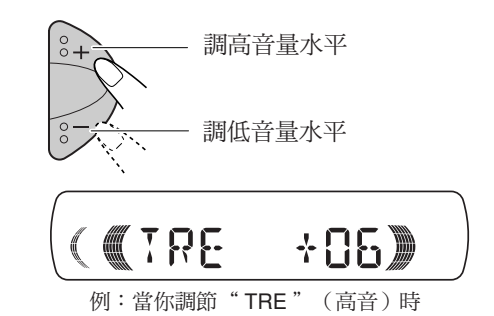

注意.

通常 + 和 - 按鈕作為音量水平控制鈕,所 以您不需要選擇"VOL"來調整音量水平。

## 開 / 關聲量擴音功能

當音量較低時,人耳對於音量的高和低頻率 沒那麼敏感。

聲量擴音功能可以增強這些頻率,在低音量 水平產出平衡感較好的音質。

每次您按 LOUD,聲量擴音功能會交替開 / 關。

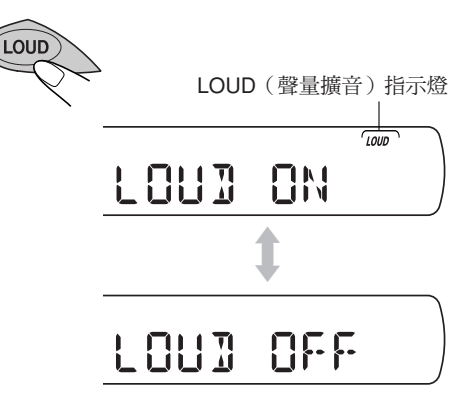

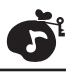

## 選擇聲響控制記憶功能 (SCM)

您可以選擇並儲存不同的預設聲響,以配置 不同的音源所需。 ( **高級 SCM** )

### 擇並儲存聲響模式

一旦您選擇了一個聲響模式,該模式將會儲 存在記憶體中。每次您選擇相同的音源,本 機將自動使用該模式播放音樂,該模式也將 出現在顯示屏上。可以針對以下不同的音 源,儲存其聲響模式 – FM1 、 FM2 、

FM3  $\cdot$  AM 和 CD  $\cdot$ 

• 如果您不想分別給不同音源選擇不同的聲 響模式,而是采取統一的聲響模式時,參 - 15 - !"#\$ SCM – SCM  $IINK$ ".

#### 選擇所需的聲響模式

• 每次當您按下按鈕時,聲響模式如下所示交 替更換。

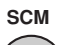

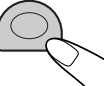

rSCM OFF→BERT→SOFT→POPh

- 當"SCM LINK"設定為"LINK ON",所 選擇的聲響模式將會被儲存在記憶體中, 該模式只適用於正在使用的音源。
- 當"SCM LINK"設定為"LINK OFF" 所選擇的聲響模式的效果將應用於所有的 音源。

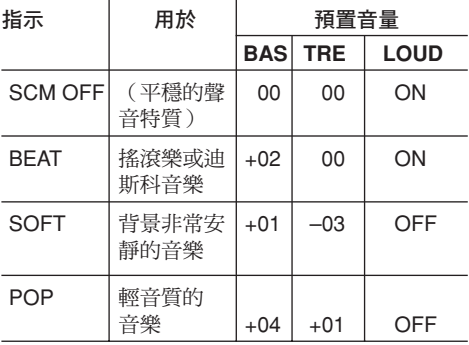

### 提取聲響模式

當"SCM LINK"設定為"LINK ON",請 選擇音源。

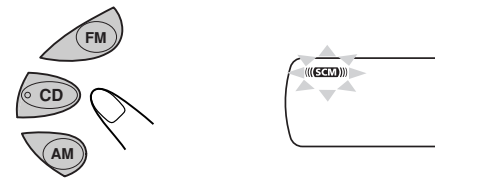

每次您改變播放音源, SCM 指示燈將會在 顯示屏上閃爍。

儲存在記憶體中對應於選擇音源的聲響模式 將會被提取出來。

#### 注意:

- 您可根據自己的愛好調整每種聲響模式 · 並將其儲存在記憶器中。 欲調整並儲存最初的聲響模式,請參閱第 14 頁的"儲存您個人的聲響調整"部分。 • *若要暫時調整低音和高音水平,或者開/關*
- 聲量擴音功能,參閱第 12 頁。如果選擇了 另一種音源,上述調整將被取消。

# 儲存您個人的聲響調整

您可以調整聲響模式 (BEAT, SOFT, POP: 請參閱第 13 頁 )隨個人喜愛和儲存個人的 聲響調整在記憶體內。

• 以下的操作步驟均有時間限制,如果在完 成所有操作步驟前設定被取消,則需要從 步驟 1 重新開始。

1 選擇您要調整的聲響模式。 詳情,請閱第 13 頁。

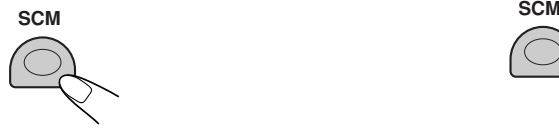

中

文

2 選擇"BAS"(低音 (低音)或 "TRE" (高音)。

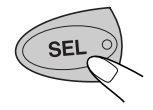

 $\boldsymbol{3}$  調整低音或高音水平。 <u>詳情,請參閱第 12 頁。</u>

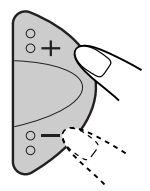

4 重複步驟 2 和 3 ,調整其他的項目。

 $\bm{5}$  要啟動或者取消音量擴音功能 詳情,請參閱第 12 貞。

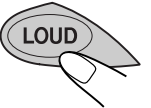

 $\bullet$  按住 SCM 直到您在第1步驟選擇的聲 響模式在顯示屏上閃爍。 您對所選擇的聲響模式而進行的調整將 會儲存在記憶體中。

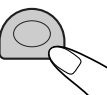

7 重複同樣的步驟儲存其他的設定。

#### 恢復工廠設定

重複上述步驟,並且按照第 13 頁表中列出 的預設值,重新進行設定。

## 4 按 SEL (選擇) 按鈕,完成設定。

Download from Www.Somanuals.com. All Manuals Search And Download.

## 設定時鐘

1 按住 SEL (選擇) 按鈕超過 2 秒鐘。 "CLOCK H", "CLOCK M", "SCM  $L$ INK"或"LEVEL"出垷於顯示屏。

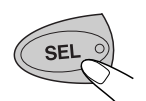

- $2$  設定小時。  $\Box$  選擇 "CLOCK H" ,如果沒有展示於 顯示屏。
	- ② 調整小時。

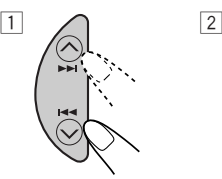

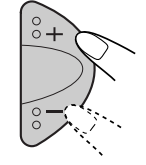

- 3 設定分鐘。  $\Box$  選擇 "CLOCK M" 。
	- ② 調整分鐘。

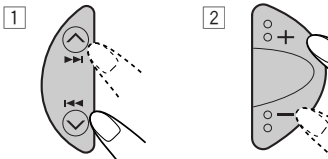

4 按 SEL (選擇) 按鈕,完成設定。

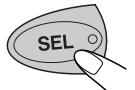

## 查看當前時間(更換顯示模式)

重複按 DISP。每次您按此按鈕,顯示模式 會有下述交替更換:

調諧操作時: - -

CD 操作時:

- !" -

• 當您按 DISP 而本機沒被啟用時,電源開 啟,時鐘上的時間顯示 5 秒鐘,然後電源 關閉。

## 取消高級 SCM – SCM LINK

其他主要功能

您可以取消高級 SCM(聲響控制記憶 ),解 除聲響模式和音源之間的聯系。 產品從工廠發運時,任何音源可儲存不同的 聲響模式。因此,只要改變音源就可以簡單 地改變聲響模式。 LINK ON: : SCM(不同音源對應不 同的 SCM) LINK OFF: 普通 SCM(所有音源采用同 一種  $SCM$  )

1 按住 SEL (選擇) 按鈕超過 2 秒鐘。 "CLOCK H", "CLOCK M", "SCM LINK"或"LEVEL"出現於顯示屏。

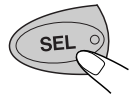

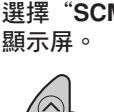

 $2$  選擇"SCM LINK",如果沒有展示於

 $IFVF$ 

 $\overbrace{\phantom{h} }$ eloek h $\overbrace{\phantom{h} }$ eloek m $\overbrace{\phantom{h} }$ sem link $\overline{\phantom{h} }$ 

 $3$  選擇所需的模式 "LINK ON"或 LINK OFF

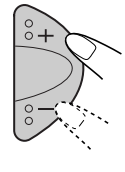

## 選擇音量值顯示

您可根據您的喜愛選擇个同的音量值顯示。 產品從工厰發運時,音量值調在 "VOL 2" 的位置。

VOL 1 : 顯示音量指示燈。

- $VOL2$  : 交替顯示 "VOL 1" ,的設定以及 動畫指示。
- OFF : 取消音量指示燈。
- 1 按住 SEL (選擇) 按鈕超過 2 秒鐘。 "CLOCK H", "CLOCK M", "SCM LINK",或"LEVEL"出垷於顯示屏。

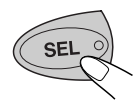

- $\, {\bf 2} \,$  如果顯示屏上未顯示"LEVEL",則選 擇該項。
	-

 $\rightarrow$  elock h $\leftrightarrow$  elock m $\leftrightarrow$  sem link $\leftarrow$  $+$  LEVEL  $\leftarrow$ 

 $3$  選擇所需的模式 — "VOL 1" , "VOL 2"或 "OFF" 。

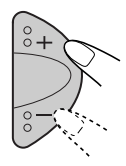

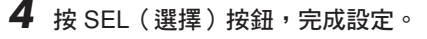

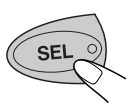

## 拆下控制面板

在您離開汽車時,您可以拆卜控制面板。 當拆下或安裝面板,請小心。不要破坏在面 板背面和框架的連接器。

## 拆下控制面板

在拆下控制面板以前,請確認已關閉電源。

1 解開鎖控制面板。

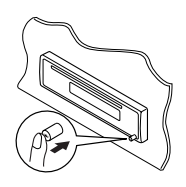

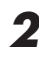

 $\boldsymbol{2}$  拉取主機的控制面板。

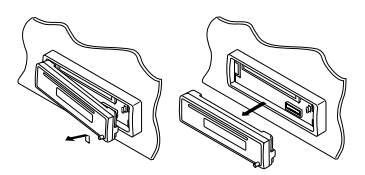

 $\boldsymbol{3}$  將已鬆脫的控制面板放在所提供的硬 盒内。

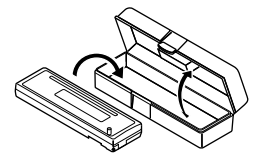

### 連接控制面板

 $\blacksquare$  將控制面板的左側插入框架的凹槽處。

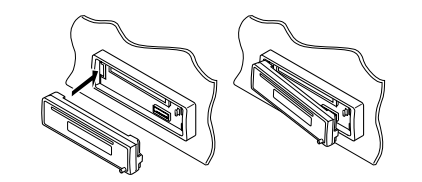

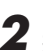

 $\, {\bf 2} \,$  按壓控制面板右側使它固定在框架上。

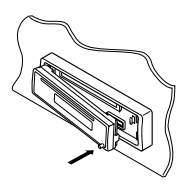

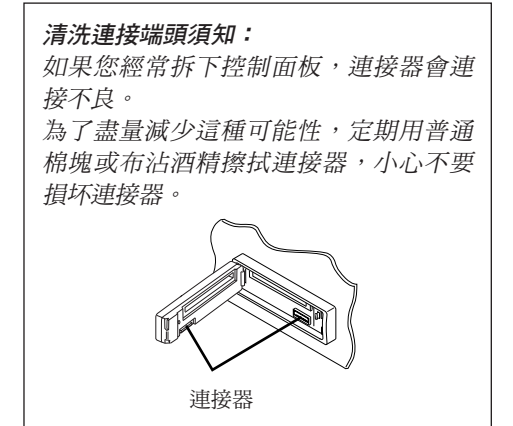
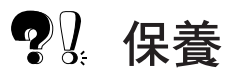

## 保養光碟

本機可以用來播放 CD 和 CD-R (可錄音)。 •本機不兼容 MP3 光碟。

### 如何處理光碟

當您從一張光碟盒取出 光碟時,按下盒中央上 的盒鎖,拿住光碟外圍 取出。

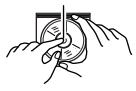

盒中央的盒銷

• 總是握住光碟外圍, 切勿不要觸摸其錄音表層。

當您把光碟儲存入盒內時,輕柔地把光碟套 存中央盒鎖上(印花表層向上)。 • 在使用后,確定將光碟儲存在盒內。

### 如何保持光碟清潔

一張骯髒的光碟可能不能正常 地進行播放。如果一張光碟變 髒,用一條軟布從中間至外圍 核拭。

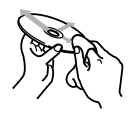

### 如何播放新光碟

新光碟可能在內圍與外圍有 些粗糙的斑點。 如果這種光碟被使用,本機

要去除這些斑點,利用一支鉛筆或原子筆來 擦拭光碟內外圍。

### 水份凝結

可能退出光碟。

在下列場合中,濕氣可能會凝結在本機內的 雷射光頭的诱鏡上:

- 開啟車內的熱能器。
- 如果車內變成非常潮濕。 此情形一日發生,本機可能會不正常操作, 在這種情況下,退出光碟,開啟本機若干小 時,直到濕氣蒸發。

### 播放 CD-R 時

在播放 CD-R 之前,請仔細閱讀其使用說明 或注意事項。

- 僅使用"上鎖"的 CD-Rs。
- 一些 CD-Rs 基於光碟的特性而不被本機播 放,或以下因素:
	- 光碟骯髒或已被刮花。
	- 機內的鏡片巳受濕氣而凝結。
	- 機內的傳感器鏡片巳骯髒。
- CD-Rs 很易受高氣溫或高濕度而變質,所 以請別將它留在車內。
- 別使用下列 CD-Rs:
	- 光碟貼有貼紙,標簽或保護印章將使表 層受阻。
	- 光碟貼有標签型可直接用墨水嘈射打印 機打印。

在高氣溫或高濕度的情況下使用光碟將會發 生故障或造成光碟損壞。例如:

- 貼紙或標簽將會收縮和扭曲光碟。
- 貼紙或標簽將會脫落而使光碟不能退 出。
- 打印在光碟上將會產生粘性。

小心閱讀於標簽和可打印式光碟的指示或注 意事項。

• 本機不被播放 CD-RWs (可重複錄音) 。

#### 注意:

- 不要放置 8 公分的光碟 (單曲光碟) 入裝 載槽內。(此類光碟不能被退出。)
- 不要放置任何奇異形狀的光碟一如一顆心或 -朵花類型的;否則,將會導致机器故障。
- 不要將光碟暴露於陽光直射的地方,任何熱 能源或將他們放置在一個高溫和潮濕的地 方。
- 不要用任何的溶劑清除光碟(例如,普涌性 錄音清洗器,噴射劑,稀釋劑,石油精 等)。

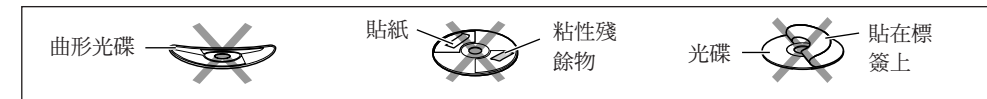

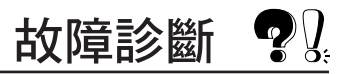

所出垷的故障並非總是嚴重問題。在向修理服務部求助前,請先檢查卜列幾點:

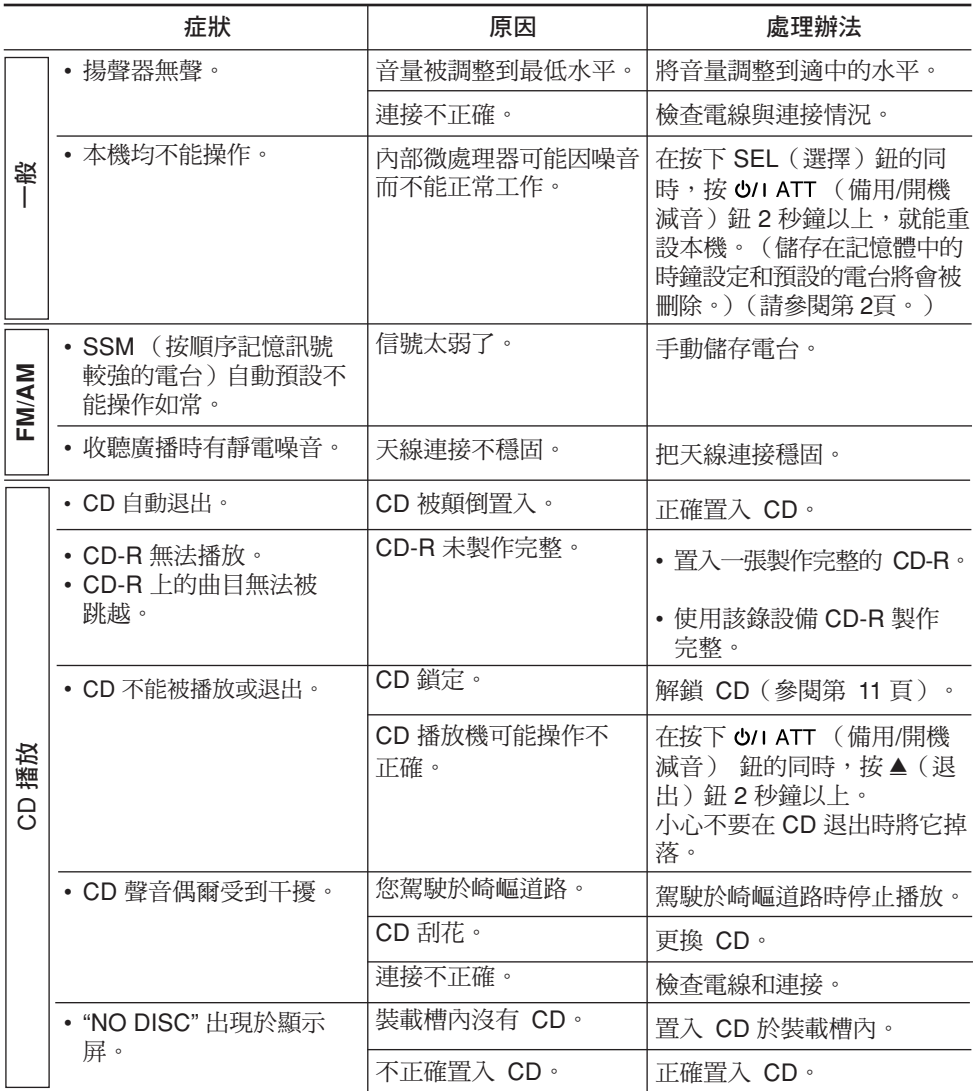

中

文

規格

### 音頻功率放大器單元

最大功率輸出: <u>前座:每頻道 45 丸</u>特 後座:每頻道 45 <mark>丸</mark>特 運續功率輸出(RMS):

- 前座: 每頻道 17 W,阻抗 4 歐姆,頻 - 40 Hz 20 000 Hz -內總諧波失真不大於 0.8%。
- 後座: 每頻道 17 W,阻抗 4 歐姆,頻 - 40 Hz 20 000 Hz -內總諧波失真不大於 0.8%。

負載阻抗:4 歐姆(允許 4 歐姆到 8 歐姆) 音調控制范圍:

低音:100 Hz 處 ±10 dB 高音:10 kHz 處 ±10 dB 頻率響應:40 Hz 到 20 000 Hz 信噪比:70 dB 線路輸出水平/阻抗:2.0 V/20 k 歐姆負載 (滿度) 輸出阻抗:**1 k** 歐姆

#### 收音單元

頻率音域  $FM: 87.5 MHz \ncong 108.0 MHz$ AM: 531 kHz 至 1 602 kHz

[FM調諧器] 有效靈敏度:11.3 dBf(1.0 μV/75 歐姆) 50 dB 靜音靈敏度:

16.3 dBf(1.8 µV/75 歐姆) 相鄰頻道選擇性(400 kHz ):65 dB 頻率響應:40 Hz 至 15 000 Hz 立體聲分離度:35 dB 俘獲率:1.5 dB

[AM調諧器] 靈敏度:20 μV 選擇性:35 dB

#### CD 播放機單元

類型 : 小型光碟播放機 信號探測系統 : 無接觸式光學機構 (半導體激光) 頻道號數:2個聲道(立體聲) 頻率響應: 5 Hz 到 20 000 Hz 動態范圍: 90 dB 信噪比 : 95 dB 嗡聲與抖晃率 : 少於能測量限度

#### 一般指標

所需電源 工作電壓:直流 14.4 V(允許 11 V 到16 V) 允許工作溫度范圍: 0°C 到 +40°C 接地方式:負極接地 尺寸 (寬 x 高 x 深) 安裝尺寸: 182 mm x 52 mm x 150 mm 面板尺寸: 188 mm x 58 mm x 11 mm 毛重:1.3 公斤(不包括附件)

|設計和規格若有改變,恕不奉告。

## 操作中遇到麻煩和問題? 請重新設置機子部件

參閱如何重新設置機子功能這一頁

中 文

## ข้อมูลที่ควรทราบเกี่ยวกับเครื่องระบบเลเซอร์

- 1. สำหรับเครื่องระบบเลเซอร์ ชั้น 1
- 2. ข<sup>้</sup>อควรระวัง: ทามเปิดฝาเครื่องด<sup>้</sup>านบน ภายในส<sup>่</sup>วนนี้ ไม**่มีส**่วนประกอบใดๆ ที่จำเป็นต้องเปิดเพื่อตรวจเช็กหรือซ่อม กวรให้ช่างผู้เชี่ยวชาญเป็นผู้รับผิดชอบในการซ่อมเกรื่อง
- 3. ข้อควรระวัง: หลีกเลี่ยงไม่สัมผัสโดยตรงกับลำแสงของเลเซอร<sup>์</sup> ที่มองเห็นและมองไม**่เห็น เวลาเปิดเครื่องเมื่อตัวล็อกด**้านในเสียหรือใช<sup>้</sup>ไม่ได้
- 4. ถ้า CD อยู่ในเครื่อง ซีดีจะถูกดีดออก เมื่อทานปรับตั้งเครื่องใหม<sup>่</sup> ระวังอยาทำ CD ตก

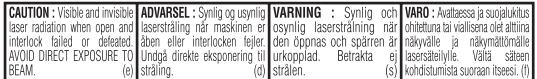

## วิธีการตั้งเครื่องใหม่

์ ขณะกด SEL (เลือก) ให้กด O/I ATT (ปิดเครื่องชั่วคราว/เปิด เบาเครื่อง ) ค<sup>้</sup>างไว<sup>้</sup>นานกว<sup>่</sup>า 2 วินาที<br>วิธีนี้เป็นการตั้งค<sup>่</sup>าใหม่ให<sup>้</sup>กับไมโครคอมพิวเตอร์ที่อยู่ในเครื่อง

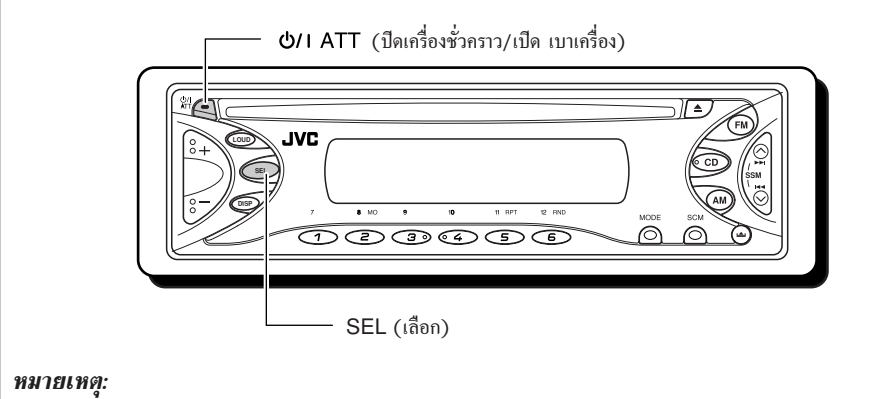

- ค่าที่ท่านตั้งไว้ลวงหน้า เช่นการตั้งสถานีหรือการปรับแต<sup>่</sup>งเสียงก็จะถูกลบออกไปด<sup>้</sup>วย
- ถ้า CD อยู่ในเครื่อง ซีดีจะถูกดีดออก เมื่อท*่านปรับตั้งเครื่องใหม<sup>่</sup> ระวังอย*่าทำ CD ตก

ขอขอบพระกุณที่ท<sup>่</sup>านเลือกซื้อผลิตภัณฑ์ของ JVC กรุณาอานคำแนะนำทั้งหมดโดยละเอียดก<sup>่</sup>อนการใช<sup>้</sup>งาน เพื่อให้เข้าใจชัดเจน และเพื่อให้ท่านได้รับประสิทธิภาพสูงสุดในการทำงานของผลิตภัณฑ์

# สำรุบัญ

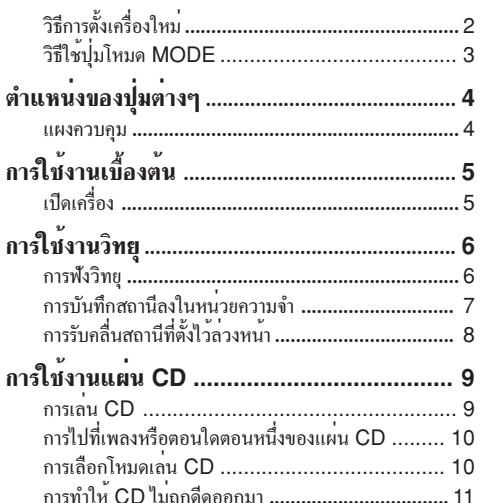

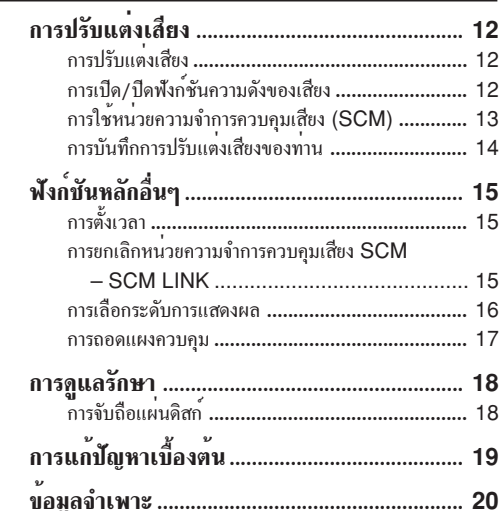

## วิธีใช้ปุ่มโหมด MODE

หากทานกดปุ่มโหมดหรือ MODE เครื่องจะเข้าสู่โหมดการทำงาน และปุ่มตัวเลขเหล**่**านี้ ก็จะทำหน้าที่เสมือนปุ่มทำงานในหน้าที่ต่างๆ

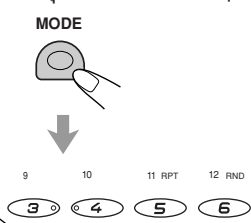

 $\overline{4}$ 

 $\overline{\boldsymbol{s}}$ 

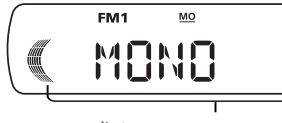

ไฟบอกเวลาการนับถอยหลัง

หากต<sup>้</sup>องการใช้ปุ่มเหล**่านี้ทำหน**้าที่เป็นปุ่มตัวเลขอึกครั้งหลังจากกดปุ่ม MODE แล<sup>้</sup>วให้รอสัก 5 วินาที โดยมิต้องกดปุ่ม ตัวเลขใดๆ จนกระทั่งโหมดการทำงานตางๆถูกลบออกหมดแล้ว • หากกดปมโหมดหรือ MODE อีกครั้ง ก็จะเท่ากับยกเลิกโหมดการทำงานด<sup>้</sup>วยเหมือนกัน

### ีก่อนการใช้

- \* เพื่อความปลอดภัย...
- ไม่ควรเพิ่มระดับเสียงจนดังมากเกินไป เพราะจะทำให<sup>้</sup>ไม<sup>่</sup>ได<sup>้</sup>ยินเสียงจากภายนอก ซึ่งอาจเกิดอันตรายขณะขับรถได<sup>้</sup>
- ควรหยุดรถก่อนการใช<sup>้</sup>งานที่ยุ่งยากซับซ<sup>้</sup>อน

\* อณหภมิภายในรถ..... หากท่านจอดรถทิ้งไว้ในที่ที่มีอากาศร<sup>้</sup>อนหรือหนาวเป็นเวลานาน ควรรอจนกว่าอุณหภูมิภายในรถกลับสู่ระดับ ปกติก่อบเริ่มให้งาบเครื่อง

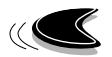

แผงควบคม

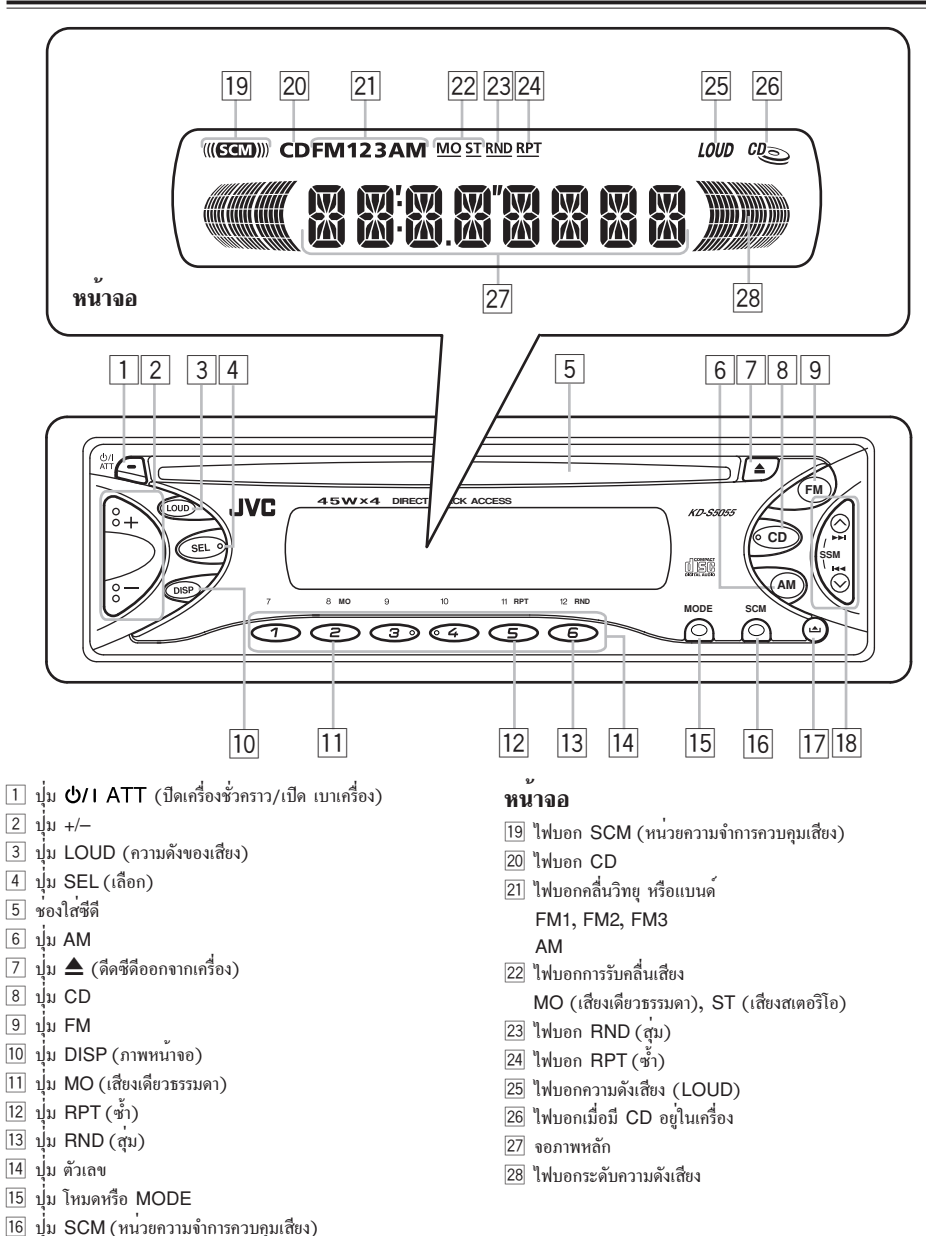

 $\frac{1}{18}$   $\frac{1}{19}$   $\left| \frac{1}{19} \right|$   $\left| \frac{1}{19} \right|$   $\left| \frac{1}{19} \right|$ 

• ทำหน้าที่เป็นปุ่ม SSM ด้วย เมื่อกดพร้อมกัน

4

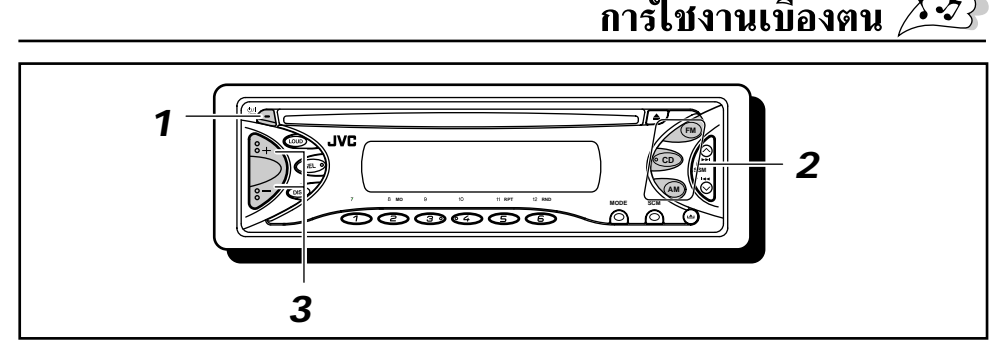

## เปิดเครื่อง

## 1 เปิดเครื่อง

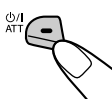

หมายเหตุการใชงงานโดยกดปุ่มครั้งเดียว: เมื่อท่านแลือกใช<sup>้</sup>งานเครื่องรับวิทยุในขั้นตอนที่ 2

ตามข<sup>้</sup>างล**่างนี้ เครื่องก็จะเปิดเองโดยอัตโนมัติ** โดยที่ท่านไม่ต้องกดปุ่มนี้เพื่อเปิดเครื่อง

## 2 เลือกให้งาน

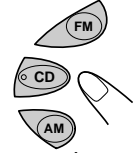

การปรับหาคลื่นวิทยุ (FM หรือ AM) กรุณาดูหนา  $6-8$ การเล่น CD กรุณาดูหนา 9 - 11

## 3 ปรับความดังบองเสียง

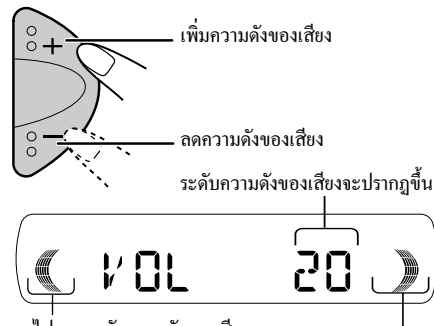

ไฟบอกระดับความดังของเสียง (กรุณาดูหนา 16)

## 4 ปรับแตงเสียงตามตองการ (ดูหนา 12 – 14)

### การลดความดังทองเลี้ยงในทันที

กดปุ่ม WI ATT สั้นๆ ขณะฟังวิทยุช<sup>่</sup>องใดก็ได<sup>้</sup> และเครื่องหมาย "ATT" จะกระพริบขึ้นที่หน<sup>้</sup>าจอ แล<sup>้</sup>วระดับเสียงจะลดลงในทันที หากต<sup>้</sup>องการให<sup>้</sup>ระดับความดังของเสียงเท<sup>่</sup>าเดิม ให<sup>้</sup>กดปมเดิมสั้นๆ อีกครั้ง

## การปิดเครื่อง

กด O/I ATT ถ้างไว้ จนกระทั่งคำ "SEE YOU" ปรากฏบนหน้าจอ

#### หมายเหตุ:

เมื่อทานใช<sup>้</sup>งานผลิตภัณฑ์นี้เป็นครั้งแรก และต<sup>้</sup>องการตั้งเวลา นาฬิกาที่มีในเครื่อง กรุณาดูหน้า 15

## ท<sup>ี่</sup>คควรระวังเกี่ยวกับการตั้งระดับความดังของเสียง

เวลาเล่น CDs ปกติจะเกิดเสียงรบกวบแทรกน<sup>้</sup>อยมาก เมื่อเปรียบเทียบกับการเล่นอย่างอื่น ดังนั้น หาก ระดับความดังของเสียงถูกปรับขณะใช<sup>้</sup>ฟังวิทยุ แล้วเปลี่ยนมาเล่นซีดีทันที ระดับความดังของเสียง ก็จะเพิ่มขึ้นอย่างมาก ซึ่งอาจมีผลทำให<sup>้</sup>ลำโพงเสียได<sup>้</sup> ด้วยเหตุนี้จึงควรลดระดับความดังของเสียงเสียก่อน ก่อนที่จะเล่นซีดี แล้วจากนั้นจึงค่อยๆปรับความดัง ตามที่ต้องการขณะเล่นซีดี

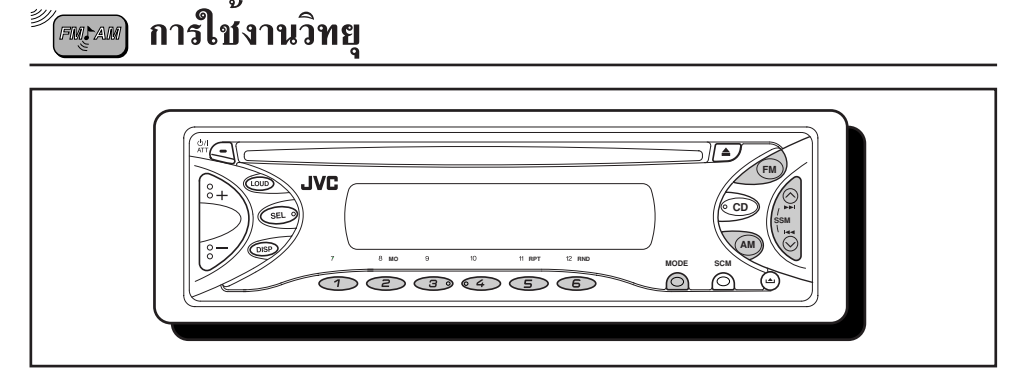

## การฟังวิทย

FMLAM)

ท่านสามารถค้นหาของสถานีวิทยุของใดช่องหนึ่งได้ ด้วยวิธีอัตโนมัติหรือด้วยตัวเอง

## การค้นหาช่องสถานี่ด้วยวิธีอัตโนมัติ:

### **Auto Search**

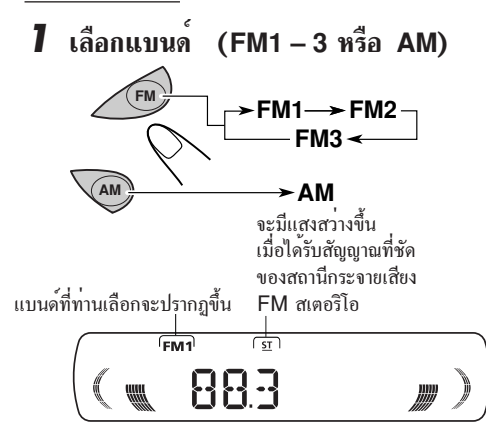

#### หมายเหตะ

เครื่องรับคลื่นวิทยุนี้มีแบนด<sup>์</sup> FM อยู่ 3 แบนด์ คือ (FM1, FM2 และ FM3) ที่สามารถใช*้เลือกฟังกา*ร ิกระจายเสียงของระบบ FM ช่องใคช่องหนึ่งได<sup>้</sup>

2 เริ่มด้นหาสถานี กด  $\blacktriangle$   $\blacktriangleright$   $\blacktriangleright$  เพื่อค้นหา ิสถานีของความถี่ ที่สูงขึ้น กด $\blacktriangleright$  เพื่อคนหา สถานีของความถี่ ที่ต่ำลง

เมื่อรับคลื่นสถานีได้แล้ว การค้นหาจะหยุดลง

หากต้องการหยุดการค้นหาก่อนจะได้รับคลื่นสถานี ให<sup>้</sup>กดปมเดิมที่ทานใช<sup>้</sup>ในการค<sup>้</sup>นหา

### การปรับหาช่องสถานี่ด้วยตัวเอง หรือ:

### **Manual Search**

1 เลือกแบนด<sup>์</sup> (FM1 – 3 หรือ AM)

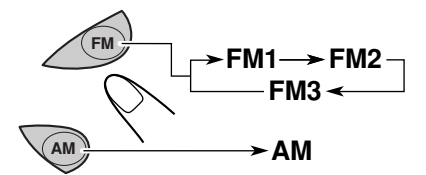

หมายเหตุ: เครื่องรับคลื่นวิทยุนี้มีแบนด<sup>์</sup> FM อยู<sup>่</sup> 3 แบนด<sup>์</sup> คือ (FM1, FM2 และ FM3) ที่สามารถใช*้เลื*อกฟังการ กระจายเสียงของระบบ FM ชองใดช่องหนึ่งได<sup>้</sup>

กด ∧ ► หรือ  $\leftrightarrow$  ค้างใว จน  $\mathbf{2}^-$ กระทั่งอักษร "M" (ควยมือ) กระพริบบนหนาจอ

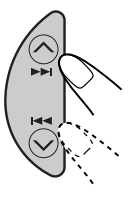

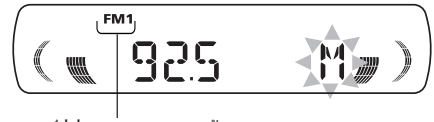

แบนด์ที่ท่านเลือกจะปรากฏขึ้น

Download from Www.Somanuals.com. All Manuals Search And Download.

## $\boldsymbol{3}$  ขณะที่ "M" (ควยมือ) กระพริบอย ให<sup>้</sup>ปรับ คลื่นวิทย์ให**้ตรงกั** ำเท่องสถานีที่ต้องการ

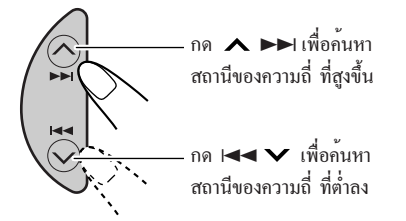

- หากปล่อยนิ้วจากปุ่มที่กด โหมดการหากลื่นด้วยตัวเองจะหยุด ้ทำงานโดยอัตโนมัติ หลังจากผ่านไปแล้ว 5 วินาที
- หากท่านกดปุ่มค้างไว้ความถี่ก็จะเปลี่ยนไปเรื่อยๆ (ช่วงหางคือครั้งละ 50 kHz ในกรณีที่เป็น FM และครั้งละ 9 kHz สำหรับคลื่น AM) จนกว่าท่านจะเลิกกด

## เมื่อการกระจายเสียงสเตอริโอ FM รับ ฬังใด้ยาก∙

- 1 กดปุ่มโหมดหรือ MODE เพื่อเข้าสู่โหมดของ หน้าที่การทำงาน ขณะฟังการกระจาย เสียงระบบ FM สเตกริโก
- 2 กดปุ่ม MO (เสียงเดียวธรรมดา) ขณะยัง อยู่ในโหมดของหน<sup>้</sup>าที่การทำงาน ตัวบอก MO าะสว่างขึ้นบนหน้าจอ ทุกครั้งที่กดปุ่มนี้ ตัวบอก MO จะปรากฏขึ้น และหายใปสลับกับไป

**MODE** 

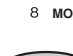

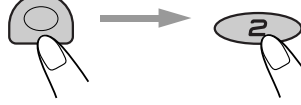

ไฟบอ MO (เสียงเดียวธรรมดา)

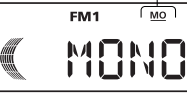

ึ่งณะไฟบอก MO ปรากฏขึ้นบนหน<sup>้</sup>าจอเสียงที่ได<sup>้</sup>ยิน จะเป็นเสียงเดียวธรรมดา แต<sup>่</sup>การรับกลื่นวิทยจะดีขึ้น

## การบันทึกสถานีลงในหนวยความจำ

ท่านสามารถใช้วิธีใควิธีหนึ่งจาก 2 วิธีนี้ เพื่อบันทึก ์ คลื่นสถานีวิทยไว<sup>้</sup>ในหน<sup>่</sup>วยความจำ

- ตั้งสถานี FM ล่วงหน้าโดยอัตโนมัติ: SSM (บันทึกคลื่นสถานีวิทยุที่มีความชัดตามลำดับ (ค...<br>ในหน**่**วยความจำ)
- การตั้งสถานีล**่วงหน้าด**้วยตัวเองทั้งสถานี FM และ AM

## การตั้งสถานี FM ลวงหน้าอัตโนมัติ: SSM

.<br>ทานสามารถตั้งสถานี FM ท้องถิ่นล**่วงหน**้าได<sup>้</sup> 6 สถานีในแต**่**ละ แบนด์ของ FM (FM1, FM2 และ FM3)

7 เลือกช่วงของคลื่นวิทยหรือแบนด์ (FM1 - 3) ที่ทานตองการ จะบันทึกไว**์ที่สถานี** FM

2 กดปมค้างไว้นานกว่า 2 วินาที

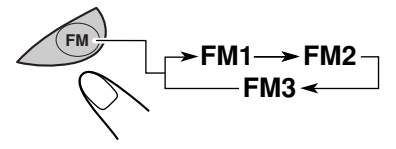

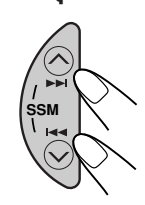

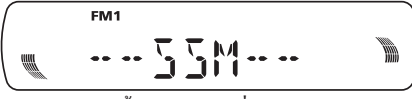

SSM จะปรากฎขึ้น และหายไปเมื่อการ ตั้งสถานีล่วงหน<sup>้</sup>าเสร็จสิ้นลง

ี สถานี FM ท<sup>้</sup>องถิ่นที่มีสัญญาณแรงจะถูกค<sup>้</sup>นหาและบันทึก ไว้ในหมายเลขแบนด์ที่เลือกไว้โดยอัตโนมัติ (FM1, FM2 หรือ FM3) สถานีเหล<sup>่</sup>านี้จะถูกตั้ง ไว้ลวงหน้าที่ปุ่มหมายเลขได้แก่หมายเลข 1 (ความถี่ต่ำสุด) จนถึงหมายถึงหมายเลข 6 (ความถี่สูงสุด) เมื่อการตั้งสถานีล่วงหน้าอัตโนมัติเสร็จสิ้นลง สถานีที่ บันทึกไว<sup>้</sup>ที่ปุ่มหมายเลข 1 จะรับได<sup>้</sup>โดยอัตโนมัติ

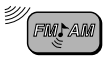

#### ນ ນ การตั้งสถานีล่วงหน้าด้วยตนเอง

ี่ ท่านสามารถตั้งสถานีล่วงหน้าได้ 6 สถานี ในแต่ละแบนด์ (FM1, FM2, FM3 และ AM) ได้ด้วยตนเอง

์ ตัวอย**่าง: บันทึกสถานี FM กลื่น 92.5 MHz ลงในหม**ายเลขที่ ์ตั้งไว้ล**่วงหน**้าหมายเลข 1 ในแบนด์ FM1

1 เลือกแบนด (FM1 – 3 หรือ AM) ที่ท่านต<sup>้</sup>องการจะบันทึกไว**์ที่สถานี** FM (ในตัวอย่างนี้เลือก FM1)

**FM**  $\rightarrow$  AM

• ทุกครั้งที่กดปุ่มนี้ ช่องสถานี FM จะเปลี่ยนไปตามข<sup>้</sup>างล่างนี้

2 ปรับไปที่คลื่น 92.5 MHz

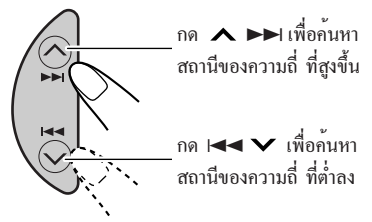

3 กดปุ่มหมายเลขนี้ค้างไว้ (ในตัวอย่างนี้ คือ 1) นานกวา 2 วินาที

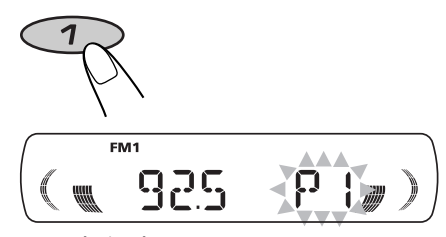

"P1" สวางขึ้นอยู่ประมาณสองสามวินาที

 $\boldsymbol{4}$  ทำซ้ำตามบั้นตอนบ้างต้นนี้ หากตองการบันทึกคลื่นวิทยุความถี่อื่น ้เท้ในช่องสถานีอื่นที่เลือกหมายเลปไว้แล้ว

#### หมายเหตะ

- คลื่นวิทยที่บันทึกเอาไว้จะถกลบออก หากคลื่นวิทยความถี่ใหม่ ถกบันทึกเขาในช่องสถานีหมายเลขเดียวกัน
- หากวงจรไฟฟ้าของหน่วยความจำถกตัดไฟ (เช่นในกรณีเปลี่ยนแบตเตอรี่ใหม) คลื่นวิทยุที่บันทึกเอาไว<sup>้</sup>ก็จะ ถกลบออก หากเป็นกรณีเช่นนี้ ..<br>ท่านจะต้องบันทึกคลื่นวิทยุใหม่อีกครั้ง

#### การรับคลื่นสถานีที่ตั้งไ วลวงหนา

ท่านสามารถปรับคลื่นไปยังสถานีที่ตั้งไว้ลวงหน<sup>้</sup>าได<sup>้</sup>อยางงายดาย โปรดจำไว้ว่าท่านต้องบันทึกสถานีไว้ก่อน หากท่านยังไม่ได้บันทึก กรุณาดูการบันทึกสถานีลงในหนวยความจำ หนา 7 และ 8

#### ี เลือกแบนด์ (FM1 – FM3 หรือ AM) 7

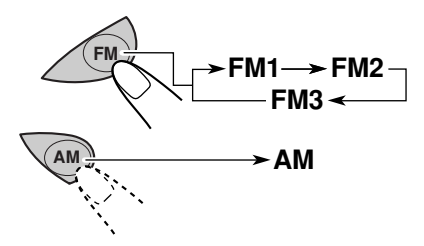

**2** เลือกหมายเลข (1 – 6) สำหรับรับ ดลื่นสถานีที่ตั้งใ

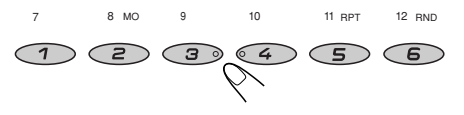

การใชงานแตน CD

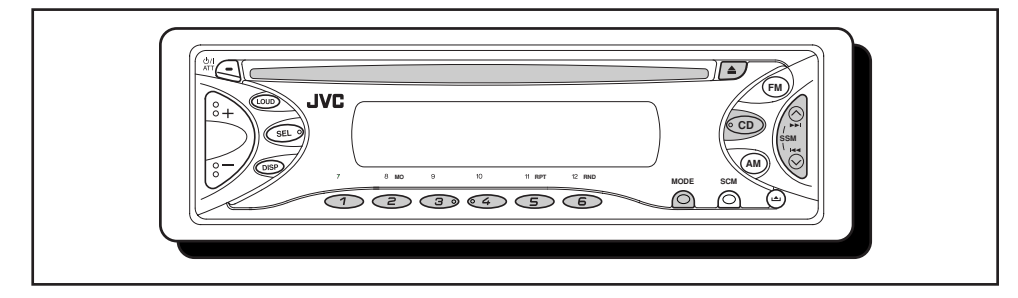

## การเลน CD

## ใส่แผ่บที่ดีเข้าไปใบท่องใส

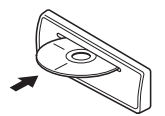

้เมื่อท่านเปิดเครื่อง เครื่องจะดึงแผน CD เขาไปและเริ่มเลนโดยอัตโนมัติ

#### หมายเหตุการใช้งานโดยกดปุ่มเดียว:

เมื่อแผน CD อยู่ในชองใสแล้ว หากท่านต้องการเปิดเครื่อง และเริ่มเล่นโดยอัตโนมัติก็เพียงแต<sup>่</sup>กดปุ่ม CD เท<sup>่</sup>านั้น

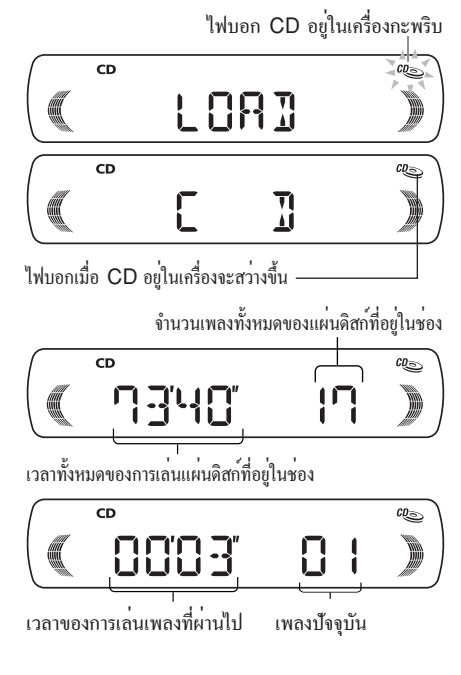

ทุกเพลงจะเล่นซ้ำ จนกว่าท่านจะกดปุ่มหยุดการเล่นกลับ

#### หมายเหตะ

หากใสแผ่น CD กลับด้าน เครื่องจะดีดแผ่น CD ออกบาเองโดยอัตโบบัติ

### การหยดเลนและนำแผน CD ออก ใหกดที่ปุ่ม ≜.

การเลนแผน CD จะหยุด และแผน CD ก็จะถูกดีดออกมาจากชองใสแผนซีดี

• หากเปลี่ยนการเล<sup>่</sup>นของเครื่อง การเล<sup>่</sup>นของแผน CD ก็จะหยุด (ในกรณีนี้แผ**่น CD จะไม**่ถูกดีดออกมา) ในครั้งต<sup>่</sup>อไปเมื่อเปิดเครื่องทำงานหรือเลือก "CD" ้เป็นแหล**่งให**้เสียง เครื่องก็จะเริ่มเล<sup>่</sup>น CD ้ต่อจากที่หยุดเล่นไว้ครั้งก่อน

#### หมายเหตะ

- ภายใน 15 วินาที หากท่านไม**่หยิบแผ**่นดิสก*์*ที่ดีดออกมา แผ่นดิสก์จะถูกดึงกลับเข้าในช่องโดยอัตโนมัติ เพื่อป้องกัน ไม่ให<sup>้</sup>แผ่นซีดีโดนฝุ่นละออง (แต<sup>่</sup>เครื่องจะยังไม<sup>่</sup>เริ่มเล<sup>่</sup>น CD)
- ท่านสามารถนำแผน CD ออกมาได้แม้ว่าเครื่องจะปิดอย

### ึการเล่นผิดเพลง:

การเล่นผิดเพลงอาจเกิดขึ้นใดเวลาที่ท่านขับรถบนถนน ซึ่งขรุขระมากการเล่นผิดเช่นนี้จะไมทำให้ผลิตภัณฑ์ และแผน CD เสียหายแต่อาจจะทำให ทานรู้สึกเสียอารุมณ์บางเทานั้น เราจึงแนะนำใหทานไมเลน CD ขณะขับรถบนถนนขรุขระ

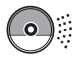

## การไปที่เพลงหรือตอบใดตอบหนึ่ง ของแผน CD

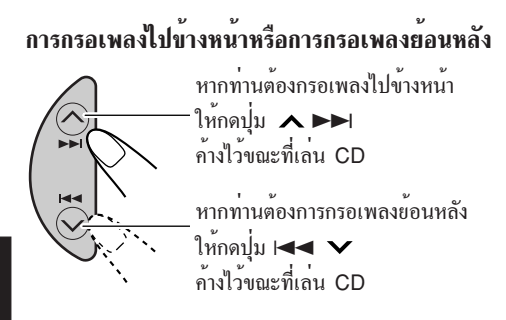

## การไปยังเพลงถัดไปหรือเพลงที่ผ่านมา

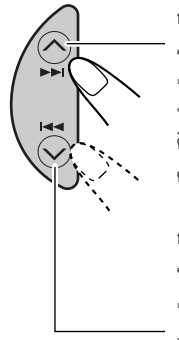

กดปุ่ม ∧ ► । เพียงครูเดียว ขณะเลน CD เพื่อไปยัง จุดเริ่มต<sup>้</sup>นของเพลงถัดไป หากทานกดปมนี้หลายครั้ง ติดต่อกัน เครื่องจะกลับไปยัง ตอนเริ่มต้นของเพลงถัดไปและเริ่มเล่น

กดปุ่ม I◀◀ ✔ เพียงครูเดียว ขณะเลน CD เพื่อย<sup>้</sup>อนกลับไปยัง จุดเริ่มต<sup>้</sup>นของเพลงปัจจุบัน หากทานกดปุ่มนี้หลายครั้งติดต่อกัน เครื่องจะกลับไปยังจุดเริ่มต<sup>้</sup>น ของเพลงที่ผ่านมาและเริ่มเล่น

## การไปตั้งเพลงใดเพลงหนึ่งทับที

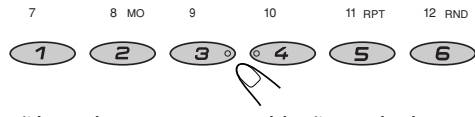

ใหทานกดปุ่มหมายเลขของเพลงที่ทานต<sup>้</sup>องการเริ่มเลน

- ี หากท่านต<sup>้</sup>องการเลือกเพลงที่บี่หบายเลขระหว่าง 1 6° ให<sup>้</sup>กดที่ปุ่ม 1 (7) - 6 (12) เพียงกรูเดียว
- หากท่านต้องการเลือกเพลงที่มีหมายเลขระหวาง 7 12: ให้กดที่ปุ่ม 1 (7) - 6 (12) ค<sup>้</sup>างไว<sup>้</sup>เกิน 1 วินาที

## การเลือกโหมดเล่น CD

### การเลนซี่ดีแบบสุมหมายเลบ (Random Play)

ทานสามารถสุมเลนเพลงทุกเพลงที่อยู่ในดิสก์ได

- 1 กดปุ่มโหมดหรือ MODE เพื่อเขาสู่ฟังก์ชั่นโหมด ขณะเล่นแผน CD เครื่องจะก็เข้าสู่ฟังก์ชั่นโหมด
- 2 กดปุ่ม RND (สุม) ขณะยังอยู่ในฟังก์ชั่นโหมด RND จะปรากฎบนหน้าจอ ทุกครั้งที่กดปุ่มนี้ โหมดสุมเลนแผน CD จะเปิดและปิดสลับกันไปมา

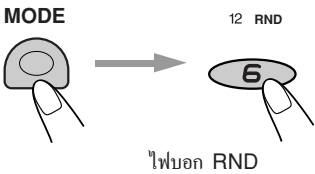

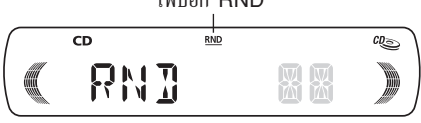

้เมื่ออยู่ในระบบการเลนแผนดิสก์แบบสุ่มเพลง ไฟสั ญญาณ RND จะปรากฎบนหนาจอ เพลงที่ไดรั บการเลือกแบบสุ่มเริ่มบรรเลง

## การเลนซ้ำ (Repeat Play)

ทานสามารถเล่นเพลงปัจจุบันซ้ำได

- 1 กดปุ่มโหมดหรือ MODE เพื่อเขาสูฟังก<sup>์</sup>ชันโหมด ขณะเล่นแผน CD เครื่องจะเข้าสู่ฟังก์ชั่นโหมด
- 2 กดปุ่ม RPT (ซ้ำ) ขณะยังอยู่ในฟังก์ชั่นโหมด RPT จะสวางขึ้นบนหนาจอจากนั้น ทุกครั้งที่ท่านกดปุ่มนี้โหมดเล่นแผ<sup>่</sup>น CD ซ้ำ จะเปิดและปิดสลับกันไปมา

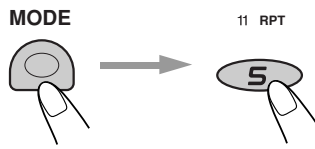

หมายเลขของเพลงที่เล่นอยู่ปัจจุบัน

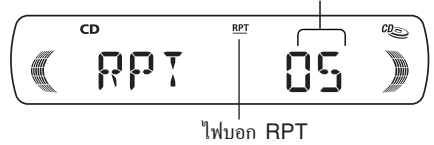

เมื่อเลือกระบบการเล<sup>่</sup>นเพลงซ้ำ ไฟสัญญาณที่ปุ่ม RPT จะ สวางขึ้นบนหน้าจอ เพลงที่เล่นอยู่ขณะนั้นจะบรรเลงซ้ำอีก

# การทำให<sup>้</sup> CD ไม**่ถูกดีดออกมา**

การไม่ให<sup>้</sup> CD ถูกดีดออกมา ท<sup>่</sup>านทำได<sup>้</sup>โดยล็อก CD ไว้ในช่องใส่ซีดี

### ขณะที่กำลังกด CD ให<sup>้</sup>กด ▲ ค<sup>้</sup>างไว**้เกินกว**่า 2 วินาที

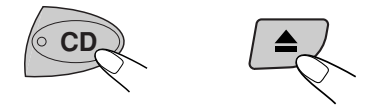

กำ "EJECT" จะกระพริบบนหน<sup>้</sup>าจอนาน ประมาณ 5 วินาที จากนั้น CD จะถูกลือคไว<sup>้</sup> และไม่ดีดออกมา

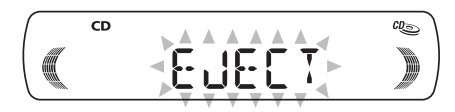

### หากท่านต<sup>้</sup>องการยกเลิกไม**่ให**้ CD ถูกดีดออกมาและ ปลดล็อค

ขณะกด CD ให<sup>้</sup>กดปุ<sup>ุ่</sup>ม ≜ ค<sup>้</sup>างไว้ ค้างไว้อีกครั้งนานกว่า 2 วินาที คำ "EJECT" จะปรากฏขึ้นบนหน<sup>้</sup>าจอ จากนั้น CD ก็จะถูกคีดออกมาจากช<sup>่</sup>องใส<sup>่</sup>ซีดี

> ไฟบอก CD อยู่ในเครื่องกะพริบ FM<sub>1</sub> EUECT

## การปรับแต่งเสียง

## การปรับแต่งเสียง

ท่านสามารถปรับแต่งประเภทของเสียงได้ตามใจหอบ

#### ้เลือกรายการที่ท่านต้องการปรับแต<sup>่</sup>ง 7

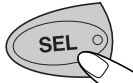

ทุกครั้งที่ท่านกดปุ่มนี้ ประเภท ของเสียงก็จะเปลี่ยนไป ตามข้างล่างนี้

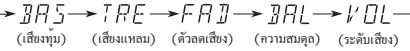

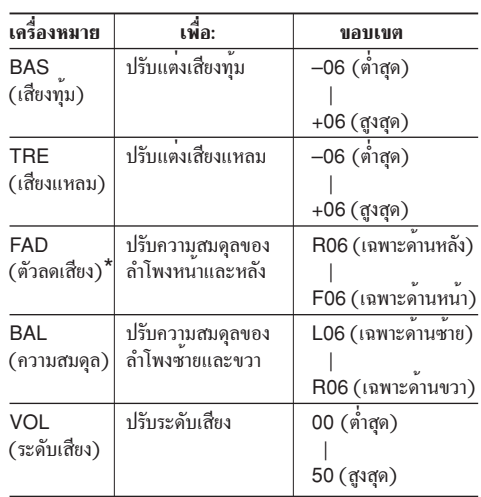

\* หากท่านจะใช้ระบบสองลำโพง ให้ตั้งระดับตัวลดเสียงไว้ที่ "00"

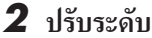

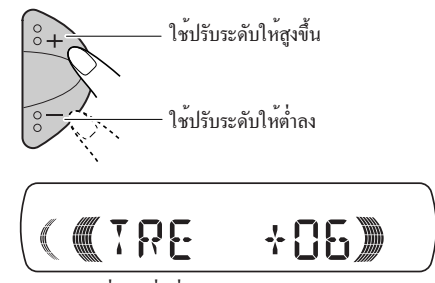

ตัวอย่าง: เมื่อท่านเลือก "TRE" (เสียงแหลม)

#### หมายเหตะ

ปกติปุ่ม + และ – ทำหน<sup>้</sup>าที่เป็นปุ่มควบคุมความดังของเสียง<br>ดังนั้น ท*่านจึงไม่ต้องเลือกปุ่ม "VOL" ในการปรับระดั*บความ ดังของเสียง

## การเปิด/ปิดฟังก์ชันความดังของเลี้ยง

หูคนเราจะมีความไวลดลงต่อคลื่นความถี่สูงและต่ำ ในระดับเสียงเบาฟังก์ชั่นความดังของเสียง สามารถช่วยเพิ่มคลื่นความถี่เหล่านี้ เพื่อให้ได<sup>้</sup>เสียงที่สมดลในระดับ เสียงเบาเมื่อกด LOUD แต<sup>่</sup>ละครั้ง ฟังก<sup>์</sup>ชันความดังของเสียง จะเปิดหรือปิดสลับกันไป

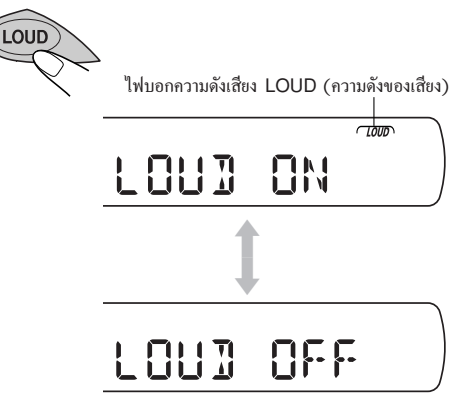

## การใช้หนวยความจำการควบคมเสียง (SCM)

ท่านสามารถเลือกการปรับแต<sup>่</sup>งเสียงที่ตั้งล**่วงหน**้าที่เหมาะสมกับ การใช้งานแต<sup>่</sup>ละประเภทโดย (Advanced SCM)

## การเลือกและบันทึกโหมดเสียง

ทุกครั้งที่ท่านเลือกโหมดเสียง โหมดเสียงจะถูกบันทึกไว<sup>้</sup> ในหน่วยความจำและเมื่อท่านเลือกใช้โหมดนี้อีกครั้ง เครื่องก็จะเรียกออกมาใชงานได้ทันทีและจะปรากฏให<sup>้</sup>เห็น บนหน้าจอด้วย ท่านสามารถบันทึกโหมดเสียงในแหล่งต่างๆ ต่อไปนี้เช่น FM1, FM2, FM3, AM และ CD

• หากท่านไม่ต้องการเก็บโหมดเสียงแยกกัน ไว้ในแหล**่**งต่างๆ แต<sup>่</sup>ต้องการจะเก็บโหมดเสียง ที่เหมือนกันหมดในแหลงเดียว ดูการยกเลิกหน<sup>่</sup>วยความจำการควบคุมเสียง SCM - SCM LINK ในหน้า 15

## เลือกโหมดเสียงที่ท่านต<sup>้</sup>องการ

• ทุกครั้งที่กดปุ่มนี้โหมดเสียงจะเปลี่ยนไปดังนี้:

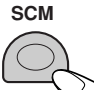

- $\rightarrow$  SCM OFF $\rightarrow$  BEAT $\rightarrow$  SOFT $\rightarrow$ POP $\rightarrow$
- เมื่อ SCM LINK ถูกตั้งที่ LINK ON โหมดเสียงที่เลือกไว<sup>้</sup>จะสามารถบันทึกไว<sup>้</sup>ได<sup>้</sup>ในหน<sup>่</sup>วยความจำ ของแหล**่งให้เสียงที่กำลังเล**่นอยู่และจะใช<sup>้</sup>ได<sup>้</sup> เฉพาะแหล**่งให้เสียงที่กำลังเล**่นอยู่เท่านั้น
- เมื่อ SCM LINK ถูกตั้งที่ LINK OFF โหมดเสียงที่ได<sup>้</sup>เลือกไว<sup>้</sup>จะมีผลตอแหล**่งการเล**่นทุกประเภท

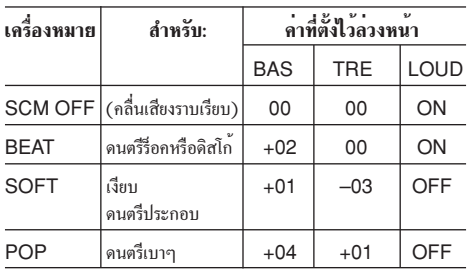

## การการเรียกโหมดเสียงมาใช เมื่อตั้ง SCM LINK เป็น LINK ON และเลือกแหล่งการเล่นหรือแหล**่งให**้เสียง

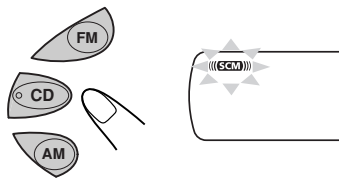

ทุกครั้งที่ท<sup>่</sup>านเปลี่ยนประเภทของโหมดเสียง ไฟบอก SCM จะกระพริบบนหน้าจอ

โหมดเสียงที่บันทึกไว้ในหน<sup>่</sup>วยความจำของช่อง ที่เลือกไว้จะถูกเรียกออกมาใช<sup>้</sup>งาน

### หมายเหตะ

- ท่านสามารถปรับโหมดเสียงแต่ละโหมดตามชอบ แล้วบันทึกไว้ได้ในหน่วยความจำ หากท่านต้องการ ปรับแต<sup>่</sup>งโหมดเสียงและบันทึกโหมดเสียงต<sup>้</sup>นฉบับไว<sup>้</sup>ด้วย กรุณาดูที่บันทึกการปรับแต**่**งเสียงของท<sup>่</sup>าน ที่หน<sup>้</sup>า 14
- หากต้องการปรับระดับเสียงทุ้มและแหลม หรือเปิด/ปิดพึงก์ชัน ความดังของเสียงชั่วคราว ให้ดูที่หน<sup>้</sup>า 12 (การปรับเสียงนี้จะถูกยกเลิกหากท่านเปลี่ยนไปใช<sup>้</sup>งานประเภทอื่น)

ทย

![](_page_51_Picture_0.jpeg)

## การบันทึกการปรับแต่งเสียงของท่าน

ท่านสามารถปรับโหมดเสียง (เช่น BEAT, SOFT, POP หน้า 13) ได้ตามที่ชอบ แล้วบันทึกการปรับแต<sup>่</sup>ง เสียงนี้ในหน่วยความจำ

• ขั้นตอนข้างล่างนี้มีเวลาให้จำกัด หากขั้นตอนการ ปรับเสียงถกยกเลิก ก่อนปรับโหมดเสียงเสร็จ ท่านจะต้องเริ่มปรับใหม่ตั้งแต่ขั้นตอนที่ 1 อีกกรั้ง

#### ้<br>เรียกโหมดเสียงที่ท่านต<sup>้</sup>องการปรับแต**่**ง 7

![](_page_51_Picture_5.jpeg)

กรุณาดูรายละเอียดที่หน<sup>้</sup>า 13

![](_page_51_Picture_7.jpeg)

 $2$  ให้เลือก "BAS" (เสียงทุม) หรือ "TRE" (เสียงแหลม)

![](_page_51_Picture_9.jpeg)

![](_page_51_Picture_10.jpeg)

![](_page_51_Picture_11.jpeg)

 $4$  ทำซ้ำตามขั้นตอนท 2 และ 3 หากตัดงการปรับโหมดเสียงลื่บ  $\overline{\bf 5}$  การ เปิด/ปิด ฟังก์ชั่นความดังของเสียง

ึกรณาดรายละเอียดที่หน้า 12

![](_page_51_Figure_15.jpeg)

 $\boldsymbol{6}$  กดปม SCM ด้างไว้จนกว่าโหมดเสียง ที่ท่านเลือกไว้ในขั้นตอนที่ 1 กระพริบบนหนาจอ

โหมดเสียงที่ท่านปรับไว<sup>้</sup>จะถกบันทึกไว<sup>้</sup>ในหน<sup>่</sup>วยความจำ

![](_page_51_Picture_18.jpeg)

## $\boldsymbol{Z}$  ทำตามบั้นตอนเดิมซ้ำเพื่อบันทึกคาอื่นๆ

## เ่มต้นให้กลังไไปเป็นคาที่ตั้งมาจากโรงงาน

ทำซ้ำขั้นตอนเดิม และกำหนดกาที่ตั้งไว<sup>้</sup>ลวงหน<sup>้</sup>าใหม<sup>่</sup>อีกครั้ง ตามที่แสดงในรายการหน้า 13

## การตั้งเวลา

## กดุปุ่ม SEL (เลือก) ค<sup>้</sup>างไว<sup>้</sup>นาน ึกวา 2 วินาที

กำว่า "CLOCK H," "CLOCK M," "SCM LINK," หรือ "LEVEL" จะปรากฎบนหน<sup>้</sup>าจอ

![](_page_52_Figure_4.jpeg)

## $2\stackrel{3}{\quad}$ ตั้งทั้วโมง

1 เลือก "CLOCK H" หากไม่ได้ปรากฏอยู่บนหน<sup>้</sup>าจอ <u> | 2</u> ตั้งชั่วโมง

![](_page_52_Picture_7.jpeg)

## $\boldsymbol{3}$  ตั้งนาที

1 เลือก "CLOCK M" ⊺2∏ ตั้งนาที

![](_page_52_Picture_10.jpeg)

4 กดปุ๋ม SEL (เลือก) เพื่อเสร็จสิ้น การตั้งเวลา

![](_page_52_Picture_12.jpeg)

### หากตองการตรวจสอบเวลาปัจจุบัน หรือ(เปลี่ยนโหมดแสดงที่ปรากฏบนหนาจอ)

ึกดปุ่ม DISP ซ้ำหลายๆครั้ง และทุกครั้งที่ท่านกดปุ่มนี้ โหมดแสดงจะเปลี่ยนไปดังนี้

ระหว่างการใช้งาน เครื่องรับวิทย: ความถี่ <>> นาฬิกา

ระหว่างการใช้งาน CD:

โหมดเล่น  $\longleftrightarrow$  นาฬิกา

• ถาไม่ได<sup>้</sup>เปิดเกรื่อง เมื่อทานกดปุ่ม DISP ให<sup>้</sup>เกรื่องเปิด เวลานาฬิกาจะปรากฎบนหน้าจอนาน 5 วินาที ลากนั้นเครื่องก็จะปิด

## การยกเลิกหนวยความจำการควบคุมเสียง **SCM - SCM LINK**

ท่านสามารถยกเลิกฟังก์ชัน Advanced SCM (หนวยความจำควบคุมเสียง) และยกเลิกการเชื่อมโยง ระหว่างโหมดเสียงและการใช<sup>้</sup>งานได<sup>้</sup> ผลิตภัณฑ์ที่ออกมาจากโรงงานอาจมีการบันทึก โหมดเสียงในหน่วยความจำไว้แตกต่างกันสำหรับแต่ละการใช้งาน เพื่อให้ท่านสามารถเปลี่ยนโหมดเสียงได้ด้วยการเปลี่ยนระบบ LINK ON: แสดงว่าเป็นฟังก<sup>์</sup>ชัน Advanced SCM

(หนวยความจำควบคุมเสียงตั้งไว้ต่างกัน ในแต่ละการใช้งาน)

- LINK OFF: แสดงว่าเป็นฟังก์ชัน Conventional SCM (หน่วยความจำควบคุมเสียงตั้งไว้เหมือนกัน สำหรับทุกการใช<sup>้</sup>งาน)
- 1 กดปุ่ม SEL (เลือก) ค<sup>้</sup>างไว<sup>้</sup>นานกว**่า 2 วินาที** คำว่า "CLOCK H," "CLOCK M," "SCM LINK," หรือ "LEVEL" จะปรากฎบนหน้าจอ

![](_page_52_Figure_24.jpeg)

 $\,$  2  $\,$ เลือก "SCM LINK" หากคำดังกลาว ยังไมแสดงบนหนาจอ

![](_page_52_Figure_26.jpeg)

 $\blacktriangleright$ eloek h $\leftrightarrow$ eloek m $\leftrightarrow$ sem link $\prec$ 

3 เลือกโหมดที่ต้องการ นั่นคือ "LINK ON" หรือ "LINK OFF"

![](_page_52_Picture_29.jpeg)

ึ กดปุ่ม SEL (เลือก) เพื่อเสร็จสิ้น 4 การตั้งเวลา

![](_page_52_Picture_31.jpeg)

### การเลือกระดับการแสดงผล

.<br>ทานสามารถเลือกระดับการแสดงผลได<sup>้</sup>ตามที่ท่านต<sup>้</sup>องการ ผลิตภัณฑ์ที่ออกมาจากโรงงาน ระดับการแสดงผลจะถูกตั้งไว<sup>้</sup>เป็น "VOL 2"

- VOL 1: แสดงระดับกวามดังของเสียง
- VOL 2 : สลับเปลี่ยนการตั้งและการแสดงผล ด้วยไฟบอสถานะ "VOL 1"
- OFF : ลบตัวบอกระดับความดังของเสียง

#### ึ กดุปุ่ม SEL (เลือก) ค<sup>้</sup>างไว<sup>้</sup>นาน  $\mathbf{I}$ ี กว่า 2 วินาที

กำว่า "CLOCK H," "CLOCK M," "SCM LINK," หรือ "LEVEL" จะปรากฎบนหน้าจอ

![](_page_53_Picture_8.jpeg)

 $\overline{\mathbf{2}}$  เลือก "LEVEL" หากคำดังกลาว ตั้งไม่แสดงบนหนาจอ

![](_page_53_Picture_10.jpeg)

<u>CLOCK H ← CLOCK M ← SEM LINK ←</u><br>—————— LEVEL ←

3 เลือกโหมดที่ต้องการ นั่นคือ -"VOL 1 " "VOL 2 " หรือ "OFF "

![](_page_53_Picture_13.jpeg)

4 กดปุ๋ม SEL (เลือก) เพื่อเสร็จสิ้น การตั้ง

![](_page_53_Picture_15.jpeg)

 $\frac{1}{2}$ 

### การถอดแผงควบคุม

ท่านสามรถถอดแผงควบคุมออกมาได<sup>้</sup>เมื่อจอดรถทิ้งไว<sup>้</sup> เมื่อถอดหรือใส่แผงควบคุม ระวังอย่าไปกระทบกระเทือนกับ ตัวเชื่อมที่อยู่ด้านหลังของแผงควบคุมและบนตัวเครื่อง

#### การถอดแผงควบคุม

ก่อนที่ท่านจะถอดแผงควบคุมออกต้องปิดเครื่องก่อน

7 ปลดตัวล็อคแผงควบคุม

![](_page_54_Picture_6.jpeg)

 $\, {\bf 2} \,$  ยกและดึงแผงควบคุมออกจากตัวเครื่อง

![](_page_54_Picture_8.jpeg)

 $\boldsymbol{3}$  ใส่แผงควบคมที่เอาออกมากลับ เบ้าในกล่องที่ให้มาด้วย

![](_page_54_Picture_10.jpeg)

### การใส่แผงควบคมกลับเข้าที่

7 นำแผงควบคุมทางดานชาย ใส่เข้าไปในช้องบนตัวเครื่อง

![](_page_54_Picture_13.jpeg)

2 แล้วกดทางด้านขวาของแผงควบคุมให้<br>เข้าล็อคกับตัวเครื่อง

![](_page_54_Picture_15.jpeg)

## หมายเหตุการทำความสะอาดตัวเบื้อม: ี กำท่านถอดแผงควบคุมออกมาบอยๆ ตัวเชื่อมอาจเสื่อมสภาพได<sup>้</sup> ดังนั้นเพื่อป้องกันเหตุการณ์ดังกล*่*าว ท่านควรใช<sup>้</sup>สำลีพันปลายไม<sup>้</sup> หรือผ<sup>้</sup>าชบด้วยแอลกอฮอล<sup>์</sup> ทำความสะอาดตัวเชื่อมเป็นครั้งคราว และระวังอย่าให กระทบกระเทือนตัวเชื่อม

ตัวเชื่อม

Download from Www.Somanuals.com. All Manuals Search And Download.

![](_page_55_Picture_0.jpeg)

## การจับถือแผบดิสก

เครื่องเล<sup>ิ่</sup>นนี้ได<sup>้</sup>รับการออกแบบเพื่อซีดีแบบคัดลอก, CD-R (แผ่นที่สามารถบันทึกได<sup>้</sup>)

• ทุกนี้ใช้ไม่ได้กับ MP3

## วิธีใช<sup>้</sup>แผนที่ดี

#### ในการนำแผนซีดีออกจากตลับ

ใหกดตัวล็อกตรงกลางตลับ แล**้วดึงแผ**่นซีดีออกมาโดยจับ ตรงขอบแผน

![](_page_55_Picture_7.jpeg)

ตัวลีกคตรงกลาง

• ทุกครั้งที่หยิบแผนซีดีให<sup>้</sup>จับตรงขอบเทานั้น ไม่ควรสัมผัสพื้นที่ซึ่งใช<sup>้</sup>บันทึกข<sup>้</sup>อมล

**ในการเก็บแผนซีดีลงตลับ** คอยๆ สอดแผนลงครอบตั วล็อกตรงกลาง (หงายดานที่มีขอกวามขึ้น)

• เมื่อใช<sup>้</sup>งานเสร็จแล<sup>้</sup>วควรเก็บซีดีไว<sup>้</sup>ในตลับเสมอ

### การรักษาความสะอาดแผนซี่ดี

แผนซีดีที่สกปรกอาจทำให้การเลน ผิดเพี้ยนไป หากแผนซีดีสกปรก ใหใชผานุมเช็ดเป็นแนวตรงจากตรงกลาง ไปถึงขอบ

![](_page_55_Picture_13.jpeg)

## การเลนแผนซีดีใหม

แผนซีดีใหมอาจมีรอยขรุขระ บริเวณขอบในและขอบนอก หากทานใสแผนซีดีลักษณะดังกลาว เครื่องอาจจะไมยอมรับแผน การลบรอยขรุขระอาจทำไดโดยใชวัสดุ เช่นดินสอหรือปากกาลูกลื่นขัดบริเวณขอบแผน

### หยดน้ำ

ในกรณีต่อไปนี้ ไอน้ำอาจกลั่นตัวเป็นหยดน้ำ แล้วเกาะ อยู่บนเลนส์ที่อยู่ในเครื่องเลนซีดีได:

- เมื่อเริ่มเปิดเครื่องทำความร้อนในรถ
- เบื่อในรถมีความชื้นบาก

ในกรณีนี้ เครื่องเล<sup>่</sup>นซีดีอาจเสียได<sup>้</sup> ให<sup>้</sup>กดปมเพื่อดีดเอาแผ<sup>่</sup>นดิสก<sup>์</sup>ออกมา และเปิดเครื่องทิ้งไว<sup>้</sup>ประ มาณสอง–สามชั่วโมง จนกระทั่งใอน้ำระเหยออกไปจนหมด

### เวลาเลนแผน CD-R

ก่อนเล่น CD-Rs ควรอ่านคำแนะนำ หรือข้อควรระ วังให<sup>้</sup>เขาใจเป็นอยางดี

- ใช้แผ่น CD-Rs ที่ผ่านการบ นทึกหรือแบบปิดแผ่นข้อมูล มาเรียบร้อยแล้ว
- แผ่น CD-Rs บางแผ่นอาจเล่นกับเครื่องนี้ไม่ได้ เนื่องจากลั ึกษณะของแผ่น แผ่น และสาเหตเหล่านี้
	- แผ่นสกปรก หรือมีรอยขีดข่วน
	- เกิดไอน้ำ หรือกวามชื้นขึ้นกับเลนส์หัวอ่าน
	- เลนส์หัวอ่านสกปรก
- แผ่น CD-Rs ไวต่อความร้อนหรือความชื้นสูง ดังนั้นไม่ควรทิ้งแผ่น แผ่น ไว้ในรถ
- ไม่กวรใช้แผ่น CD-Rs ที่มีลักษณะต่อไปนี้
	- แผ่นที่ติดสติกเกอร์, ฉลาก หรือปิดผนึกใดๆ บนพื้นผิวแผ่น
	- แผ่นที่มีการพิมพ์ลาย หรืออั
		- กษรโดยตรงจากเครื่องพิมพ์อิงค์เจีต

การใช้แผ่นเหล่านี้ในสภาวะอุณหภูมิสูง หรือความชื้นสูง จะ เกิดกวามผิดปกติเหล่านี้ได้ ตัวอย่างเช่น

- สติกเกอร์หรือฉลากอาจร่น หรือทำให้แผ่นโค้งงอบิดเบี้ยว
- ิสติกเกอร์หรือฉลาก อาจฉีกขาด หรือร่อนออก ทำให้นำแผ่นออกไม่ได้
- อาจเกิดคราบเหนียว ทำลายพื้นผิวแผ่นได้ กรุณาอ่านคำ แนะนำ และข้อควรระวังเกี่ยวกับฉลากหรือวัสดุปิดทบ บนแผ่นอย่างละเอียด
- CD-RWs (บันทึกซ้ำได้) จะเล่นซ้ำกับเกรื่องนี้ไม่ๆได้

#### ขอควรระวัง:

- อย่าใช<sup>้</sup>แผ่นซีดีขนาด 8 ซม. (หรือซีดีซิงเกิ้ล) กับผลิตภัณฑ์นี้ (เพราะเครื่องไม่สามารถคีดแผ่นซีดีขนาด ดังกล่าวออกมาจากช่องใส่ได้)
- อย่าใชแผ่นซีดีที่รูปร่างไม่ได้มาตรฐาน เช่นแผนซีดีที่มีรูปรางเป็นรูปหัวใจหรือดอกไม<sup>้</sup> มิฉะนั้นเครื่องอาจชำรุดได<sup>้</sup>
- อย่าใหแผ่นซีดีโดนแสงอาทิตย์หรือความร้อนทกชนิด ใม**่ควรวางแผ**่นซีดีไว<sup>้</sup>ในที่ที่มีอุณหภูมิและความชื้นสูง และ ไม่ควรทิ้งแผ่นซีดีไว<sup>้</sup>ในรถ
- หามใชวัสดุใดๆ (เช่น น้ำยาล<sup>้</sup>างหัวเทปทั่วๆ ไป สเปรย์ ทินเนอร์ น้ำมันเบนซิน เป็นต<sup>้</sup>น) ในการทำความ สะอาดแผ่บดีลี

![](_page_55_Picture_43.jpeg)

การแก้ปัญหาเบื้องต้น

สิ่งที่ดูเหมือนเป็นบัญหาอาจไม**่รายแรงเสมอไป กรุณาตรวจสอบตามจุดต**่างๆ ต่อไปนี้ก่อนที่จะโทรหาศูนย<sup>์</sup>บริการ

![](_page_56_Picture_19.jpeg)

# ขอมลจำเพาะ

## หมวดเครื่องขยายเสียง

กำลังขับสูงสุด ลำโพงหน้า : 45 วัตต์ตอชอง ถำโพงหลัง : 45 วัตต์ต่อช่อง กำลังขับต่อเนื่อง (RMS): ามีคือเนื่อง (เกพิเว).<br>ลำโพงหน้า : 17 วัตต์ต่อช่อง โดยแบ่งเป็น  $4 \Omega$  มีความถี่  $40$  Hz ถึง 20 000 Hz ในอัตราไม<sup>่</sup>เกิน 0.8% ของความเพี้ยนเชิงฮาร์โมนิกส<sup>์</sup> ลำโพงหลัง : 17 วัตต<sup>์</sup>ต่อช่อง โดยแบ่งเป็น  $4 \Omega$  มีความถี่ 40 Hz ถึง 20 000 Hz ในอัตราไม<sup>่</sup>เกิน 0.8% ของความเพี้ยนเชิงฮาร์โมนิกส<sup>์</sup> ความต<sup>้</sup>านทานตอกระแสไฟฟ<sup>้</sup>าสลับ : 4  $\Omega$  (อยู่ในระหว<sup>่</sup>าง 4  $\Omega$  ถึง 8  $\Omega$ )

การควบคุมระดับโทนเสียง เสียงทุ้ม: ±10 dB ที่ความถี่ 100 Hz ้เสียงแหลม : ±10 dB ที่ความถี่ 10 kHz ึการตอบสนองเชิงความถี่ : 40 Hz ถึง 20 000 Hz อัตราสวนของสัญญาณต่อเสียงรบกวน : 70 dB ระดับเสียงออก/อิมพีแดนซ์ $\colon$  2.0 โวลท /20 k $\Omega$  โหลด (เต็มที่) อิมพีแดนซ์เอาท์พุท: 1 k $\Omega$ 

## หมวดเครื่องรับวิทยุ

ระดับความถึ FM: 87.5 MHz ถึง 108.0 MHz AM: 531 kHz ถึง 1 602 kHz

### [เครื่องรับวิทยุแบบคลื่น FM]

ความไวใช<sup>้</sup>งาน : 11.3 dBf (1.0  $\mu$ V/75  $\Omega$ ) 50 dB ความไวต<sup>่</sup>อความเงียบ : 16.3 dBf (1.8  $\mu$ V/75  $\Omega$ )

้ความคมชัดการเปลี่ยนช<sup>่</sup>อง (400 kHz): 65 dB การตอบสนองเชิงความถี่ : 40 Hz ถึง15 000 Hz ระดับเสียงลำโพงแยก : 35 dB อัตราสวนการแปลงกระแสไฟฟ้า : 1.5 dB

### [เครื่องรับวิทยุแบบคลื่น AM]

ความไว : 20 µV ความคมชัด : 35 dB

## หมวดเครื่องเล่น CD

์<br>ชนิดเกรื่อง : เกรื่องเล่นแผ่นซีดี ระบบอานสัญญาณ : หัวเข็มอานด้วยแสงชนิดไม่สัมผัส (เลเซอร์ชนิดเซมิคอนดักเตอร์) ้งำนวนช่องสัญญาณ : 2 ช่อง (สเตอริโอ) การตอบสนองความถี่ : 5 Hz ถึง 20 000 Hz พิสัยของการเปลี่ยนแปลง : 90 dB อัตราสัญญาณต่อเสียงรบกวน : 95 dB ้ความแปรปรวนและความสั่นสะเทือนของเสียง: น้อยกว่าปริมาณที่สามารถวัดได้

## หมวดทั่วไป

้<br>กำลังไฟฟ้าที่ใช ้ แรงดันปฏิบัติงาน : ใช<sup>้</sup>ไฟฟ้ากระแสตรง 14.4 โวลท<sup>์</sup> (โดยอยู่ระหว่าง 11 โวลท์ ถึง 16 โวลท์ ได้) อุณหภูมิที่ปลอดภัยในการใช<sup>้</sup>งาน : 0°C ถึง +40°C มิติ ระบบสายดิน : สายดินเป็นขั้วลบ ขนาดติดตั้ง : 182 มม. x 52 มม. x 150 มม. ขนาดหน<sup>้</sup>าป้ทม<sup>์</sup> : 188 มม. x 58 มม. x 11 มม. น้ำหนัก : 1.3 กิโลกรัม (ไมรวมอุปกรณ์ประกอบอื่น)

รูปแบบและข้อมูลจำเพาะ ์<br>กาจเปลี่ยนแปลงได<sup>้</sup>โดยไบ่ต้องแจ<sup>้</sup>งให้ทราบล**่**วงหน้า

## หากมีปัญหาในการใช้งาน กรุณากดปุ่มตั้งคาเริ่มต้นใหม ์<br>โปรดดูหน้าวิธีการตั้งค**่าเริ่มต้นใหม**่บองเครื่อง

## المواصفات

## قسم مضخم الصوت

خرج الطاقة الاقصى: الامامي: ٤٥ واط لكل قناة الخلفى: ٤٥ واط لكل قناة خرج الطاقة المستمر (RMS): الامامي: ١٧ واط لكل قناة عند ٤ اوم، ٤٠ الى ٢٠٠٠٠ هرتز مع تشويه توافقي كلي اقل من ٠,٠,٠. الخلفي: ١٧ واط لكل قناة عند ٤ اوم، ٤٠ الى ٢٠٠٠٠ هرتز مع تشويه توافقي كلي اقل من ٠,٠,٠. ممانعة التحميل: ٤ اوم (٤ اوم الى ٨ اوم مجال مسموح به) مجال التحكم بنغمة الصوت الباص: ١٠± ديسيبل عند ١٠٠ هرتز التربل: ١٠±١٠ ديسيبل عند ١٠ كيلو هرتز استجابة التردد: ٤٠ الى ٢٠٠٠٠ هرتز نسبة الاشارة ـ الى ـ الضجيج: ٧٠ ديسيبل مستوى خرج الخط/الممانعة: ٢٫٠ فولت/٢٠ كيلو اوم (مقياس كامل) ممانعة الخرج: ١ كيلو اوم

## قسم الموالف

مجال التردد: FM: ٥ . ٨٧ الى ١٠٨ . ميغاهرتز AM: ٢٢ه الى ١٦٠٢ كيلو هرتز

(موالف FM) الحساسية القابلة للاستعمال: ١٢ dBf (١٠ / ميكرو فولت/ ۷۵ اوم) ٥٠ ديسييل حساسية ساكنة: ۰٫ ۸ dBf ۱٦٫ ۳ میکرو فولت/٧٥ اوم) قابلية اختيار القناة البديلة (٤٠٠ كيلو هرتز): ٢٥ ديسييل استجابة التردد: ٤٠ الى ١٥٠٠٠ هرتز فصل صوت الستيريو: ٢٥ ديسييل نسبة الاحتجاز: ١٫٥ ديسييل

في حالة حدوث عطل في التشغيل؟ يرجى اعادة ضبط الجهاز ارجع الى الصفحة المتع<mark>لقة بكيفية ا</mark>عادة ضبط الجهاز

(موالف AM) الحساسية: ٢٠ ميكرو فولت قابلية الاختيار: ٣٥ ديسييل

## قسم مشغّل الاسطوانة المدمجة CD

الطراز : مشغّل اسطوانة مدمجة نظام اكتشاف الاشارة: التقاط مرئى بدون تلامس (ليزر شبه موصلٌ) عدد القنوات: ٢ قناة (ستيريو) استجابة التردد: ٥ الى ٢٠٠٠٠ هرتز المدى الديناميكى: ٩٠ ديسيبل نسبة الاشارة ـ الى ـ الضجيج: ٩٥ ديسيبل التفاوت والخلل: اقل من الحد القابل للقياس

### معلومات عامة

متطلبات الطاقة الكهريائية: فولطية التشغيل: تيار مباشر ٤ , ١٤ فولت (المجال المسوح به ١١ الى ١٦ فولت) درجة الحرارة التى يمكن تشغيل الجهاز بها: من صفر ٠ درجة مئوية الى + ٤٠ درجة مئوية نظام التأريض: تأريض سالب الابعاد (عرض × ارتفاع × عمق) مقاس التركيب: ١٨٢ × ٥٢ × ١٥٠ مم مقاس اللوحة: ١٨٨ × ٥٨ × ١١ مم الوزن: ١,٢ كجم (باستثناء الملحقات)

التصميم والمواصفات عرضة للتغيير بدون اشعار.

![](_page_59_Picture_0.jpeg)

![](_page_59_Picture_17.jpeg)

يمكن ان لا يكون الخلل عطلا جديا. يرجى فحص النقاط التالية قبل استدعاء او ارسال الجهاز الى مركز الصيانة.

عربي<br>.

الصيانة

### التعامل مع الاسطوانات

لقد تم تصميم هذا الجهاز لتشغيل اسطوانات CDs، واسطوانات CD-Rs (القابلة للتسجيل).

• هذا الجهاز لا يتوافق مع اسطوانات الصوت MP3.

### كيفية التعامل مع الاسطوانات

عند الخراج الاسطوانة من الحافظة، اضغط حامل مركز الحافظة للاسفل ثم ارفع الاسطوانة للخارج بواسطة مسكها من الحواف. • امسك الاسطوانة المدمحة دائما من

![](_page_60_Picture_6.jpeg)

حامل المركز

- الحواف. لا تلمس ابدا سطح التسجيل. عند حفظ الاسطوانة داخل الحافظة، ادخل الاسطوانة المدمجة حول مركز الحافظة (مع مراعاة ان يكون وجه السطح المطبوع للاعلى).
- تأكد من حفظ الاسطوانات داخل الحافظات بعد الاستعمال.

#### للمحافظة على الاسطوانات المدجة ىشكل نظىف ً

![](_page_60_Picture_10.jpeg)

يمكن ان لا تشتغل الاسطوانة المتسخة بشكل صحيح. عندما تصبح الاسطوانة متسخة، امسحها بواسطة قطعة قماش ناعمة بخط مستقيم من المزكز الى الحافة.

#### للاستماع للاسطوانات الجديدة

يمكن ان تحتوى الاسطوانات الجديدة بعض النتوءات الصلبة حول الحواف الداخلية والحواف الخارجية. في حالة استعمال مثل هذه الاسطوانات، يمكنّ ان يرفض هذا الجهاز تشغيل مثل هذه الاسطوانات. من اجل التخلص من هذه النتوءات الصلبة، حك الحواف بواسطة قلم رصاص او قلم حبر، الخ.

#### تكاثف الرطوبة

يمكن ان تتكاثف الرطوبة على العدسة داخل مشغّل الاسطوانات المدمجة CD في الحالات التالية: • بعد بدء تشغيل المدفئة داخل السيارة. • عندما تصبح نسبة الرطوبة عالية داخل السيارة. فى حالة حدوث مثل هذه الحالات، يمكن ان يحدث نقص في اداء مشَّعِّل الاسطوانات المدمجة CD. في هذه الحالة، اخرج الاسطوانة واترك الجهاز فى حالة تشغّيل لعدة ساعات حتى تتبخر الرطوبة ىشكل كامل.

### عند تشغيل اسطوانة CD-R

قبل تشغيل اسطوانات CD-Rs، اقرأ تعليماتها وتحذيراتها ىعناىة.

- استعمل فقط اسطوانات CD-Rs «كاملة التسجيل».
- يمكن ان لا تشتغل بعض اسطوانات CD-Rs بسبب خصائص هذه الاسطوانات، وايضا للاسباب التالية:
- الاسطوانات متسخة او مخدوشة. – تكاثف الرطوبة على العدسة الموجودة داخل الجهاز.
	- عدسة اللاقط الموجودة داخل الجهاز متسخة.
- اسطوانات CD-Rs قابلة للتأثر بدرجات الحرارة العالية او الرطرية العالية، لهذا لا تترك الاسطوانات داخل السيارة.
	- لا تستعمل اسطوانات CD-Rs التالية: – الاسطوانات التي تحتوي على ملصقات، اوليبلات، او ختم وَّقَّاية علىّ اسطَّح هذه الاسطوانات.
	- الاسطوانات التى يمكن طباعة الليبلات عليها مباشرة بواسطة طابعة حبر نفث.

يمكن ان يسبب استعمال هذه الاسطوانات بدرجات حرارة عالية او درجات رطوبة عالية نقص قى التأدية او ضرر للاسطوانات. مثل،

- يمكن ان تنكمش الملصقات او الليبلات وتسبب انحناء للاسطوانة.
- يمكن ان تتقشّر الملصقات او الليبلات ولا يمكن اخراخ الاسطوإنات.
- يمكن ان تصبع الطباعة على الاسطوانات لزجة او قابلة للتدبيق.
	- اقرأ التعليمات او التحذيرات حول الليبلات والاسطوانات القابلة للطباعة بعناية.
	- لا يمكن تشغيل اسطوانات CD-RWs (القابلة لاعادة الكتابة) على هذا الجهاز.

#### تحنيرات:

- لا تدخل اسطوانات مدمجة CDS مقاس ٨ سم (اسطوانات مدمجة CDS مفردة) داخل فتحة التحميل. (لا يمكن اخراج مثل هذه الاسطوانات.)
- لا تدخل *ای اسطوا*نة مدمجة ذات شکل غیر عادی مثل شکل قلب او شلك الوردة، لان مثل هذه الاسطوانات ستسبب عطل ىالجهاز.
- لا تعرض الاسطوانات لاشعة الشمس المباشرة او اي مصدر حراري ولا تضع الاسطوانات المدمجة في مكان معرض لدرجات الحرارة والرطوبة العالية. لا تترك الاسطوانات المدمجة داخل السيارة.
	- لا تستعمل اى مادة مذيبة (مثل منظف التسجيل الاعتيادى، رشاش، سائلٌ متطاير، بنزين، الخ).

![](_page_60_Picture_36.jpeg)

## نزع لوحة التحكم

يمكنك نزع لوحة التحكم عندما تغادر السيارة. عند نزع او تركيب لوحة التحكم، تأكد من عدم تضرر الموصلات الموجودة على خلفية لوحة التحكم وعلى حامل اللوحة.

### نزع لوحة التحكم

قبل نزع لوحة التحكم، تأكد من فصل الطاقة الكهربائية.

## ∫ فك لوحة التحكم.

![](_page_61_Picture_6.jpeg)

Y ارفع ثم اسحب لوحة التحكم لخارج الجهاز.

![](_page_61_Picture_8.jpeg)

**٣** ضع لوحة التحكم المنزوعة داخل الصندوق المزوّد.

![](_page_61_Picture_10.jpeg)

كيفية تركيب لوحة التحكم

N ادخل الجانب الايسر للوحة التحكم داخل الاخدود الموجود على حامل اللوحة.

![](_page_61_Picture_13.jpeg)

اضغط الجانب الايمن للوحة التحكم لتثبيت  $\blacktriangledown$ لوحة التحكم على حامل اللوحة.

![](_page_61_Picture_15.jpeg)

![](_page_61_Picture_16.jpeg)

![](_page_61_Picture_17.jpeg)

![](_page_62_Picture_0.jpeg)

## اختيار عرض المستوى

يمكنك اختيار مستوى العارضة وفقاً لأفضليتك. عند الشحن من المصنع، تم اختيار "VOL 2". VOL 1 : يعرض مين مستوى قوة الصوت. VOL 2 : يتناوب تهيئة "VOL 1" واضاءة العارضة. OFF : يمسح مبيّن مستوى قوة الصوت.

## \ اضغط وتابع الضغط على زر (الاختيار) SEL لدة اكثر من ٢ ثانية.

تظهر اشارة الساعة "CLOCK H" او اشارة الدقائق "CLOCK M" او اشارة توصيل ذاكرة ضبط الصوت "SCM LINK" او اشارة المستوى "LEVEL" على شاشة العرض.

![](_page_62_Picture_5.jpeg)

![](_page_62_Picture_6.jpeg)

## **ع** اضغط زر (الاختيار) SEL لانهاء الضبط.

![](_page_62_Picture_8.jpeg)

![](_page_62_Picture_9.jpeg)

## اختر اشارة المستوى "LEVEL" اذا لم تكن ظاهرة على شاشة العرض.

![](_page_62_Picture_11.jpeg)

ALLOCK HAPELOCK MAPSEM LINK

## الوظائف الرئيسية الاخرى <u>ج ‱</u>

### ضبط الساعة

## اضغط وتابع الضغط على زر (الاختيار) SEL لدة اكثر من ٢ ثانية. تظهر اشارة الساعة "CLOCK H" او اشارة الدقائق "CLOCK M" او اشارة توصيل ذاكرة ضبط الصوت SCM" "LINK او اشارة المستوى "LEVEL" على شاشة العرض. N اضبط الساعة.

[1] اختر مبيّن الساعة "CLOCK H" اذا كان غير ظاهرا على شاشة العرض. ٢ اضبط الساعة.

![](_page_63_Picture_4.jpeg)

T اضبط الدقائق. [٢] اختر مبيّن الدقائق "CLOCK M". ٢] اضبط الدقائق.

![](_page_63_Picture_6.jpeg)

**ع اضغط زر (الاختيار) SEL لانهاء الضبط.** 

### لفحص وقت الساعة الحالي (تغيير وضع العرض)

اضغط الزر DISP بالتتابع. في كُلّ مرة تضغط بها الزر، يتغيّر وضع العرض كما يلي.

![](_page_63_Figure_11.jpeg)

في حالة عدم تشغيل الجهاز عندما تضغط زر DISP، يتم توصيل الطَّاقة الكهربائية، ويظهر وقت الساعة لمدة ٥ ثوان على شاشة العرض، وبعد ذلك تنفصل الطاقة الكهربائية عن الجهاز.

## لالغاء وظيفة SCM المطوَّرة

يمكنك الغاء وظيفة (ذاكرة ضبط الصوت) SCM المطوِّرة، وازالة توصيل اوضاع الصوت مع مصادر الاستماع. عند الشحن من المصنع، فانه يمكن ان يتم خزن وضع صوت مختلف في الذاكرة لكل مصدر وذلك حتى تتمكن من تغيير اوضاع الصوت بسهولة بواسطة تغيير المصادر. SCM :LINK ON (ذاكـرة ضــبـط الــصــوت) المـطـوّرة (SCM مختلفة لمصادر مختلفة) SCM :LINK OFF (ذاكرة ضبيط البصبوت) تتقليبينية (SCM واحدة لكل المصادر)

## \ اضغط وتابع الضغط على زر (الاختيار) SEL لمدة اكثر من ٢ ثانية.

تظهر إشارة الساعة "CLOCK H" أو إشارة الدقائق "CLOCK M" او اشارة توصيل ذاكرة ضبط الصوت SCM" "LINK او اشارة المستوى "LEVEL" على شاشة العرض.

![](_page_63_Picture_17.jpeg)

T اختر اشارة المستوى "SCM LINK" اذا لم تكن ظاهرة على شاشة العرض.

![](_page_63_Picture_19.jpeg)

→ELOEK H←→ELOEK M←→SEM LINK←  $\rightarrow$  | FVF|  $\leftarrow$ 

**٣** اختر الوضـع المطلوب – تشغيل التوصـيل "LINK ON" او اتقاف التوصيل "LINK"

."OFF

![](_page_63_Picture_23.jpeg)

![](_page_63_Picture_24.jpeg)

![](_page_63_Picture_25.jpeg)

Download from Www.Somanuals.com. All Manuals Search And Download.

## خزن ضبوطات الصوت المفضلة لدبك

يمكنك ضبط اوضاع الصوت (BEAT, SOFT, POP: انظر صفحة ١٣ من هذا الكتيّب) كما تريد وخزن هذه الضبوطات في الذاكر ة.

• مناك وقت محدد لعمل الاجراء التالي. اذا تم الغاء الضبط قبل<br>- الانتهاء من الضبط، ابدأ من الخطوة \ مرة اخرى.

\ استعيد وضـع الصـوت الذي تريد تعديله.

انظر صفحة ١٣ من هذا الكتيِّب من اجل التفاصيل.

![](_page_64_Picture_6.jpeg)

N اختر الباص او التربل "BAS" (الباص) او "TRE" (التريل).

![](_page_64_Picture_8.jpeg)

م اختیط مستوی الباص او التربل. **[** انظر صفحة ١٢ من هذا الكتيّب من اجل التفاصيل.

![](_page_64_Picture_10.jpeg)

لاعادة الضبط على وضع الضبوطات المضبوطة في المننع. اعد نفس الاجراء ثم اعد ادخال قيم الضبط المسبق المدرجة في

اللوحة على صفحة ١٣ من هذا الكتيّب.

V اعد نفس الاجراء من اجل خزن الضبوطات

0 لتشغيل او ايقاف تشغيل وظيفة تعلية

انظر صفحة ١٢ من هذا الكتبِّ من اجل التفاصيل.

SCM حتى يومض وضم الصوت الذي

اخترته في الخطوة \ على شاشة العرض. 

الصوت.

**SCM** 

الاخرى.

**كَ اعد اجراء الخطوة ٢ و ٣ لتعديل الوظائف** الاخرى.

يمكنك اختيار وخزن ضبط الصوت المصبوط مسبقا المناسب لكل مصدر استماع. (وظيفة SCM المطورة)

## اختبار وخزن اوضاع الصوت

عند اختيار وضع الصوت، يتم خزنه في الذاكرة، وسوف يتم استدعاءة في كل مرة تختار فيها نفس المصّدر وسوف يتم عرضه على شاشة العرض. يمكن تخزين وضع الصوت لكل من المصادر<br>التالية ـــ موجة FM2 ، FM2 ، FM1، الاسطوانة المدحة

• في حالة عدم رغبتك بخزن وضع الصوت بشكل منفصل لكل مصدر استماع، ولكن تريد استعمال نفس وضع الصوت لكل المصادر، انظر قسم « لالغاء وظيفة SCM المطوَّرة» الموجودة على صفحة ١٥.

## اختر وضم الصوت الذي تريده.

• في كل مرة تضغط فيها الزر ، يتغيّر وضـع الصوت كما يلي: **SCM** 

![](_page_65_Picture_7.jpeg)

>SEM OFF->BERT->SOFT->POP-

- عندما تكون وظيفة "SCM LINK" مضبوطة على وضع تشغيل "LINK ON"، فانه يمكن خزن وضع الصوت المختار في الذاكرة للمصدر الحالي، وتطبق الفعالية على المصدر الحاا
- عندما تكون وظيفة "SCM LINK" مضيوطة على وضع ايقاف "LINK OFF" تطبق، فعالية وضع الصوت المختارة على اي مصدر .

![](_page_65_Picture_110.jpeg)

عندما تكون وظيفة "SCM LINK" مضبوطة على وضع تشغيل "LINK ON" اختر المصدر.

![](_page_65_Picture_14.jpeg)

في كل مرة تغيّر بها مصدر الاستماع، يومض مبيّن وظيفة ذاكرة .<br>ضبط الصوت SCM على شاشة العرض.

يتم استدعاء وضع الصوت المخزون داخل الذاكرة للمصدر المختار .

#### ملاحظات:

• يمكنك ضبط كل وضـع صـوت حسـب تـفضـيلك، وخـزنـه فـي الذاكر ة.

اذا اردت ضبط وخزن وضع الصوت الاصلي، انظر قسم « خزن ضبوطات الصوت المفضلة لديك» الموجود على صفحة ١٤ من هذا الكتّي.

• لتعديل مستويات تعزيز صوت الباص والتربل او لتشغيل/ ايقاف وظيفة تعلية الصوت مؤقتاً، انظر صفحة ١٢ من هذا الكتيّب. (سوف يتم الغاء الضبوطات اذا تم اختيار مصدر اخر.)

ضيوطات الصوت

### ضبط الصوت

يمكنك تعديل خصائص الصوت حسب تفضيلك.

# اختر الوظيفة التي تريد ضبطها.

![](_page_66_Picture_4.jpeg)

— *IRE → FRI }→ IRE → IRE → FRI }→ IRL → V [I*<br>| (التربة الصوت) (التعادل) (ابهات الصوت) (التربل) → (الباص)

![](_page_66_Picture_78.jpeg)

في حالة استعمال نظام ٢ - سماعة، ضع مستوى ابهات الصوت على وضع صفر "00" .

### ٢ اضبط المستوى.

![](_page_66_Figure_9.jpeg)

![](_page_66_Picture_10.jpeg)

مثال: اذا تم اختيار وضع (التربل) زTRE س في السابق

#### ملاحظة:

عادة تشتغل الازرار + و – مثل ضابط مستوى قوة الصوت. لهذا لا يوجد حاجة لاختيار وظيفة مستوى قوة الصوت "VOL" لضبط مستوى قوة الصوت.

## تشغيل/ابقاف وظيفة تعلية الصوت

اذن الانسان حساسة بشكل اقل للترددات العالية والمنخفضة عندما تكون مستويات قوة الصوت منخفضة. تستطيع وظيفة تعلية الصوت تعزيز هذه التريدات من اجل تكوين صوت متعادل ـ بشكل صحيح عندما يكون مستوى قوة الصوت منخفضا . في كل مرة تضغط بها زر تعلية الصوت LOUD، يتم تشغيل/ ايقاف وظيفة تعلية الصوت بالتبادل.

![](_page_66_Picture_16.jpeg)

## منع اخراج الاسطوانة المدجة CD

يمكنك منع اخراج الاسطوانة المدمجة CD ويمكنك "قفل" الاسطوانة المدمجة داخل فتحة تحميل الاسطوانة المدمجة.

اثناء ضغط الزر CD، اضغط وتابع الضغط على الزر ≜ لدة اكثر من ٢ ثانية.

![](_page_67_Picture_3.jpeg)

تومض العبارة "EJECT" على شاشة العرض لدة حوالي ٥ ثوان، وتصبح الاسطوانة المدمجة CD مقفلة ولا يمكن اخراجها.

![](_page_67_Picture_5.jpeg)

### لالغاء منع الاخراج و فك قفل الاسطوانة المدجة CD

اثناء ضغط الزر CD اضغط وتابع الضغط على الزر ▲ مرة ثانية لمدة اكثر من ٢ ثانية. "EJECT" على شاشة العرض، وتخرج الاسطوانة المدمجة CD من فتحة التحميل.

![](_page_67_Picture_8.jpeg)

![](_page_67_Picture_9.jpeg)

![](_page_68_Picture_0.jpeg)

## ايجـاد مـسـار او نـقـطـة مـعـيـنـة عـلـى اختيار اوضاع الاستماع للاسطوانة المدجة CD الاسطوانة المدجة CD

![](_page_68_Picture_2.jpeg)

## للذهاب الى المسار التالى او المسار السابق

اضغط على الزر احد ٨ بشكل خفيف، اثناء الاستماع للاسطوانة المدمجة CD، للذهاب الى بداية المسار التالى. فى كل مرة تضغط بها الزر بالتتابع، يتم ايجاد بداية المسار التالي ويبدأ الاستماع لهذا المسار.

اضغط على الزر √ الا ابشكل خفيف، اثناء الاستماع للاسطوانة المدمجة CD، للرجوع الى بداية المسار الحالى. فى كل مرة \_ تضغط بها الزر بالتتابع، يتم ايجاد بداية المسار السابق ويبدأ الاستماع لهذا المسار.

### للذهاب الى اسطوانة معينة مباشرة

![](_page_68_Picture_7.jpeg)

اضغط زر الرقم المناظر لرقم الاسطوانة المدمجة من اجل الاستماع ا ليها .

- لاختيار الاسطوانات من ١ ـ ٦: اضغط الرقم ١ (٧) \_ ٦ (١٢) بشكل خفيف.
- · لاختيار الاسطوانات من ٧ ـ ١٢: اضغط وتابع الضغط على الرقم ١ (٧) ـ ٦ (١٢) لدة اكثر من ۱ ثانية.

![](_page_68_Picture_11.jpeg)

![](_page_68_Picture_12.jpeg)

١.

Download from Www.Somanuals.com. All Manuals Search And Download.

![](_page_69_Picture_0.jpeg)

![](_page_69_Picture_2.jpeg)

## الاستماع الى الاسطوانة المدمجة CD

### ادخل الاسطوانة داخل فتحة تحميل

### الاسطوانة الممحة.

![](_page_69_Picture_6.jpeg)

بعد ادخال الاسطوانة المدحة يتم تشغيل الجهاز، ويتم الاستماع الى الاسطوانة المدمجة CD اوتوماتيكيا.

### ملاحظة في حالة التشغيل ـ بلمسة واحدة:

عندما تكون الاسطوانة المدمجة CD موجودة داخل فتحة تحميل الاسطوانة المدمحة، فإن ضغط زر الاسطوانة المدمحة CD بشغّل الحهاز وبيداً الاستماع الى الاسطوانة المدمجة اوتوماتيكيا.

![](_page_69_Picture_10.jpeg)

سوف يتم تشغيل جميع المسارات بشكل متكرر لغاية او توقف الاستماع.

#### ملاحظة:

عند ادخال اسطوانة مدمجة CD بشكل مقلوب، يتم اخراج الاسطوانة المدمجة CD اوتوماتيكيا .

## لايقاف الاستماع واخراج الاسطوانة المدمجة CD

اضغط الزر گ.

يتوقف تشغيل الاسطوانة المدجة CD اوتوماتيكيا وتخرج الاسطوانة المدمجة CD من فتحة التحميل.

• اذا غيِّرت المصدر، يتوقف ايضا تشغيل الاسطوانة المدمجة CD (هذه المرة بدون اخراج الاسطوانة المدمجة CD). في المرة القادمة عندما تختار الاسطوانة المدمجة زCD س كمصدر للاستماع، سوف يبدأ تشغيل الاسطوانة CD من المكان الذى توقف عنده التشغيل سابقا.

#### ملاحظة:

- في حالة عدم نزع الاسطوانة المقذوفة في مدة حوال ١٥ ثانية، يتم ادخال الاسطوانة اوتوماتيكيا مرة ثانية داخل فتحة تحميل الاسطوانة المدمجة من اجل حمايتها من الغبار. (لن يبدأ تشغيل الاسطوانة المدمجة CD هذه المرة.)
- يمكنك اخراج الاسطوانة المدمجة CD عندما يكون الجهاز في حالة ايقاف التشغيل.

#### حول علم تحليد المسار:

يمكن ان يحدث عدم تحديد للمسار نتيجة القيادة على طرق وعرة للغاية. ان ذلك لا يؤدي الى تلف الجهاز والاسطوانة المدمجة CD، ولكنه سوف يسبب ازعاج. نوصى بأيقاف الاستماع للاسطوانات المدمجة CD اثناء القيادة على مثل هذه الطرق الصعبة والوعرة.

![](_page_70_Picture_0.jpeg)

## الضبط المسبق اليدوى

يمكنك عمل ضبط مسبق لغاية ٦ محطات في كل موجة ( FM1 و FM2 و FM3 و AM) بدويا. مثال: لخزن محطة FM ذات تردد ٥ . ٩٢ ميغاهرتز على زر الضبط المسبق رقم \ لموجة FM1. المسبق لهذه المحطات. اختر موجة FM (FM1 – 3) FM ) التي تريد ان تخزن عليها محطات FM (في هذا المثال، يمكن التوليف على محطة مضبوطة مسبقا بسهولة. موجة FM1). • في كل مرة تضغط بها الزر، تتغيّر موجة FM كما يلي:  $\Lambda - V$  $\rightarrow$  FM1 $\rightarrow$  FM2 اختر الموجة (3 – AM ، FM1).  $FM3 -$ ≻ AM  $FM1 \rightarrow FM2$ والف على المحطة ذات التربد ٥ , ٩٢ ميغاهرتز.  $FM3 \leftarrow$ اضغط الزر احا ٨ للبحث عن ≻AM المحطات ذات الترددات العالية. اضغط الزر √ ا>ا للبحث عن المحطات ذات التريدات المنخفضة. مسبقا التي تريدها. **٣** اضغط وتابع الضغط على الزر (في هذا الثال، ١) لدة اكثر من ٢ ثانية.  $\circ$  5  $\circ$ FM<sub>1</sub> ( <sub>ww</sub> ចុកចុ تومض الاشارة P1 لعدة ثوان. **ع** اعد الاجراء المذكور في الاعلى من اجل خزن محطة اخرى على ارقام الضبط المسبق الاخرى.

- يتم حذف المحطة المضبوطة مسبقا في حالة خزن محطة جديدة على نفس رقم الضبط المسبق.
- يتم حذف المحطات المضبوطة مسبقا في حالة انقطاع تزويد الطاقة الكهربائية عن دائرة الذاكرة (مثلا، خلال تبديل البطارية). في حالة انقطاع الطاقة الكهربائية، اعد الضبط

## التوليف على محطة مضبوطة مسبقا

تذكر انه يجب ان تخزن المحطات اولا. في حالة عدم خزن المحطات، انظر قسم «خزن المحطات في الذاكرة» على صفحة

![](_page_70_Figure_8.jpeg)

![](_page_70_Figure_9.jpeg)

![](_page_70_Figure_10.jpeg)

![](_page_71_Picture_1.jpeg)

- اذا رفعت اصبعك عن الزر، سوف يتوقف وضع البحث اليدوي اوتوماتيكيا بعد ٥ ثوان.
- اذا تابعت الضغط على الزر، يتم تغيير التردد بشكل متتابع (بفاصل ٥٠ كيلو هرتز لموجة FM وفاصل ٩ كيلو هرتز لموجة AM) حتى يتم ايقاف الضغط على الزر.

## في حالة وجود صعوبة في استقبال بث الستيريو<sub>،</sub> FM:

- \ اضغط زر الوضع MODE للدخول في وضع الوظائف اثناء الاستماع لبث محطة FM الستيريو.
- ٢ اضغط الزر MO (صوت احادي)، عندما يكون الجهاز لا يزال في وضع الوظائف، حتى يضيَّ مبين الصوت الاحادي MO على شاشة العرض.

في كل مرة تضغط بها الزر، يضيء ويختفي مبين الصوت الاحادي MO بالتبادل.

![](_page_71_Figure_8.jpeg)

![](_page_71_Figure_9.jpeg)

عندما يضيء مبيّن الصوت الاحادي MO على الشاشة، يصبح الصوت الذي تسمعه صوت احادي ولكن سوف يتحسّن الاستقبال.

يمكن استخدام احدى الطريقتين التاليتين لخزن محطات البث في الذاكرة.

- ّ الضبط المسبق الاوتوماتيكي لمحطات SSM :FM (ذاكرة حفظ محطات الاشارات القوية بالتتابع)
	- الضبط المسبق اليدوى لكلا من محطات FM و AM

## الضبط المسبق الاوتوماتيكي لمحطة SSM :FM

يمكن عمل ضبط مسبق لـ ٦ محطات FM محلية في كل موجة من موجات FM1 ) FM و FM2 و FM3)

اختر الموجة (FM1 – 3) التي تريد خزن محطات FM عليها.

![](_page_71_Figure_18.jpeg)

اضغط وتابع الضغط على الزرين معا  $\mathbf{V}$ بِنفس الوقت لمدة اكثر من ٢ ثانية.

![](_page_71_Picture_20.jpeg)

FM1 -- 55M --

يظهر الرمز "SSM"، وبعد ذلك يختفي عند الانتهاء من الضبط المسبق الاوتوماتيكي.

يتم البحث عن محطات FM المحلية ذات الاشارات القوية وتُخزن اوتوماتيكيا على رقم الموجة الذي اخترته (FM1 او FM2 او FM3). يتم الضبط المسبق لهذه المحطات داخل ازرار الارقام ــ من رقم ١ (اقل تردد) الى رقم ٦ (اعلى تردد). بعد الانتهاء من الضبط المسبق الاوتوماتيكي، يتم التوليف اوتوماتيكيا على المحطة المخزونة على الزر رقم ١.
**سيس تشغيلات الراديو** 

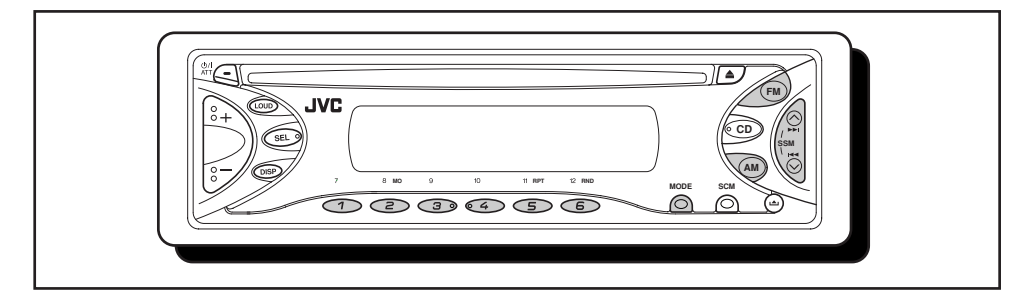

# الاستماع للراديو

يمكنك استعمال اما البحث الاوتوماتيكي او البحث اليدوى للتوليف على محطة معينة.

البحث عن المحطة اوتوماتيكيا: البحث التلقائي

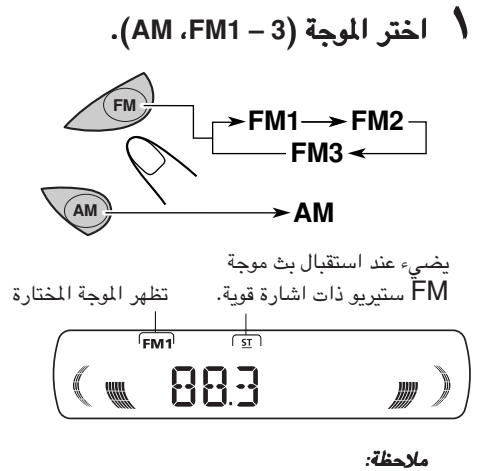

يوجد في هذا المستقبل ثلاث موجات (FM1، FM2، FM3). يمكنك استعمال اي محطة من هذه المحطات للاستماع الى بث موجة FM.

> T ابداء البحث عن المحطة. اضغط الزر احد ∧ للبحث عن المحطات ذات الترددات العالية. اضغط الزر V → اللحث عن المحطات ذات التريدات المنخفضة. عند استقبال محطة، يتوقف البحث.

لايقاف البحث قبل استقبال محطة، اضغط نفس الزر الذي ضغطته من أجل البحث.

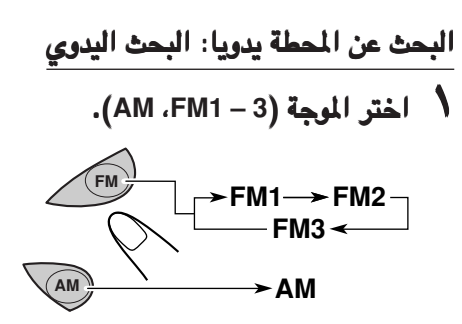

#### ملاحظة:

يوجد في هذا المستقبل ثلاث موجات (FM2 ، FM1). .<br>يمكنك استعمال ا<sub>كا</sub> محطة من هذه المحطات للاستماع الي بث موجة FM.

▼ اضغط وتابع الضغط على الزر 1→ A او الزر √ ◄◄ حتى تبدأ الاشارة (اليدوى) "M" بالوميض على شاشة العرض. 925

تظهر الموجة المختارة

التشغيلات الاساسية

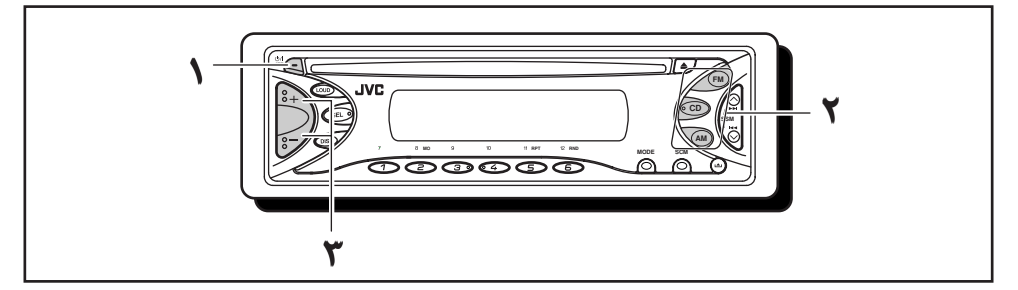

## توصيل الطاقة الكهريائية

# \ اوصل الطاقة الكهربائية.

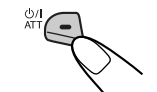

#### ملاحظة حول التشغيل بلمسة ـ واحدة: عندما تختار المصدر ف*ي الخطوة ٢ المذكورة في الاسغل،* يتـم تـوصـيـل الـطـاقـة الـكــهـربـائـيـة اوتــومـاتـيـكـيـا . لا يوجد حاجة لضغط هذا الزر لتوصيل الطاقة الكهربائية.

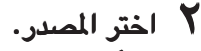

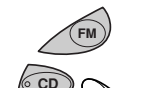

لتشغيل الموالف (FM او AM)، انظر الصفحات ٦ - ٨. لتشغيل الاسطوانة المدمجة CD، انظر الصفحات ٩ - ١١.

# مستوى قوة الصوت. <mark>\</mark>

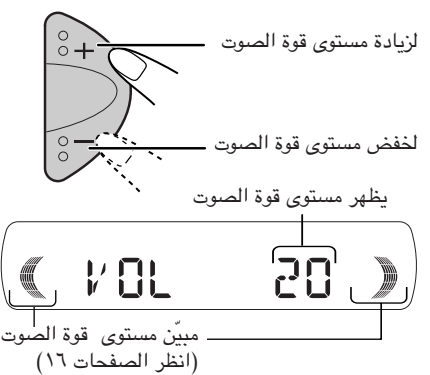

# **ع** اضبط مستوى قوة الصوت كما تري*د* (انظر الصفحات ١٢ - ١٤).

## لخفض مستوى قوة الصوت بشكل سريع

اضغط الزر ATT ا/ل قليلا اثناء الاستماع لاي مصدر. يبدأ "ATT" بالوميض على الشاشة، وسوف ينخفض مستوى قوة الصوت بشكل سريع. من اجل استعادة مستوى قوة الصوت السابق، اضغط الزر قليلا مرة اخرى.

## لفصل الطاقة الكهربائية

اضغط وتابع الضغط على الزر ATT ا/ المحتى تظهر العبارة "SEE YOU" على شاشّة العرض.

#### ملاحظة:

عند استعمال الجهاز للمرة الاولى، يرجى ضبط الساعة الداخلية بشكل صحيح. (انظر صفحة ١٥.)

#### تنبيه حول ضبط مستوى قوة الصوت ..<br>تصدر الاسطوانات المدمجة CD's ضجيج اقل مقارنة مع

المصادر الاخرى، على سبيل المثال، اذا تم ضبط مستوى قوة الصوت للموالف يمكنّ ان يحدث ضرر للسماعات بسبب الزيادة الفاجئة في مستوى الخرج، لذلك، اخفض مستوى قوة الصوت قبل تشْغيل الاسطوانة ثم اضبط مستوى قوة الصوت كما تريد اثناء الاستماع.

اماك*ن* الازرار

عربي<br>وراج

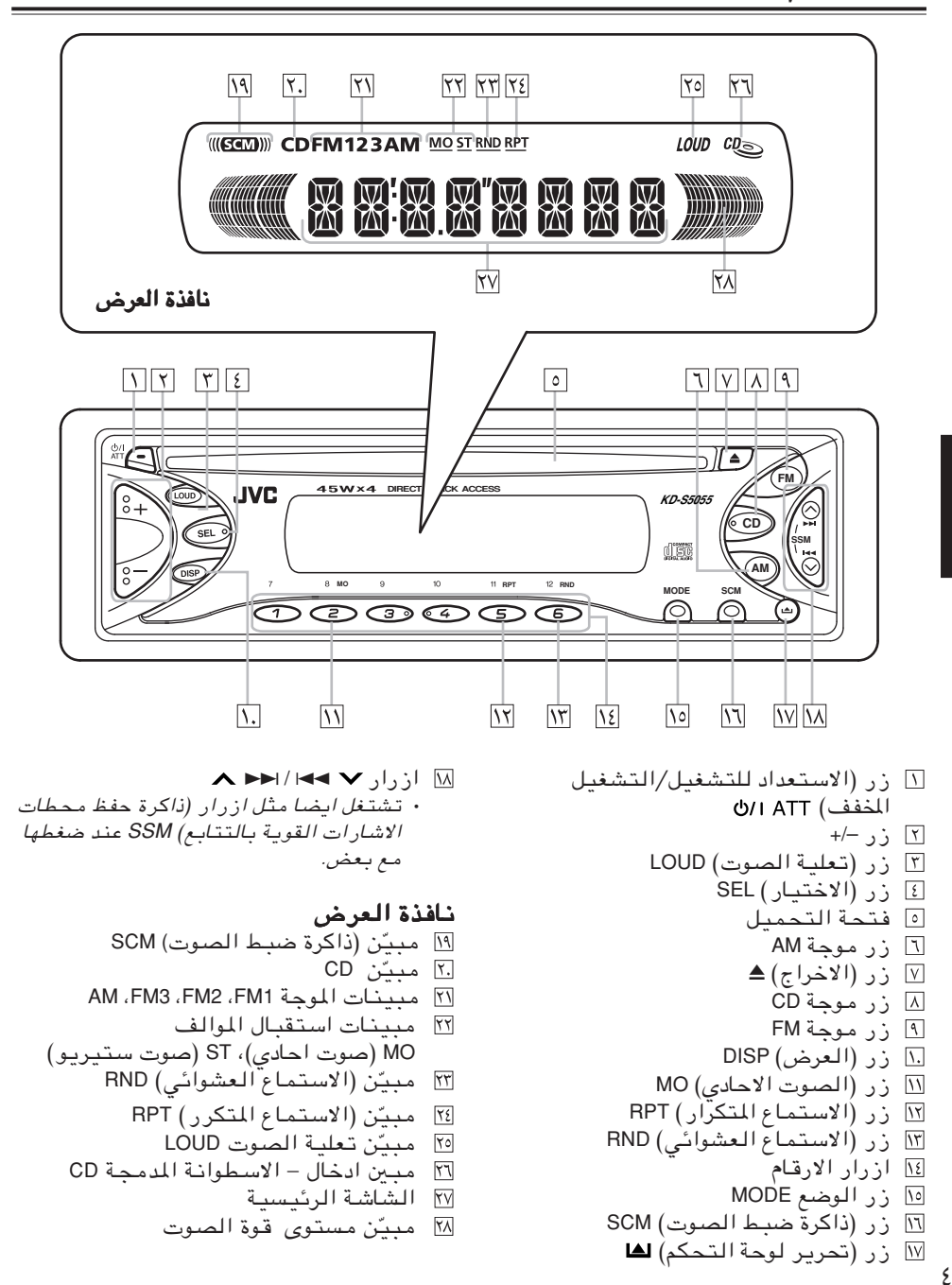

نشكرك على شرائك احد منتجات UVC. يرجى قراءة كافة التعليمات بدقة وحذر قبل البدء بعملية التشغيل، والتأكد من الفهم الكامل لعمليات التشغيل من اجل الحصول على افضل اداء ممكن من هذا الجهاز.

# المحتويات

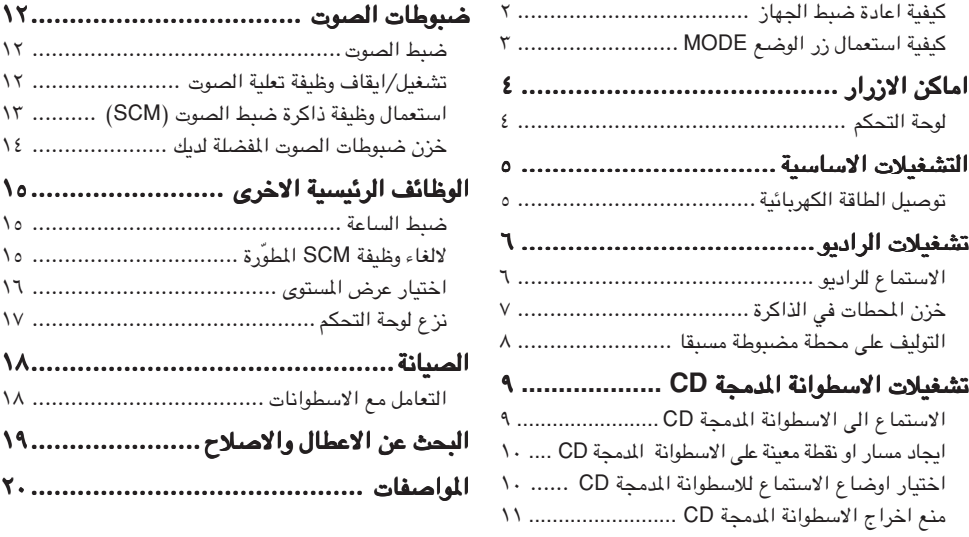

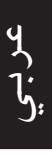

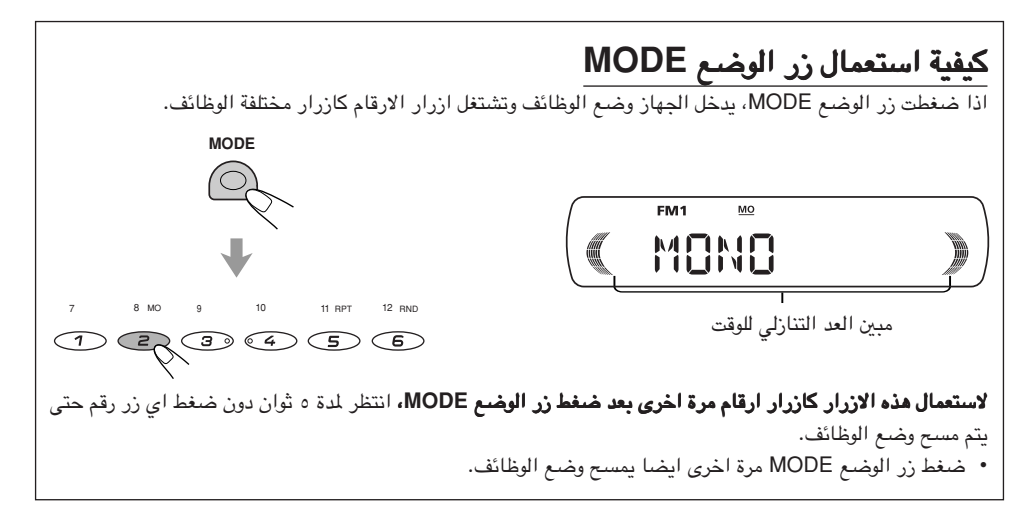

#### قبل الاستعمال م*ن اجل الامان* ....

- يرجى عدم رفع مست*وى الصوت* بشكل عالى جدا ، لان ذلك يجعلك غير قادر على سماع الاصوات الخارجية خلال قيادة السيارة، وهذا الوضع يشكل خطورة عند قيادة السيارة.
	-

# Æ…bIF\*« öOGA²« ÈbŠ« qLFÐ ¡b³« q³ …—UO?« ·UI¹« vłd¹ *•* ≥

السيارة قبل تشغيل الجهاز.

\* درجة الحرارة المناسبة داخل السيارة ….

في حالة وقوف السيارة في اماكن حارة او باردة لفترة زمنية طويلة، يرجى الانتظار حتى تصبح درجة الحرارة مناسبة داخل

### هام للمنتجات الليزرية

- ا منتج صنف اليزري CLASS 1 LASER PRODUCT
- ٢ **تنبيه**: لا تفتح الغطاء العلوي. لا يوجد اجزاء داخل الجهاز يستطيع المستخدم صيانتها . في حالة الحاجة للصيانة، اترك جميع اعمال الصيانة للاشخاص المختصين فقط.
	- ٣ **تنبيه**: هناك اشعة ليزرية مرئية وغير مرئية عند فتح الاغطية اوالعبث باقفال الامان. تجنب التعرّض المباشر للاشعة.
		- ٤ النسخة الاصلية لملصق التنبيه: ملصق التنبيه، موجود خارج الجهاز.

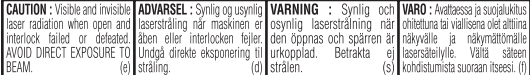

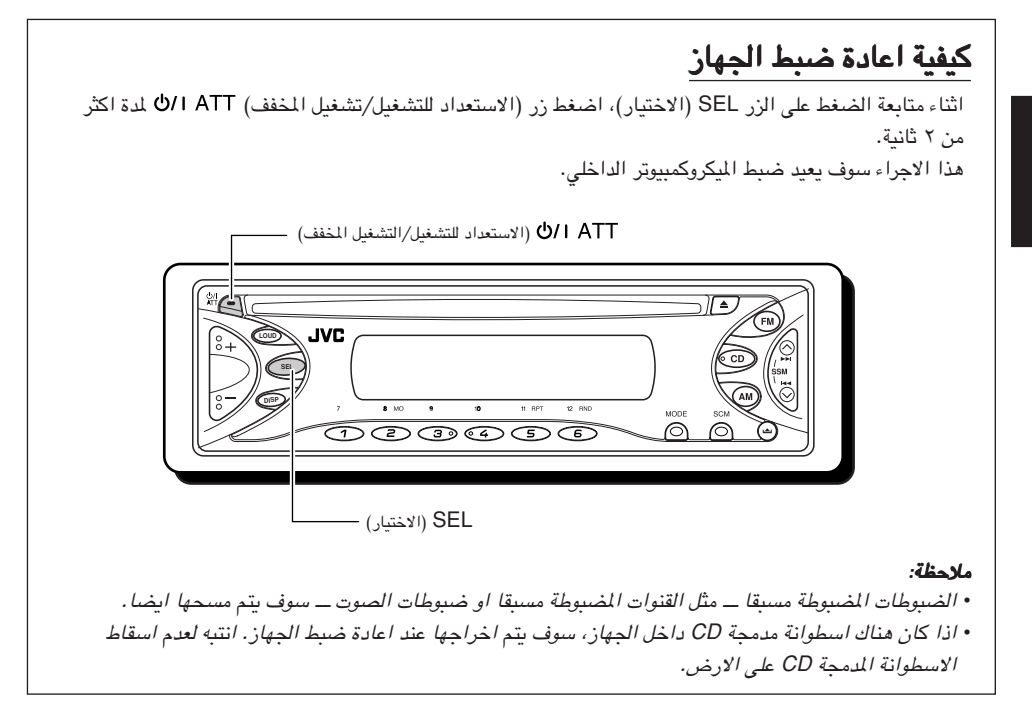

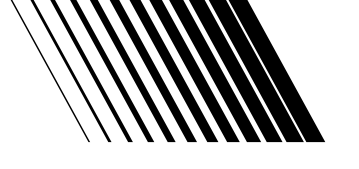

# **JVC**

# **5055S-KD** لّراديو مع مشغ **CD**

#### لا<br>مراج Detachable **JVC DIRECT TRACK ACCESS KD-LOUD SEL** ďö **DISP**  $\overline{11}$  RPT  $12$  RNC  $\overline{\odot}$  $\overline{\odot}$  $\overline{\odot}$  $\overline{\odot}$ ര

**DIGITAL AUDIO** 

لعمليات التركيب والتوصيلات، يرجى مراجعة كتيب التعليمات المنفصل.

دليل التعليمات

 $\mathcal{G}$  EN, CT, TH, AR © 2003 VICTOR COMPANY OF JAPAN, LIMITED 0903KKSFLEJEIN

Download from Www.Somanuals.com. All Manuals Search And Download.

Free Manuals Download Website [http://myh66.com](http://myh66.com/) [http://usermanuals.us](http://usermanuals.us/) [http://www.somanuals.com](http://www.somanuals.com/) [http://www.4manuals.cc](http://www.4manuals.cc/) [http://www.manual-lib.com](http://www.manual-lib.com/) [http://www.404manual.com](http://www.404manual.com/) [http://www.luxmanual.com](http://www.luxmanual.com/) [http://aubethermostatmanual.com](http://aubethermostatmanual.com/) Golf course search by state [http://golfingnear.com](http://www.golfingnear.com/)

Email search by domain

[http://emailbydomain.com](http://emailbydomain.com/) Auto manuals search

[http://auto.somanuals.com](http://auto.somanuals.com/) TV manuals search

[http://tv.somanuals.com](http://tv.somanuals.com/)